### ahah CISCO.

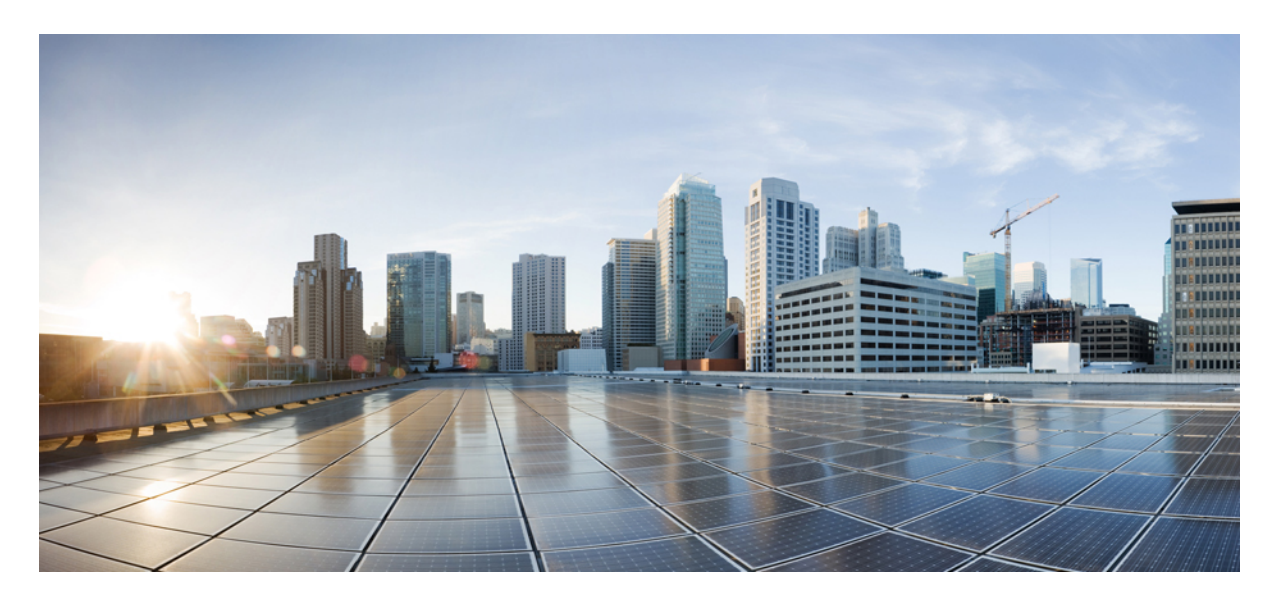

### **Cisco IOS XE Bengaluru 17.6.x**(**Catalyst 9300** スイッチ)**Bonjour** 向け **Cisco DNA** サービス コンフィギュレーション ガイド

初版:2021 年 6 月 21 日 最終更新:2023 年 7 月 24 日

### シスコシステムズ合同会社

〒107-6227 東京都港区赤坂9-7-1 ミッドタウン・タワー http://www.cisco.com/jp お問い合わせ先:シスコ コンタクトセンター 0120-092-255 (フリーコール、携帯・PHS含む) 電話受付時間:平日 10:00~12:00、13:00~17:00 http://www.cisco.com/jp/go/contactcenter/

【注意】シスコ製品をご使用になる前に、安全上の注意( **www.cisco.com/jp/go/safety\_warning/** )をご確認ください。本書は、米国シスコ発行ド キュメントの参考和訳です。リンク情報につきましては、日本語版掲載時点で、英語版にアップデートがあり、リンク先のページが移動**/**変更され ている場合がありますことをご了承ください。あくまでも参考和訳となりますので、正式な内容については米国サイトのドキュメントを参照くだ さい。また、契約等の記述については、弊社販売パートナー、または、弊社担当者にご確認ください。

THE SPECIFICATIONS AND INFORMATION REGARDING THE PRODUCTS IN THIS MANUAL ARE SUBJECT TO CHANGE WITHOUT NOTICE. ALL STATEMENTS, INFORMATION, AND RECOMMENDATIONS IN THIS MANUAL ARE BELIEVED TO BE ACCURATE BUT ARE PRESENTED WITHOUT WARRANTY OF ANY KIND, EXPRESS OR IMPLIED. USERS MUST TAKE FULL RESPONSIBILITY FOR THEIR APPLICATION OF ANY PRODUCTS.

THE SOFTWARE LICENSE AND LIMITED WARRANTY FOR THE ACCOMPANYING PRODUCT ARE SET FORTH IN THE INFORMATION PACKET THAT SHIPPED WITH THE PRODUCT AND ARE INCORPORATED HEREIN BY THIS REFERENCE. IF YOU ARE UNABLE TO LOCATE THE SOFTWARE LICENSE OR LIMITED WARRANTY, CONTACT YOUR CISCO REPRESENTATIVE FOR A COPY.

The Cisco implementation of TCP header compression is an adaptation of a program developed by the University of California, Berkeley (UCB) as part of UCB's public domain version of the UNIX operating system. All rights reserved. Copyright © 1981, Regents of the University of California.

NOTWITHSTANDING ANY OTHER WARRANTY HEREIN, ALL DOCUMENT FILES AND SOFTWARE OF THESE SUPPLIERS ARE PROVIDED "AS IS" WITH ALL FAULTS. CISCO AND THE ABOVE-NAMED SUPPLIERS DISCLAIM ALL WARRANTIES, EXPRESSED OR IMPLIED, INCLUDING, WITHOUT LIMITATION, THOSE OF MERCHANTABILITY, FITNESS FOR A PARTICULAR PURPOSE AND NONINFRINGEMENT OR ARISING FROM A COURSE OF DEALING, USAGE, OR TRADE PRACTICE.

IN NO EVENT SHALL CISCO OR ITS SUPPLIERS BE LIABLE FOR ANY INDIRECT, SPECIAL, CONSEQUENTIAL, OR INCIDENTAL DAMAGES, INCLUDING, WITHOUT LIMITATION, LOST PROFITS OR LOSS OR DAMAGE TO DATA ARISING OUT OF THE USE OR INABILITY TO USE THIS MANUAL, EVEN IF CISCO OR ITS SUPPLIERS HAVE BEEN ADVISED OF THE POSSIBILITY OF SUCH DAMAGES.

Any Internet Protocol (IP) addresses and phone numbers used in this document are not intended to be actual addresses and phone numbers. Any examples, command display output, network topology diagrams, and other figures included in the document are shown for illustrative purposes only. Any use of actual IP addresses or phone numbers in illustrative content is unintentional and coincidental.

All printed copies and duplicate soft copies of this document are considered uncontrolled. See the current online version for the latest version.

Cisco has more than 200 offices worldwide. Addresses and phone numbers are listed on the Cisco website at www.cisco.com/go/offices.

The documentation set for this product strives to use bias-free language. For purposes of this documentation set, bias-free is defined as language that does not imply discrimination based on age, disability, gender, racial identity, ethnic identity, sexual orientation, socioeconomic status, and intersectionality. Exceptions may be present in the documentation due to language that is hardcoded in the user interfaces of the product software, language used based on standards documentation, or language that is used by a referenced third-party product.

Cisco and the Cisco logo are trademarks or registered trademarks of Cisco and/or its affiliates in the U.S. and other countries. To view a list of Cisco trademarks, go to this URL: <https://www.cisco.com/c/en/us/about/legal/trademarks.html>. Third-party trademarks mentioned are the property of their respective owners. The use of the word partner does not imply a partnership relationship between Cisco and any other company. (1721R)

© 2021 Cisco Systems, Inc. All rights reserved.

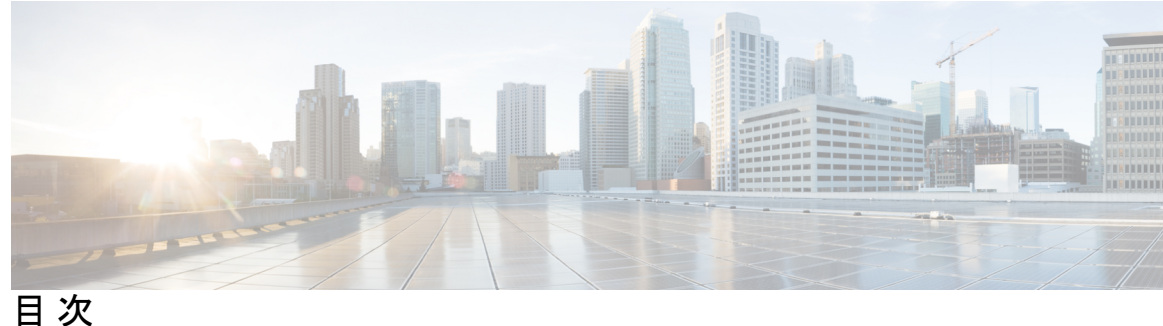

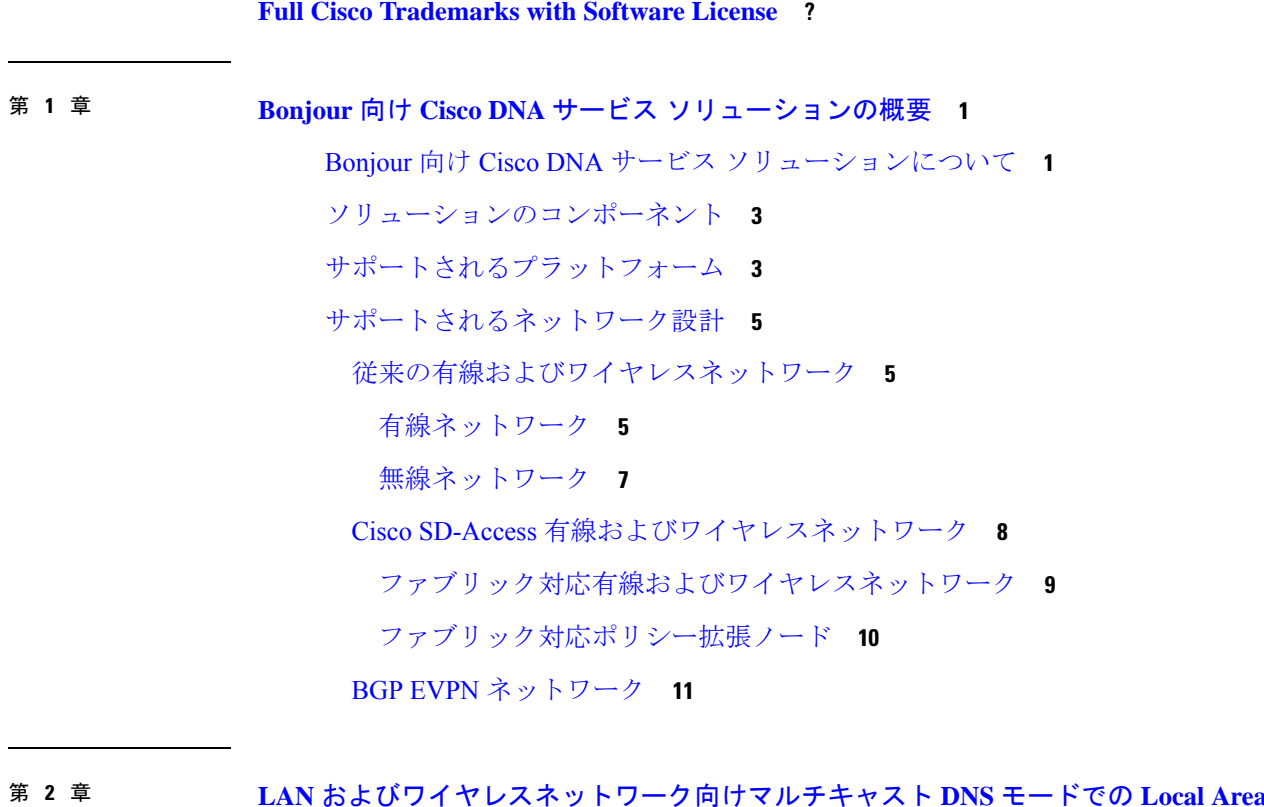

**La Bonjour** の 設定 **15** LAN および有線ネットワーク向けマルチキャスト DNS モードの設定方法 **15** デバイスでの mDNS ゲートウェイの有効化 **15** カスタムサービス定義の作成 **17** サービスリストの作成 **18** サービスポリシーの作成 **19** インターフェイスへのサービスポリシーの関連付け **20** ワイヤレスネットワーク向けマルチキャスト DNS モードでの Local Area Bonjour の設定方法 **22**

```
Cisco IOS XE Bengaluru 17.6.x(Catalyst 9300 スイッチ)Bonjour 向け Cisco DNA サービス コンフィギュレーション ガイド
```
デバイスでの mDNS ゲートウェイの有効化 **25**

カスタムサービス定義の作成 **26**

サービスリストの作成 **27**

- サービスポリシーの作成 **28**
- LAN およびワイヤレスネットワーク向けマルチキャスト DNS モードでの Local Area Bonjour の確認 **29** SDG エージェントのステータスの確認 **29**

Wide Area Bonjour コントローラのステータスの確認 **31**

LAN およびワイヤレスネットワーク向け Local Area Bonjour 設定の確認 **32**

第 **3** 章 **LAN** ネットワーク向けユニキャストモードでの **Local Area Bonjour** の設定 **35**

- LAN ネットワーク向けユニキャストモードでの Local Area Bonjour の前提条件 **35**
- LAN ネットワーク向けユニキャストモードでの Local Area Bonjour の制約事項 **36**
- LAN ネットワーク向けユニキャストモードでの Local Area Bonjour に関する情報 **37**
	- ユニキャストモードのエンドポイント **37**
	- ユニキャストモードのレイヤ 2 ネットワーク **38**
	- mDNS サービスのデフォルト設定 **39**
	- HSRP 対応 mDNS サービスルーティング **39**
	- mDNS サービスゲートウェイ SSO のサポート **40**
- mDNS ゲートウェイモードの設定 **41**
- mDNS サービスポリシーの設定 **44**
- LAN ネットワーク向け Local Area Bonjour ユニキャストモードの設定方法 **47**
	- mDNS ロケーションフィルタの設定 **47**
	- カスタムサービス定義の設定 **49**
	- サービスピアでのサービスルーティングの設定 **50**
	- サービス検出ゲートウェイでのサービスルーティングの設定 **53**

SDG エージェントにおける HSRP 対応 mDNS サービスルーティングのサポートの設定 **55**

- LAN ネットワーク向けユニキャストモードでの Local Area Bonjour の確認 **59**
	- Local Area Bonjour ドメインのサービスピア Catalyst スイッチの確認 **59**
	- Local Area Bonjour ドメインでのサービス検出ゲートウェイエージェント Catalyst スイッチ の確認 **61**

LAN ネットワーク向けユニキャストモードでの Local Area Bonjour に関するその他の参考資 料 **62**

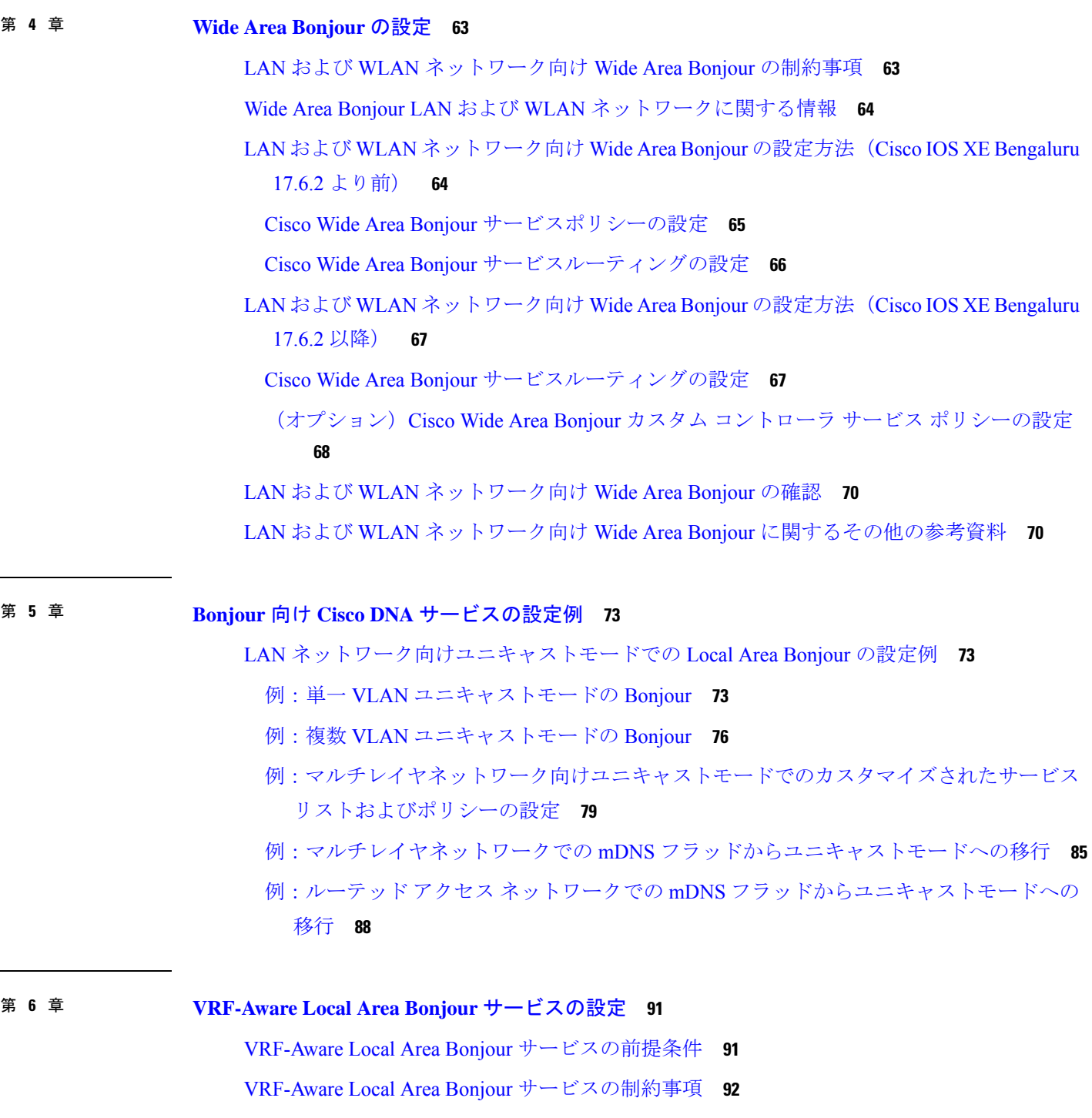

VRF-Aware Local Area Bonjour サービスに関する情報 **92**

 $\mathbf I$ 

VRF-Aware Bonjour サービスのゲートウェイモード **93** VRF-Aware Wide Area Bonjour サービスについて **95** マルチレイヤ有線およびワイヤレスネットワークでの VRF 認識サービスについて **96** Local Area Bonjour ドメインでの仮想ネットワーク間プロキシサービスの設定方法 **98** Local Area Bonjour ドメインでの仮想ネットワーク間プロキシサービスの設定方法 **99** 仮想ネットワーク間ロケーションフィルタの設定 **100**

VRF-Aware Local Area Bonjour サービスの確認 **102**

第 **7** 章 **Bonjour** 向け **Cisco DNA** サービスの機能履歴 **107**

Bonjour 向け Cisco DNA サービスの機能履歴 **107**

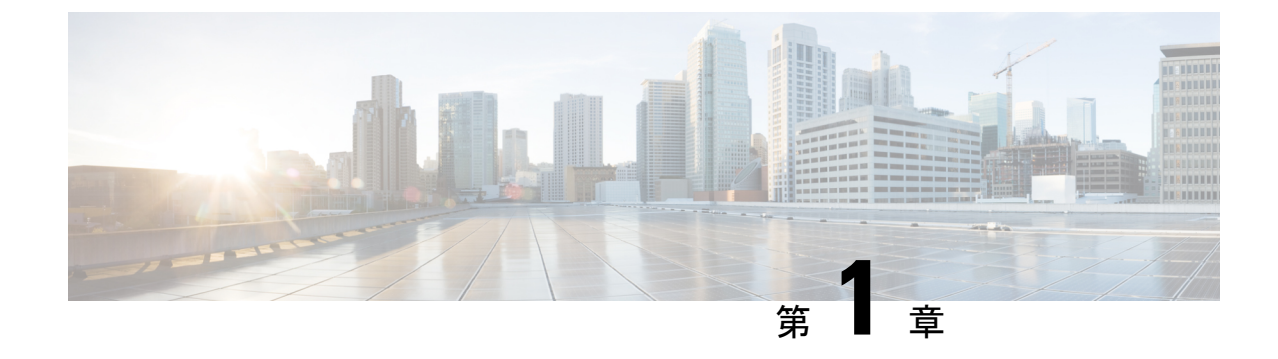

# **Bonjour** 向け **Cisco DNA** サービス ソリュー ションの概要

- Bonjour 向け Cisco DNA サービス ソリューションについて (1ページ)
- ソリューションのコンポーネント (3 ページ)
- サポートされるプラットフォーム (3 ページ)
- サポートされるネットワーク設計 (5 ページ)

# **Bonjour**向け**CiscoDNA**サービスソリューションについて

AppleBonjourプロトコルは、ネットワーク設定をシンプルにする設定不要のソリューションで あり、接続デバイス、サービス、およびアプリケーション間の通信を確立します。Bonjour を 使用すると、最小限の操作と設定で共有サービスを検出して使用できます。Bonjour は単一の レイヤ2ドメイン用に設計されており、ホームネットワークなどの小規模でフラットな単一ド メイン構成に最適です。Bonjour 向け Cisco DNA サービス ソリューションは、単一のレイヤ 2 ドメインの制約を排除し、CiscoSoftware-Defined Access(SD-Access)や VXLAN を備えた業界 標準の BGP EVPN といったオーバーレイネットワークを含む、エンタープライズグレードの 従来型有線およびワイヤレスネットワークまで対応範囲を拡張します。Cisco Catalyst 9000 シ リーズ LAN スイッチおよびワイヤレス LAN コントローラは、業界標準である RFC 6762 ベー スのマルチキャストDNS (mDNS) 仕様に準拠しており、企業ネットワーク内の互換性のある さまざまな消費者向け有線およびワイヤレス製品との相互運用性をサポートします。

Cisco Wide Area Bonjour アプリケーションは、コントローラベースのソフトウェアデファイン ド ソリューションです。デバイスがレイヤ 2 ドメイン全体で Bonjour サービスをアドバタイズ および検出できるようにし、それらのサービスをさまざまな有線およびワイヤレス企業ネット ワークに適用できるようにします。Cisco Wide Area Bonjour アプリケーションは、大規模なセ キュリティ、ポリシーの適用、サービス管理に関連する問題にも対処します。この新しい分散 型アーキテクチャは、mDNS フラッド境界を排除して、ユニキャストベースのサービスルー ティングに移行するように設計されており、ポリシー適用ポイントを提供し、Bonjour サービ スの管理を可能にします。CiscoWideAreaBonjourアプリケーションを使用すると、既存のネッ トワーク設計や設定を変更することなく、既存の企業環境に新しいサービスをシームレスに導 入できます。

強化された直感的なGUIにより、アクセス制御と監視の機能を一元化できるとともに、サポー トされるさまざまなタイプのエンタープライズネットワークへの大規模なBonjourサービスの 展開に必要な拡張性とパフォーマンスを実現できます。

次の図は、エンドツーエンドのユニキャストベース サービス ルーティングを使用した 2 つの 統合ドメインネットワークにおける Cisco Wide Area Bonjour アプリケーションの動作を示して います。

図 **<sup>1</sup> : Cisco Wide Area Bonjour** ソリューション

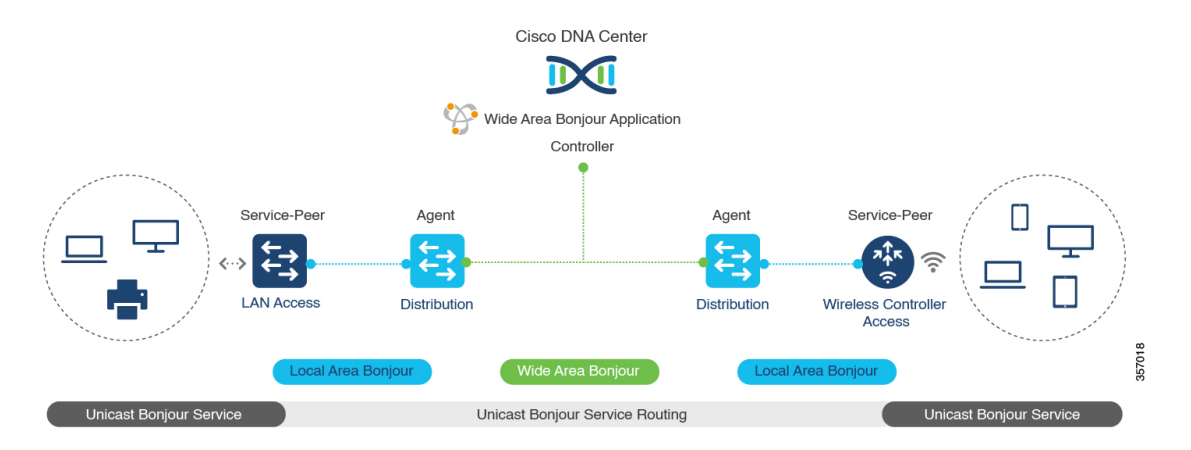

- ローカルエリアサービス検出ゲートウェイ ドメイン マルチキャスト **DNS** モード:従来の レイヤ 2 マルチキャスト flood-n-learn ベースの導入モデル。サービスプロバイダとレシー バは、共通の VLAN またはブロードキャストドメイン内で、セキュリティおよびロケー ションベースのポリシーを適用せずに検出および参照できます。レイヤ3境界にあるCisco Catalyst スイッチは、適用されたポリシーに基づいてローカルの有線またはワイヤレス VLAN間のサービスを検出し配信するためのサービス検出ゲートウェイ (SDG) として機 能します。単一のゲートウェイでのVLAN間サービスルーティングは、LocalAreaBonjour と呼ばれます。
- ローカルエリアサービス検出ゲートウェイドメイン **-** ユニキャストモード:新しい拡張レ イヤ2ユニキャストポリシーベースの導入モデル。レイヤ2ユニキャストアドレスを使用 した新しい mDNS サービスの検出と配信により、フラッドフリーな LAN およびワイヤレ スネットワークが実現します。レイヤ2モードのCiscoCatalystスイッチおよびCiscoCatalyst 9800 シリーズ ワイヤレス LAN コントローラでは、ネットワークでの新しいユニキャスト ベースのサービスルーティングをサポートするために、従来の flood-n-learn に代わる新し いサービスピアロールが導入されます。また、サービスピアスイッチとワイヤレス LAN コントローラは、mDNS flood-n-learn を、RFC 6762 mDNS 互換の有線およびワイヤレスエ ンドポイントとのユニキャストベースの通信に置き換えます。
- ワイドエリアサービス検出ゲートウェイドメイン:Wide Area Bonjour ドメインはコント ローラベースのソリューションです。Cisco Catalyst スイッチの Bonjour ゲートウェイの ロールと役割は、単一のSDGスイッチからSDGエージェントに拡張され、単一のIPゲー トウェイを超えたWide AreaBonjourサービスルーティングが可能になります。ネットワー ク分散型 SDG エージェントデバイスにより、Cisco Wide Area Bonjour アプリケーションを 実行する集中型 Cisco DNA Center コントローラとの軽量かつステートフルで信頼性の高い

通信チャネルが確立されます。SDGエージェントとコントローラ間のサービスルーティン グは、TCP ポート 9991を使用して通常の IP ネットワーク上で実行されます。SDG エー ジェントは、エクスポートポリシーに基づいて、ローカルで検出されたサービスをルー ティングします。

# ソリューションのコンポーネント

Bonjour 向け Cisco DNA サービス ソリューションは、ローカルエリアおよび Wide Area Bonjour ドメイン全体でユニキャストベースのサービスルーティングを可能にする次の主要コンポーネ ントとシステムロールを含むエンドツーエンドソリューションです。

- シスコサービスピア:レイヤ 2 アクセスの Cisco Catalyst スイッチおよび Catalyst ワイヤレ ス LAN コントローラ(WLC)。サービスピアモードで機能して、ローカル接続エンドポ イントとのユニキャストベースの通信をサポートし、ディストリビューションレイヤの アップストリーム Cisco SDG エージェントにサービス情報をエクスポートします。
- **Cisco SDG** エージェント:SDG エージェントとして機能し、レイヤ 3 アクセスモードで Bonjour サービスエンドポイントと通信する Cisco Catalyst スイッチ。ディストリビュー ションレイヤで、SDGエージェントはダウンストリームのシスコサービスピアスイッチと WLCから情報を集約し、中央CiscoDNAコントローラにその情報をエクスポートします。
- **Cisco DNA** コントローラ:Cisco DNA コントローラは、ネットワーク全体に分散された信 頼できる SDG エージェントを使用した Wide Area Bonjour ドメインを構築します。セキュ アなチャネルを使用して、サービス管理の一元化とサービスルーティングの制御を実現し ます。
- エンドポイント:Bonjour エンドポイントは、RFC 6762 に準拠する Bonjour サービスをア ドバタイズまたは照会する任意のデバイスです。Bonjour エンドポイントは、LAN または WLAN に配置できます。Cisco Wide Area Bonjour アプリケーションは、AirPlay、Google Chrome キャスト、AirPrint など、RFC 6762 準拠の Bonjour サービスと統合するように設計 されています。

# サポートされるプラットフォーム

サポートされるコントローラとサポートされるハードウェアおよびソフトウェアバージョンを 次の表に示します。

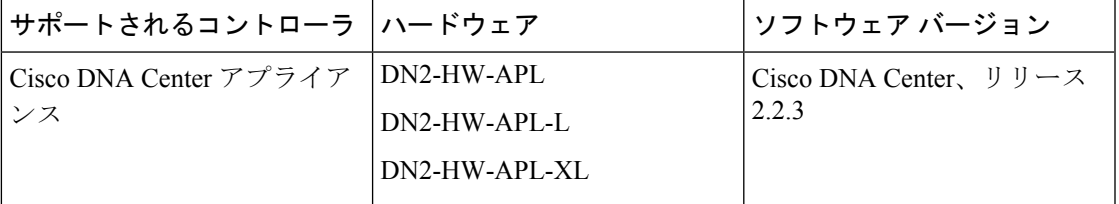

表 **<sup>1</sup> :** サポートされるコントローラとサポートされるハードウェアおよびソフトウェアバージョン

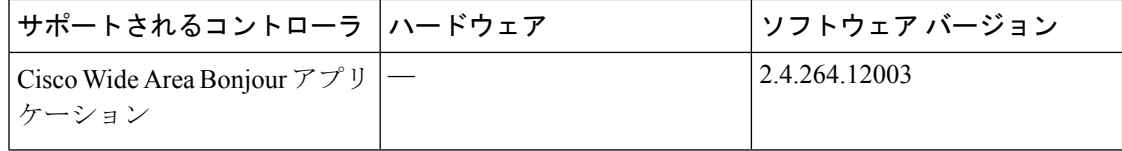

サポートされる SDG エージェントとそのライセンスおよびソフトウェア要件を次の表に示し ます。

表 **2 :** サポートされる **SDG** エージェントとサポートされるライセンスおよびソフトウェア要件

| サポートされるプ<br>ラットフォーム                               | サポートされる<br>ロール                       | ローカルエリア<br><b>SDG</b>  |                        | ワイドエリアSDG 最小ソフトウェア               |
|---------------------------------------------------|--------------------------------------|------------------------|------------------------|----------------------------------|
| Cisco Catalyst 9200<br>シリーズ スイッ<br>チ              | <b>SDG</b>                           | Cisco DNA<br>Advantage | Unsupported            | Cisco IOS XE<br>Bengaluru 17.6.1 |
| Cisco Catalyst<br>9200Lシリーズス<br>イッチ               |                                      | Unsupported            | Unsupported            |                                  |
| Cisco Catalyst 9300<br>シリーズ スイッ<br>チ              | サービスピア<br>SDGエージェン<br>$\mathbf{A}$   | Cisco DNA<br>Advantage | Cisco DNA<br>Advantage | Cisco IOS XE<br>Bengaluru 17.6.1 |
| Cisco Catalyst 9400<br>シリーズ スイッ<br>チ              | サービスピア<br>SDG エージェン<br>$\mathcal{F}$ | Cisco DNA<br>Advantage | Cisco DNA<br>Advantage | Cisco IOS XE<br>Bengaluru 17.6.1 |
| Cisco Catalyst 9500<br>シリーズ スイッ<br>チ              | サービスピア<br>SDG エージェン<br>$\mathsf{P}$  | Cisco DNA<br>Advantage | Cisco DNA<br>Advantage | Cisco IOS XE<br>Bengaluru 17.6.1 |
| Cisco Catalyst 9500<br>ハイ パフォーマ<br>ンスシリーズス<br>イッチ | サービスピア<br>SDG エージェン<br>$\mathbb{R}$  | Cisco DNA<br>Advantage | Cisco DNA<br>Advantage | Cisco IOS XE<br>Bengaluru 17.6.1 |
| Cisco Catalyst 9600<br>シリーズスイッチ                   | サービスピア<br>SDG エージェン<br>$\mathcal{F}$ | Cisco DNA<br>Advantage | Cisco DNA<br>Advantage | Cisco IOS XE<br>Bengaluru 17.6.1 |
| Cisco Catalyst 9800<br><b>WLC</b>                 | サービスピア                               | Cisco DNA<br>Advantage | Unsupported            | Cisco IOS XE<br>Bengaluru 17.6.1 |
| Cisco Catalyst<br>9800-L WLC                      | サービスピア                               | Cisco DNA<br>Advantage | Unsupported            | Cisco IOS XE<br>Bengaluru 17.6.1 |

# サポートされるネットワーク設計

Bonjour 向け Cisco DNA サービス は、幅広いエンタープライズグレード ネットワークをサポー トします。エンドツーエンドのユニキャストベース Bonjour サービスルーティングは、従来の Cisco SD-Access および BGP EVPN 対応の有線およびワイヤレスネットワークでサポートされ ます。

### 従来の有線およびワイヤレスネットワーク

従来のネットワークは、エンタープライズネットワークに展開される従来型の有線およびワイ ヤレスモードです。Bonjour 向け Cisco DNA サービス は、エンドツーエンドのサービスルー ティングを可能にする幅広いネットワーク設計をサポートしています。

次の図は、一般的に企業で展開される従来の LAN ネットワーク設計を示しています。

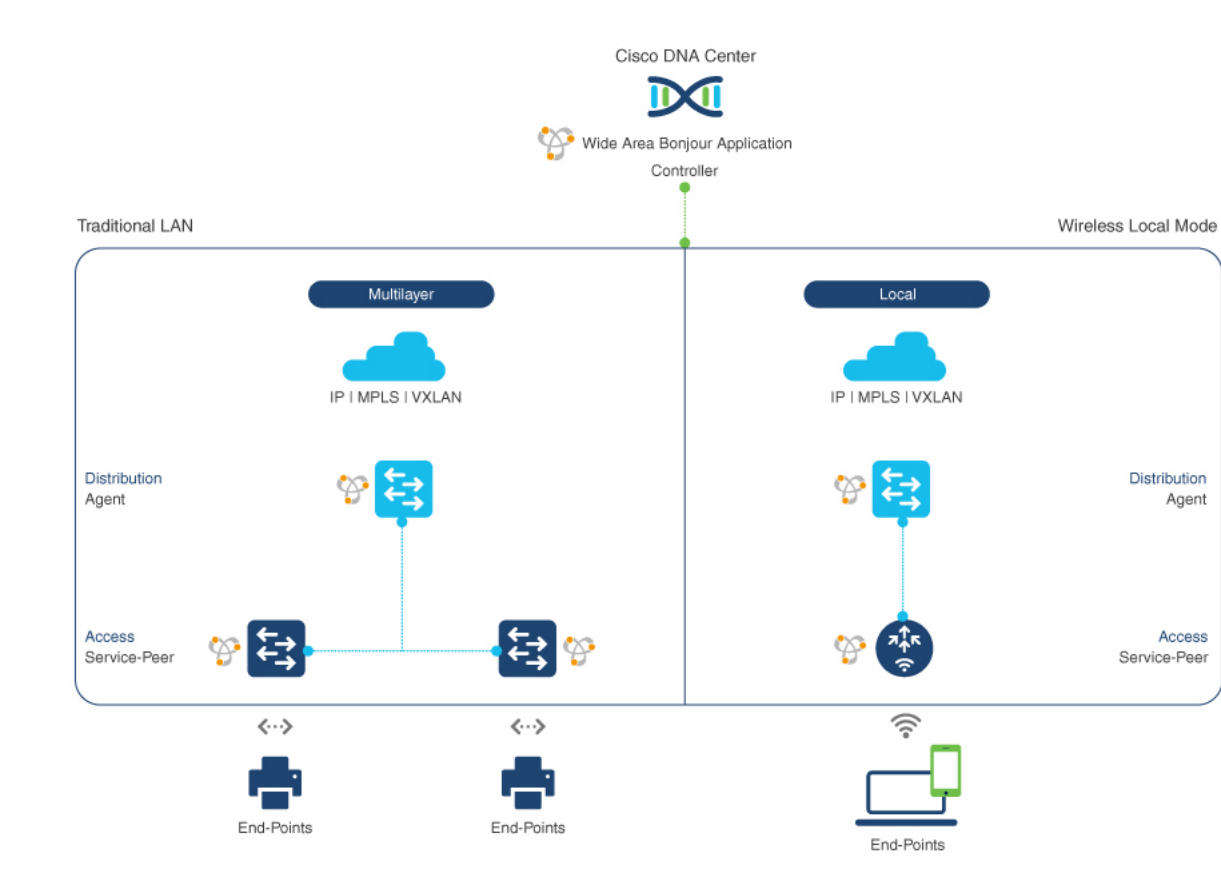

#### 図 **2 :** 企業の従来型 **LAN** ネットワークの設計

#### 有線ネットワーク

次の図は、企業で一般的に展開されている、サポート対象の LAN ネットワーク設計を示して います。

357153

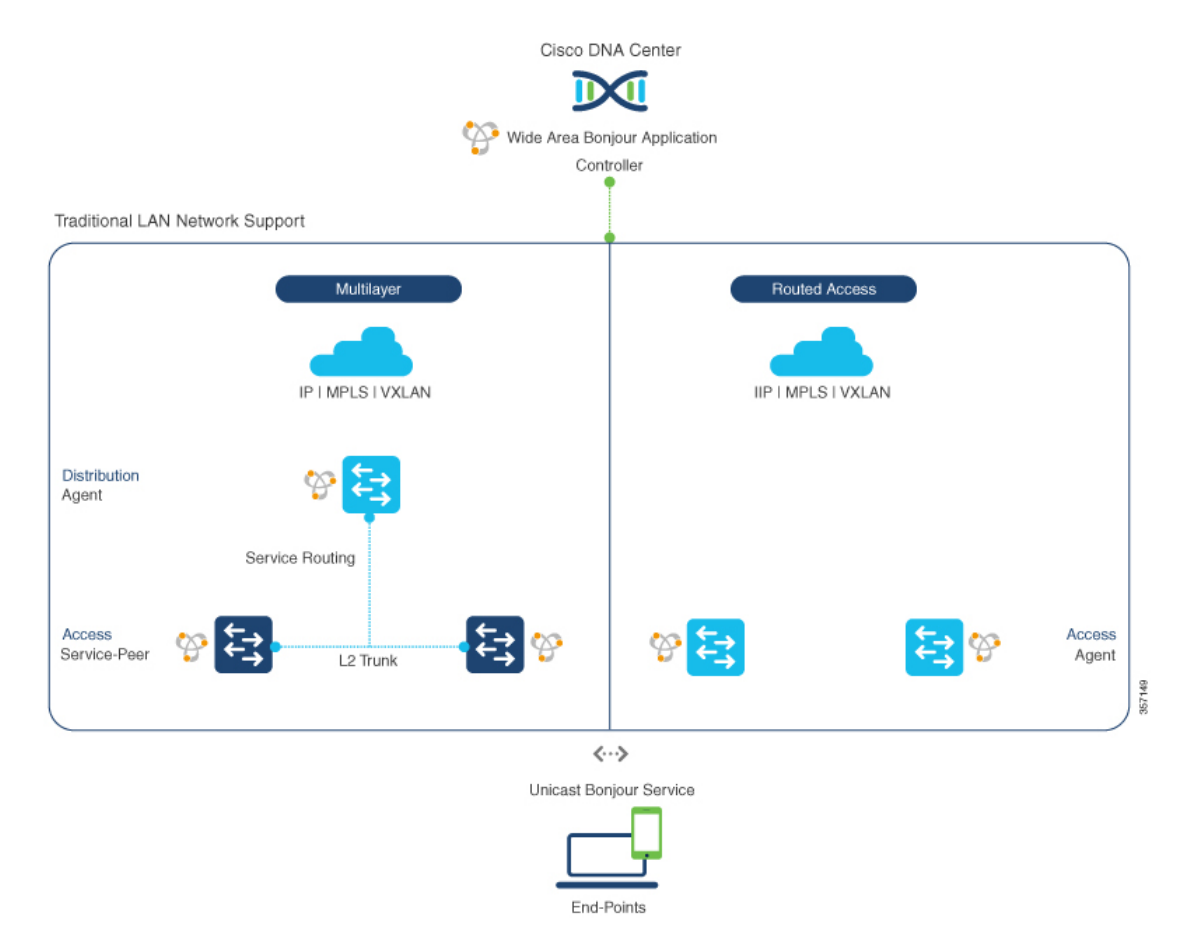

#### 図 **3 :** エンタープライズ マルチレイヤおよびルーテッド アクセス ネットワークの設計

Bonjourゲートウェイ機能を提供するSDGエージェントは通常、マルチレイヤネットワーク設 計のディストリビューション レイヤまたはルーテッド アクセス ネットワーク設計のアクセス レイヤに配置される可能性がある、有線エンドポイントの IP ゲートウェイです。

- マルチレイヤ **LAN**:この展開モードにおいて、レイヤ 2 アクセススイッチは、ローカル に接続された有線エンドポイントにファーストホップ Bonjour ゲートウェイ機能を提供し ます。Bonjour サービスとグローバルディスカバリ要求は、IP ゲートウェイまたは SDG エージェントとして機能するディストリビューション レイヤ システムにルーティングさ れます。Cisco Catalyst スイッチのアクセスレイヤとディストリビューション レイヤ間で 既存のレイヤ2トランク設定を変更する際、追加の設定や新しい要件は必要ありません。 レイヤ2サービスピアスイッチ間のポリシーベースのサービスルーティングは、SDGエー ジェントによって実行されます。SDG エージェント間のポリシーベースのサービスルー ティングは、Cisco DNA Center コントローラによって実行されます。
- ルーテッドアクセス:この展開モードでは、ファーストホップスイッチは IP ゲートウェ イ境界であるため、SDGエージェントのロールを実行する必要があります。SDGエージェ ント間のポリシーベースのサービスルーティングは、Cisco DNA Center コントローラに よって実行されます。

#### 無線ネットワーク

Bonjour 向け Cisco DNA サービス は、企業で一般的に導入されているさまざまなワイヤレス LAN ネットワークの設計もサポートします。Cisco Catalyst 9800 シリーズ ワイヤレス LAN コ ントローラ (WLC) は、mDNS ゲートウェイをサポートするサービスピアロールに導入でき、 エンドツーエンドのサービスルーティングのためにアップストリーム ゲートウェイ スイッチ とペアリングできます。

次の図は、企業で一般的に導入されている、サポートされているワイヤレス LAN ネットワー クの設計を示しています。

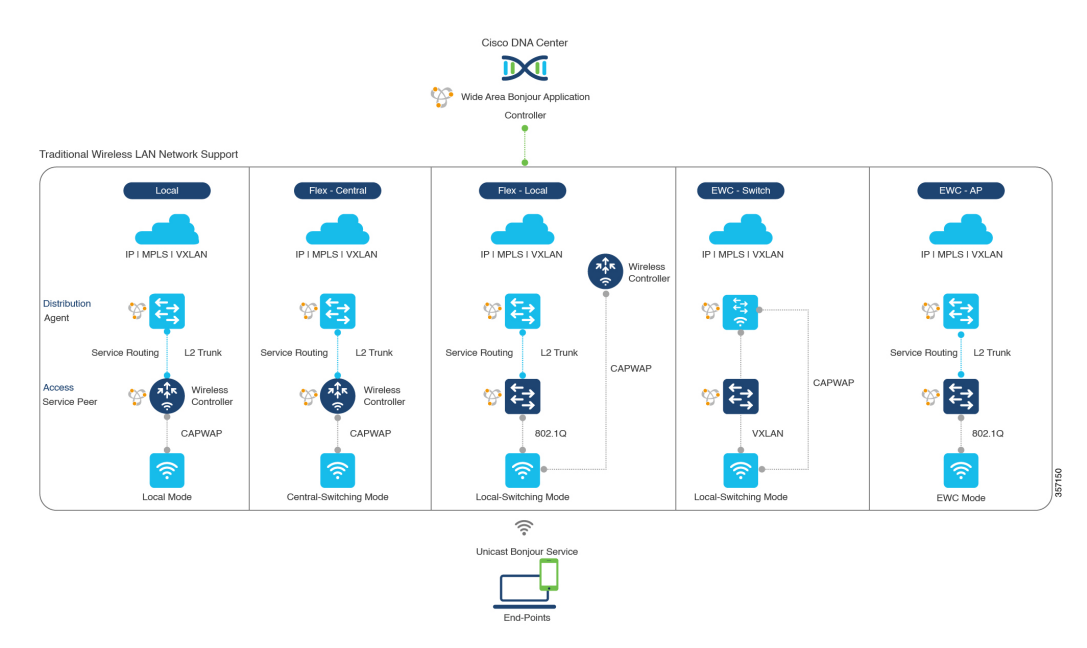

図 **<sup>4</sup> :** 企業の従来型ワイヤレス **LAN** ネットワークの設計

Bonjour 向け Cisco DNA サービス は、ワイヤレス LAN ネットワークで次のモードをサポート しています。

• ローカルモード:この中央スイッチングワイヤレス導入モードで、Bonjour トラフィック は、シスコ アクセスポイントから中央に導入された Cisco ワイヤレス LAN コントローラ への CAPWAP トンネル内にカプセル化されます。シスコ アクセスポイントは、ローカル モードに設定されます(中央スイッチングでは、アクセスポイントを FlexConnect モード に設定することもできます)。中央スイッチングでは、Cisco Catalyst 9800 シリーズ ワイ ヤレスLANコントローラは、サービスピアロールでBonjourサービスのmDNSゲートウェ イ機能を提供します。WLC は、サービスを検出してローカルワイヤレスユーザーに配信 し、IP ゲートウェイおよび SDG エージェントとして機能するディストリビューション レ イヤの Cisco Catalyst スイッチへのワイヤレス管理インターフェイスを介してユニキャス ト サービス ルーティングを実行できます。Cisco ワイヤレス LAN コントローラと Cisco Catalyst スイッチのディストリビューション レイヤ間で既存のレイヤ 2 トランクの設定を 変更する際、追加の設定や要件は必要ありません。Cisco Wireless LAN Controller は、マル チキャストモードでグローバルマルチキャストとAP マルチキャストを使用して設定する 必要があります。アクセスポイントがワイヤレス LAN コントローラによってアナウンス

されたマルチキャストグループに参加しない限り、Bonjour エンドポイントとの通信はワ イヤレスユーザーグループに対して有効になりません。

- **FlexConnect**:FlexConnect ローカルスイッチングモードでは、有線ユーザーとワイヤレス ユーザーの両方がアクセスレイヤで同じゲートウェイを共有します。レイヤ2アクセスス イッチは、ローカルに接続された有線およびワイヤレスユーザーにポリシーベースのmDNS ゲートウェイ機能を提供します。ディストリビューション レイヤの Cisco Catalyst スイッ チは、LAN およびワイヤレス LAN ユーザーグループの SDG エージェントとして機能し ます。
- **Embedded Wireless Controller**:スイッチ:Cisco Embedded Wireless Controller ソリューショ ンは、Cisco Catalyst 9300 シリーズ スイッチ内で軽量の統合型ワイヤレス LAN コントロー ラ機能を実現します。ディストリビューション レイヤの Cisco Catalyst スイッチは、LAN およびワイヤレス LAN ユーザーグループに対する SDG エージェントとして機能します。 ディストリビューション レイヤの SDG エージェントは、mDNS フラッディングを発生さ せずに、すべてのワイヤレスアクセスポイントおよびレイヤ2サービスピアスイッチにユ ニキャスト サービス ルーティングを提供します。組み込み Cisco ワイヤレス LAN コント ローラスイッチは、マルチキャストモードではグローバルマルチキャストと AP マルチ キャストで設定し、ブリッジモードでは mDNS を設定する必要があります。
- **Embedded Wireless Controller**:アクセスポイント:Cisco Embedded Wireless Controller ソ リューションは、プライマリロールで設定されたシスコアクセスポイント内で軽量の統合 型ワイヤレス LAN コントローラ機能を実現します。ワイヤレスユーザーは、アクセスレ イヤで有線エンドポイントと同じ Bonjour ゲートウェイを共有します。アクセスレイヤの Cisco Catalyst スイッチは、LAN およびワイヤレス LAN ユーザーグループに対するサービ スピアとして機能します。ディストリビューションレイヤのSDGエージェントは、mDNS フラッディングを発生させずに、レイヤ 2 ネットワークブロック内のすべてのレイヤ 2 サービスピアスイッチにユニキャスト サービス ルーティングを提供します。組み込みワ イヤレスモード AP には AP マルチキャストが必要で、mDNS はブリッジモードで設定す る必要があります。

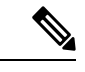

Cisco AireOS ベースの WLC は、ワイヤレスエンドポイント間の mDNS パススルー ネットワーク デバイスとして導入できます。 アップストリーム SDG エージェントは、有線ネットワークの場 合と同様に、ワイヤレスエンドポイントに一貫した Bonjour ゲー トウェイ機能を提供します。一般に、ワイヤレスクライアントの IP ゲートウェイは Bonjour ゲートウェイでもあります。ただし、 SDGエージェントの配置は、ワイヤレスLANの導入モードによっ て異なる場合があります。 (注)

### **Cisco SD-Access** 有線およびワイヤレスネットワーク

Cisco SD-Access 対応の有線およびワイヤレスネットワークでは、Bonjour 向け Cisco DNA サー ビス がサポートされています。Cisco IOS-XE リリース 17.4.1 以降では、VRF-aware Wide Area Bonjour サービスルーティングにより、ファブリック対応の有線およびワイヤレスネットワー クのセキュアでセグメント化された mDNS サービスの検出と配信管理が提供されます。 VRF-aware Wide Area Bonjour サービスルーティングにより、レイヤ 2 フラッディングが不要に なります。アクセスレイヤのレイヤ3ファブリックエッジスイッチは、SDGエージェントとし て設定し、エンドツーエンドのサービスルーティング用に中央Cisco DNA Centerとペアリング する必要があります。Wide Area Bonjour ポリシーは、仮想ネットワークの SD-Access ネット ワークポリシーおよび SGT ポリシー(存在する場合)と整合する必要があります。

### ファブリック対応有線およびワイヤレスネットワーク

次の図は、レイヤ 2 ネットワーク境界の拡張を伴わない Cisco SD-Access 対応有線およびワイ ヤレスネットワークを示しています。

図 **5 : Cisco SD-Access**ネットワーク設計

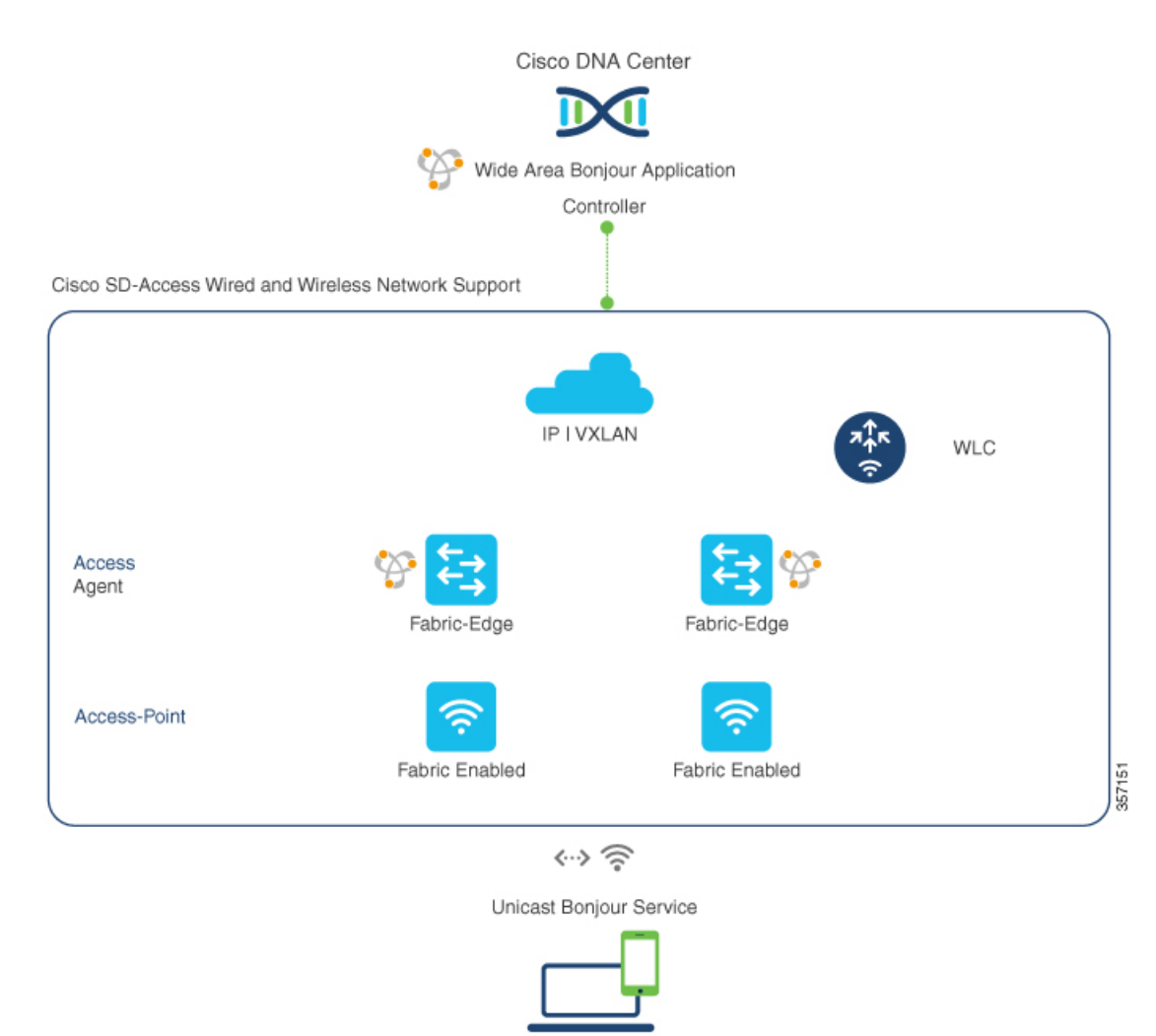

Bonjour 向け Cisco DNA サービス SD-Access 対応有線およびワイヤレスネットワークでは、2 つの論理コンポーネントを使用します。

End-Points

- **SDG** エージェント:アクセスレイヤネットワークのレイヤ 3 ファブリックエッジスイッ チが SDG エージェントとして設定されます。VRF 対応 mDNS ゲートウェイおよび Wide Area Bonjour サービスルーティング設定は、SD-Access の設定後にのみ追加されます。
- **Cisco DNA** コントローラ:Cisco DNA Center 上の Cisco Wide Area Bonjour アプリケーショ ンは、ネットワーク全体に分散するファブリックエッジスイッチ間でのポリシーおよびロ ケーションベースサービスの検出と配信をサポートします。

SDG エージェントとコントローラ間の Wide Area Bonjour 通信は、ネットワークアンダーレイ を介して実行されます。SDGエージェントは、ポリシーに基づき、ファブリックアンダーレイ を介して、エンドポイントのアナウンスやクエリをコントローラに転送します。サービスが検 出されると、Bonjour 対応アプリケーションは、ファブリックオーバーレイを介したエンドポ イント間での直接ユニキャスト通信を確立します。この通信は、オーバーレイ IP ルーティン グポリシーおよび SGT ポリシーに従います(設定されている場合)。

シスコ ワイヤレス LAN コントローラは、マルチキャストモードでグローバルマルチキャスト と AP マルチキャストを使用して設定する必要があります。ネットワーク管理者は、アンダー レイで IP マルチキャストを有効にし、すべてのファブリック対応シスコ ワイヤレス アクセス ポイントがマルチキャストグループに正常に参加していることを確認する必要があります。シ スコ ワイヤレス LAN コントローラの mDNS スヌーピング設定は無効であり、無効モードのま まにする必要があります。

#### ファブリック対応ポリシー拡張ノード

セキュリティポリシーは、Cisco SD-Access ファブリックネットワークのポリシー拡張ノード (PEN)機能を使用したレイヤ 2 アクセスで Cisco Catalyst 9000 シリーズ スイッチに拡張でき ます。ネットワークセキュリティとmDNSサービスポリシーは、Cisco DNA CenterによるWide AreaBonjourサービスルーティング用のレイヤ2/3ディストリビューションレイヤでSDGエー ジェントモードをサポートするファブリックエッジと組み合わせたサービスピアロールのレイ ヤ 2 アクセス PEN スイッチで組み合わせることができます。

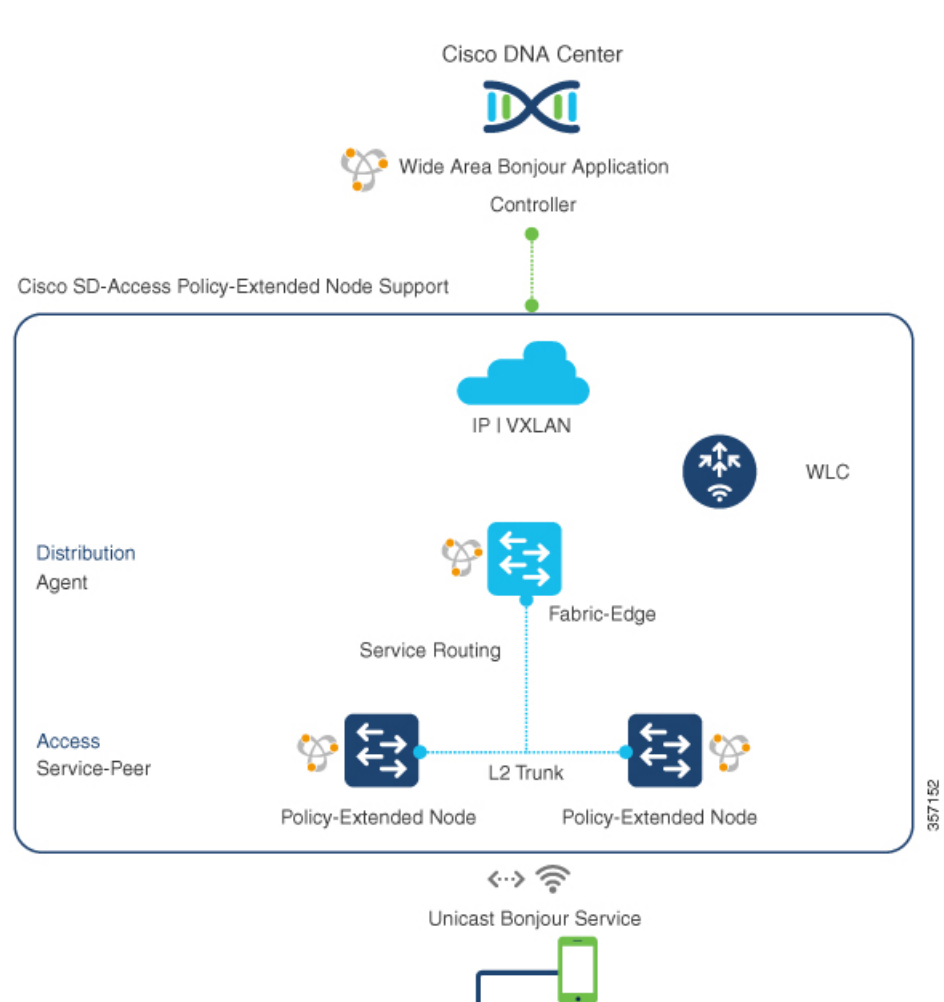

#### 図 **6 :** ファブリック対応ポリシー拡張ノード

### **BGP EVPN** ネットワーク

BGP EVPN ベースのエンタープライズ ネットワークは、柔軟性のあるレイヤ 3 セグメンテー ションおよびレイヤ 2 拡張オーバーレイネットワークを実現します。Cisco IOS-XE リリース 17.4.1 以降では、VRF-aware Wide Area Bonjour サービスルーティングにより、すべての一般的 な VXLAN オーバーレイ導入モデルに対してセキュアでセグメント化された mDNS サービス の検出および配信管理機能が提供されます。VRF-aware Wide Area Bonjour サービスルーティン グにより、レイヤ 2 拡張 EVPN VXLAN ネットワーク(対称および非対称 Integrated Routing and Bridging (IRB))でのmDNSフラッディングと、ファブリック内のレイヤ3セグメントEVPN VXLAN ネットワークのサービス到達可能性における課題が解消します。

**End-Points** 

次の図は、レイヤ3アクセスモードのBGPEVPNリーフスイッチを示しています。このスイッ チは、さまざまなタイプのレイヤ 2 ネットワークおよびレイヤ 3 セグメント化 VRF 認識ネッ

トワークを介した BGP EVPN 対応の有線およびワイヤレス エンタープライズ ネットワークに 対するオーバーレイ Bonjour サービスルーティングをサポートします。

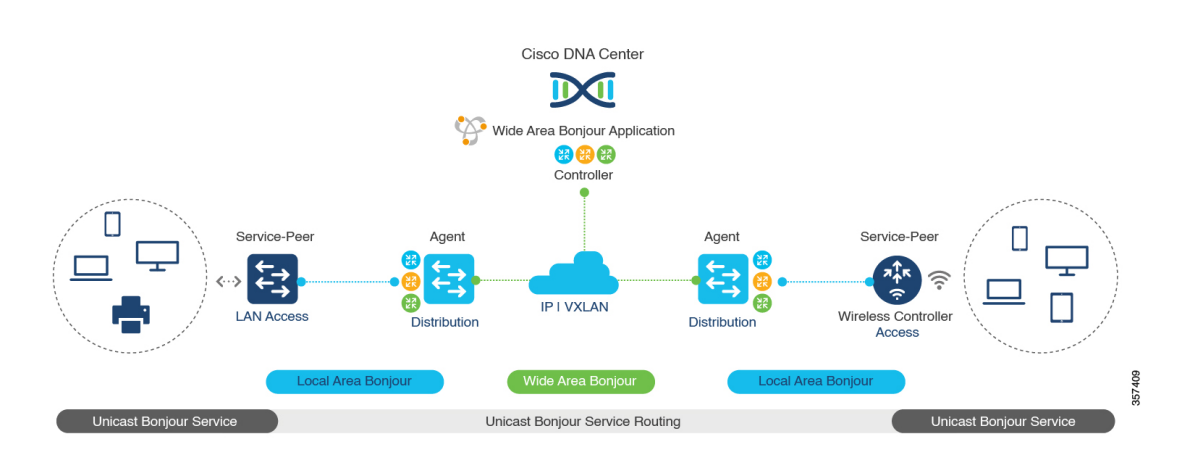

図 **<sup>7</sup> : BGP EVPN** 対応エンタープライズ ネットワークのオーバーレイ **Bonjour** サービス

Bonjour 向け Cisco DNA サービス は、Cisco Catalyst スイッチや 9800 シリーズ WLC などのレイ ヤ 2 サービスピア ネットワーク デバイスで拡張された BGP EVPN ネットワークの Wide Area Bonjourサービスルーティングをサポートします。ディストリビューションレイヤのBGPEVPN リーフデバイスは、オーバーレイ サービス ルーティングの SDG エージェントロールをサポー トします。

BGP EVPN ネットワークの Bonjour 向け Cisco DNA サービス ソリューションは、仮想ネット ワーク環境におけるポリシーベースのエンドツーエンド サービス ルーティングを可能にしま す。このソリューションは、IP コアネットワーク全体で VXLAN 経由のレイヤ 2 mDNS フラッ ドを排除することで、エンタープライズネットワークの規模とパフォーマンスを保護します。

次の図は、サービスピアモードのレイヤ 2 アクセススイッチをレイヤ 2/3 ディストリビュー ション レイヤのアップストリーム BGP EVPN リーフスイッチに接続する mDNS エンドポイン トを示しています。レイヤ2/3ディストリビューションレイヤでは、さまざまなタイプのレイ ヤ 2 ネットワークおよびレイヤ 3 セグメント VRF 対応ネットワーク上の、BGP EVPN 対応の 有線およびワイヤレス エンタープライズ ネットワークに対するオーバーレイ Bonjour サービ スルーティングがサポートされています。

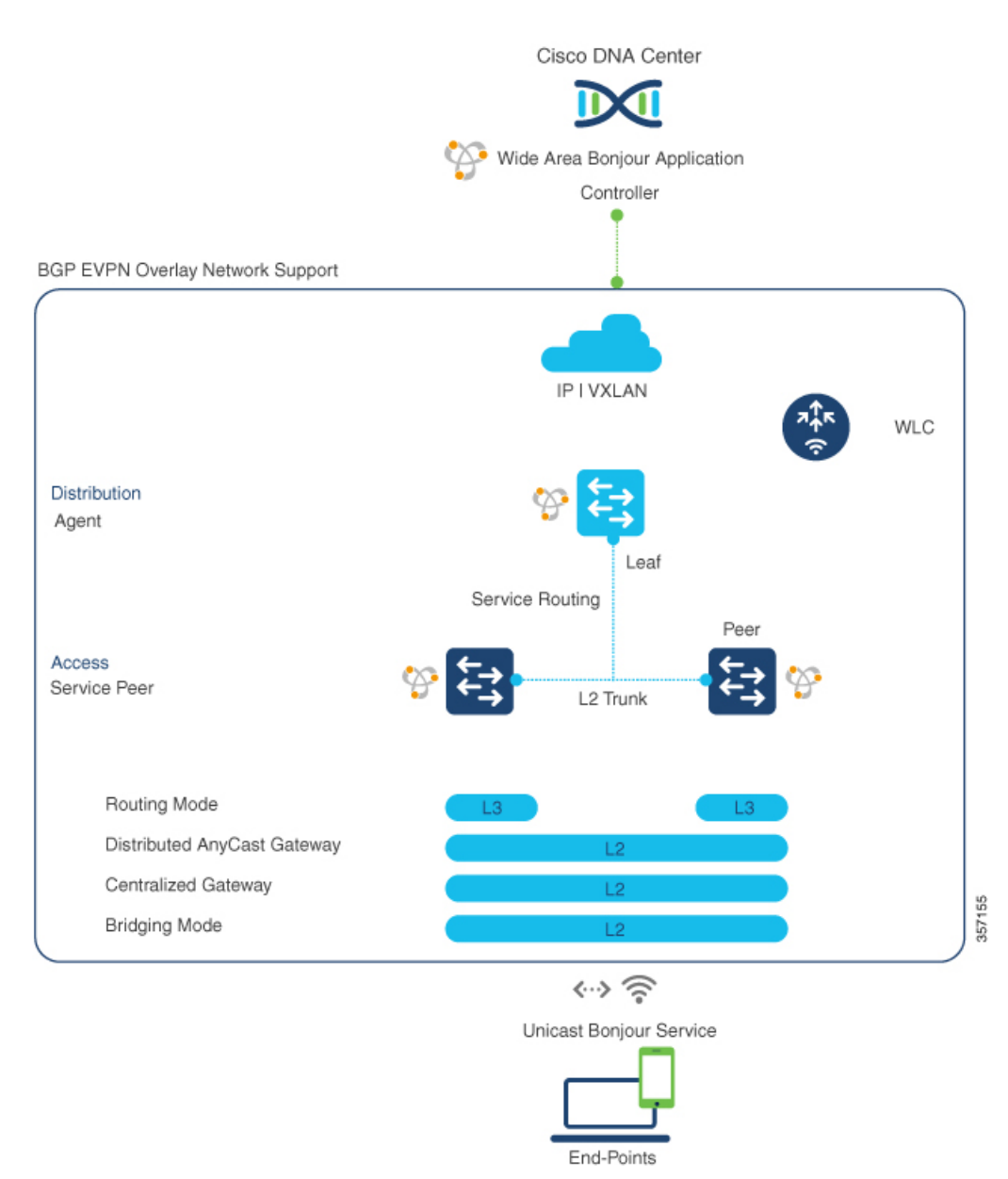

図 **8 : L2** スイッチをアップストリーム **BGP EVPN** リーフスイッチに接続する **mDNS** エンドポイント

BGP EVPN ネットワークの詳細については、 『Bonjour 向け Cisco DNA サービス [Configuration](https://www.cisco.com/c/en/us/td/docs/switches/lan/catalyst9600/software/release/17-6/configuration_guide/bonjour/b_176_bonjour_9600_cg.html) Guide、Cisco IOS XE [Bengaluru](https://www.cisco.com/c/en/us/td/docs/switches/lan/catalyst9600/software/release/17-6/configuration_guide/bonjour/b_176_bonjour_9600_cg.html) 17.6.x (Catalyst 9600 Switches)』を参照してください。

**BGP EVPN** ネットワーク

 $\mathbf{l}$ 

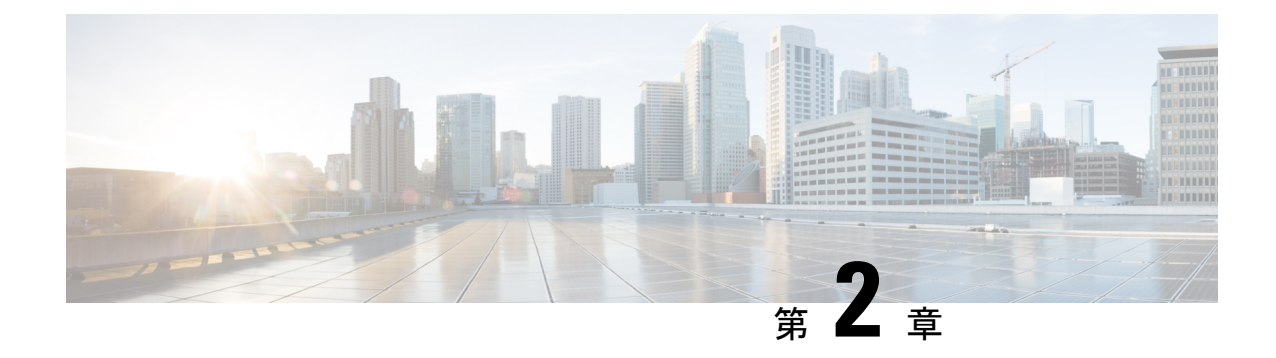

# **LAN**およびワイヤレスネットワーク向けマ ルチキャスト **DNS** モードでの **Local Area Bonjour** の設定

- LAN および有線ネットワーク向けマルチキャスト DNS モードの設定方法 (15 ページ)
- ワイヤレスネットワーク向けマルチキャスト DNS モードでの Local Area Bonjour の設定方 法 (22 ページ)
- LANおよびワイヤレスネットワーク向けマルチキャストDNSモードでのLocalAreaBonjour の確認 (29 ページ)

# **LAN** および有線ネットワーク向けマルチキャスト **DNS** モードの設定方法

ここでは、マルチキャスト DNS モードで Local Area Bonjour を設定する方法について説明しま す。

### デバイスでの **mDNS** ゲートウェイの有効化

デバイスで mDNS を設定するには、次の手順を実行します。

#### 手順

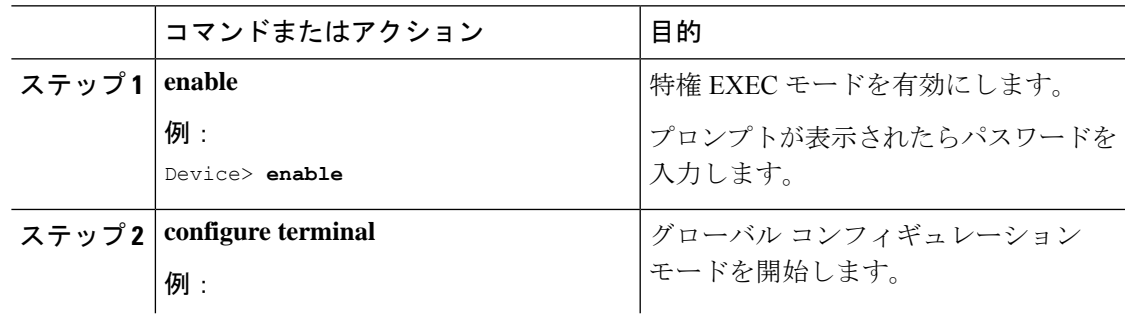

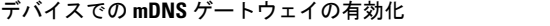

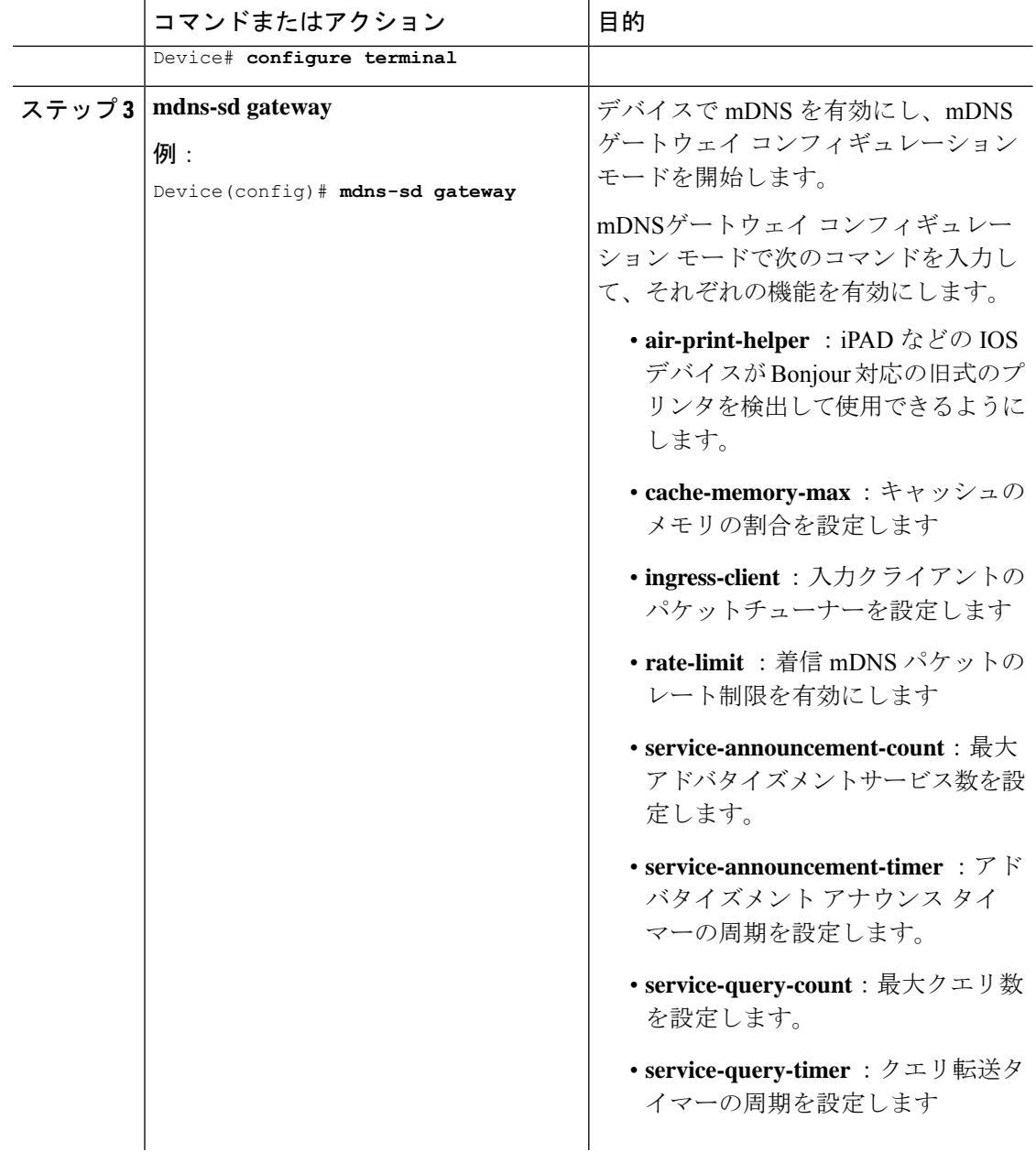

 $\mathbf I$ 

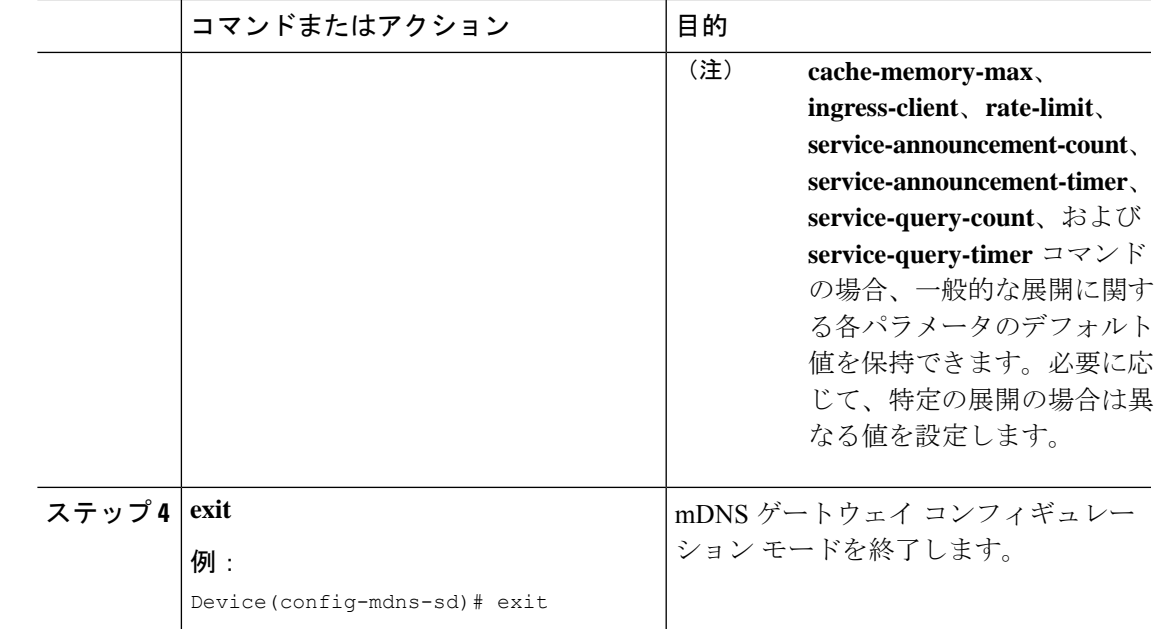

# カスタムサービス定義の作成

サービス定義は、1 つ以上の mDNS サービスタイプまたは PTR リソースレコード名に管理者 フレンドリ名を提供する構造体です。デフォルトでは、いくつかの組み込みサービス定義が事 前に定義されており、管理者が使用できるようになっています。組み込みのサービス定義に加 えて、管理者はカスタムサービス定義を定義することもできます。

#### 手順

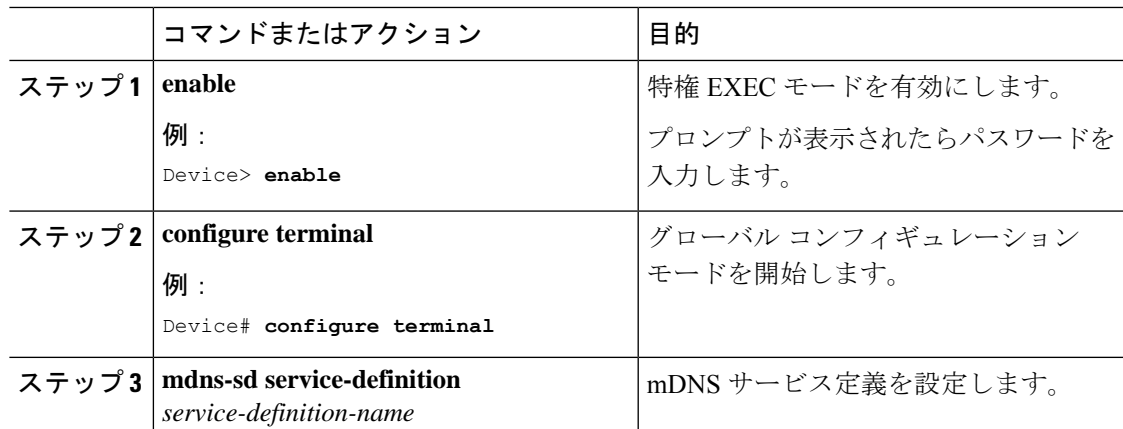

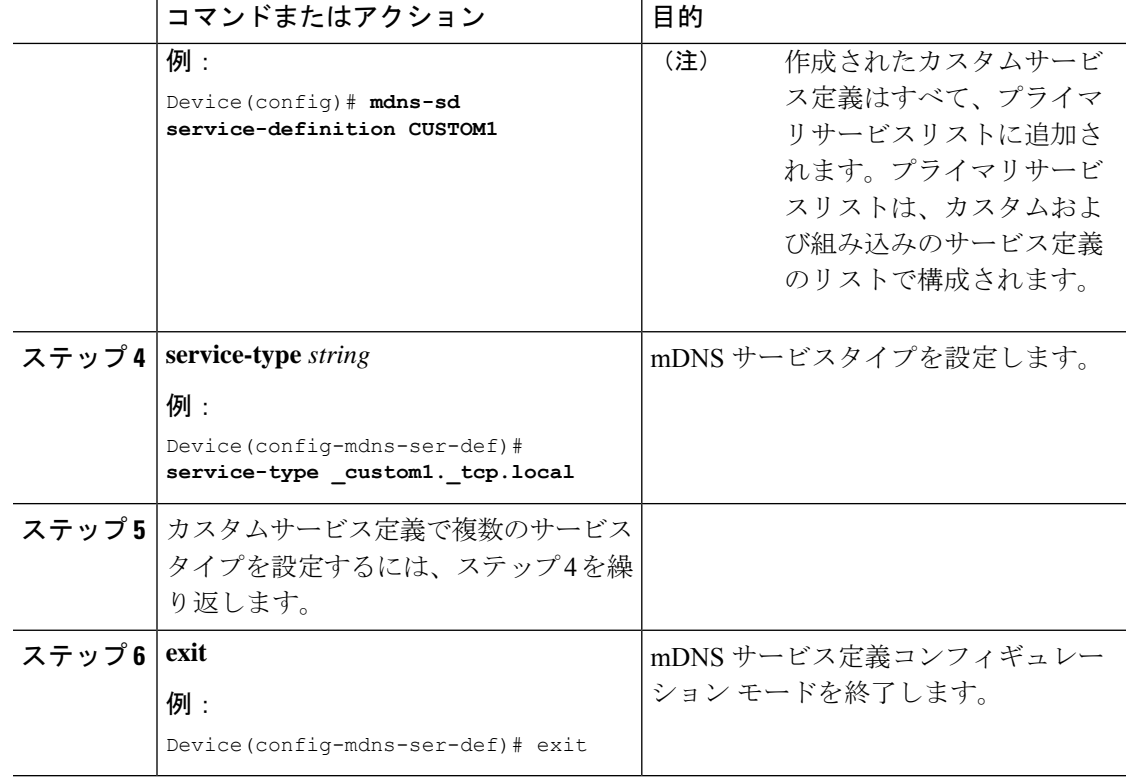

# サービスリストの作成

mDNSサービスリストは、サービス定義の集合です。サービスリストを作成するには、次の手 順を実行します。

#### 手順

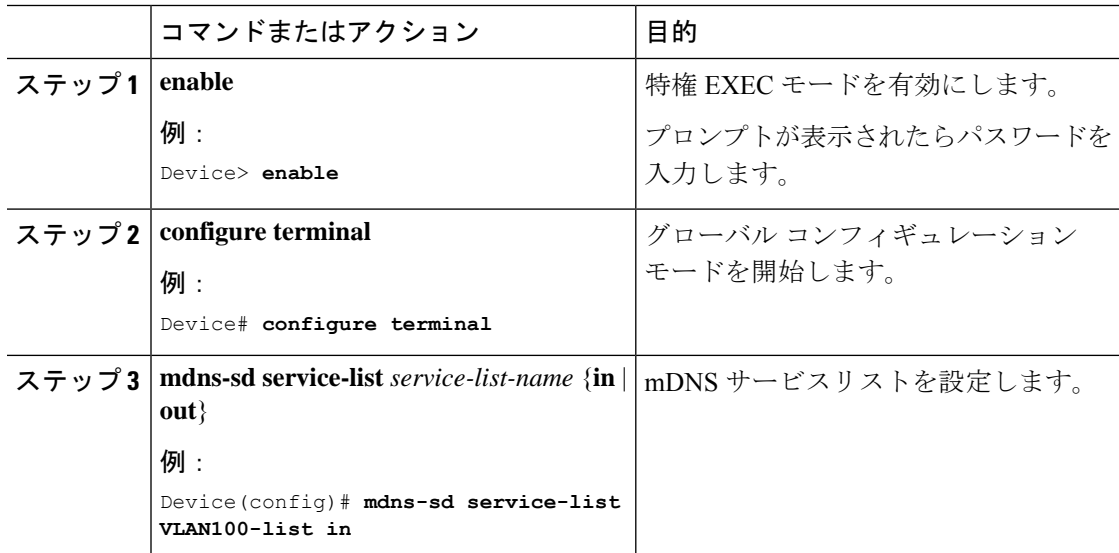

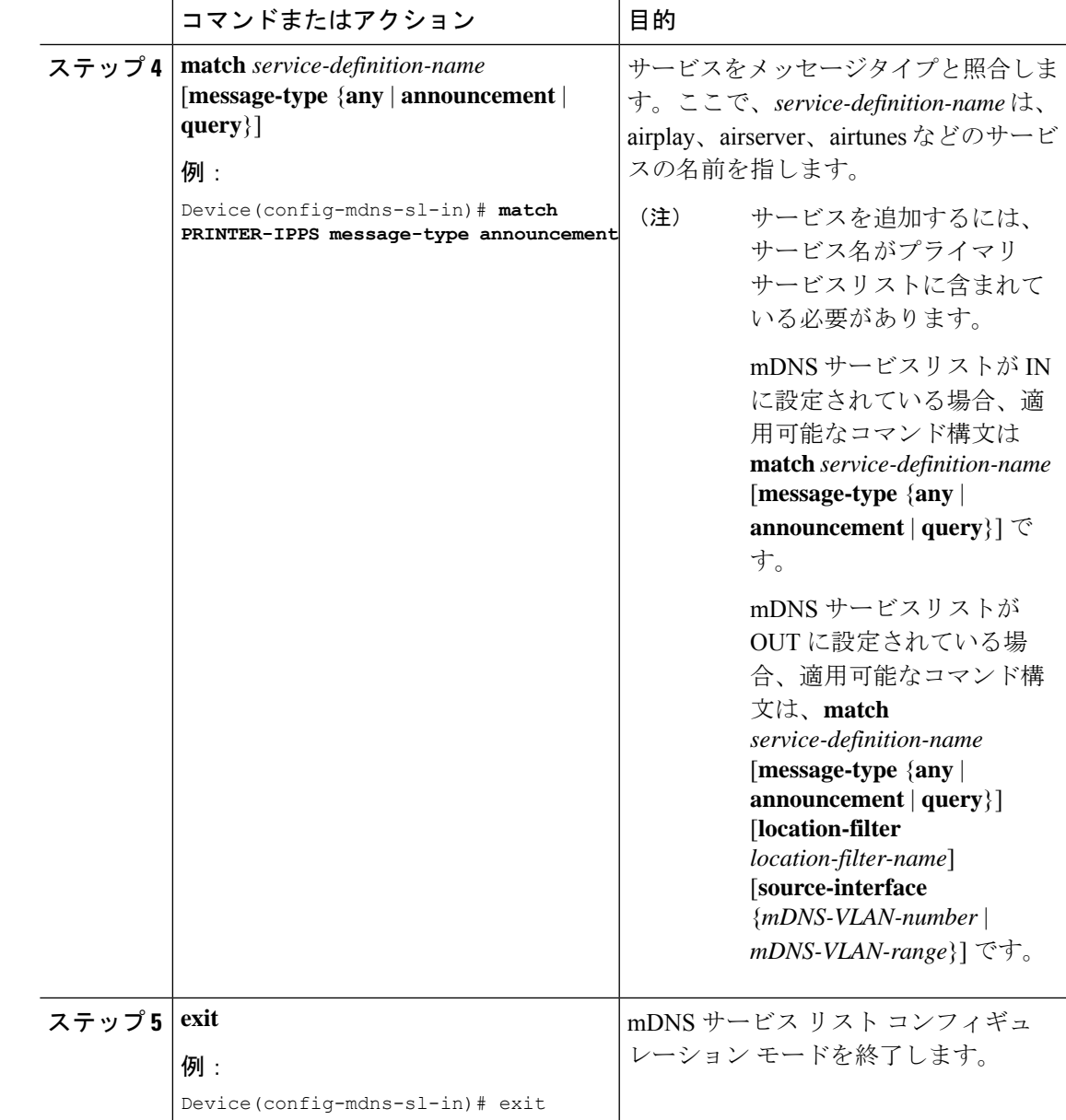

# サービスポリシーの作成

インターフェイスに適用するサービスポリシーでは、許可する Bonjour サービスアナウンスメ ント、あるいは入力方向や出力方向で処理する特定のサービスタイプのクエリを指定します。 このため、サービスポリシーでは2つのサービスリストを定義します。入力方向と出力方向に 1 つずつです。Local Area Bonjour ドメインでは、同じサービスポリシーを 1 つ以上の Bonjour クライアント VLAN に割り当てることができます。ただし、VLAN ごとにサービスポリシー が異なる場合があります。

サービスリストを使用してサービスポリシーを設定するには、次の手順を実行します。

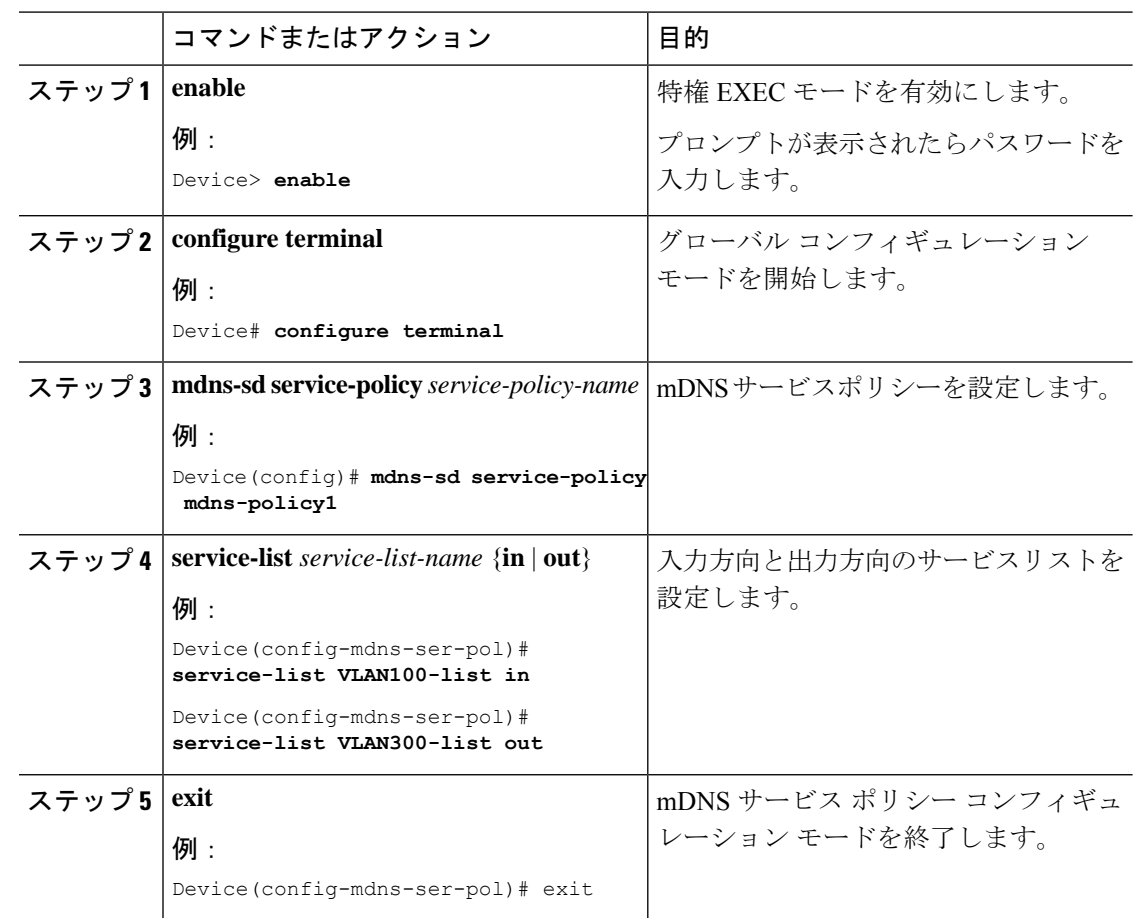

#### 手順

# インターフェイスへのサービスポリシーの関連付け

デバイスで mDNS を設定するには、次の手順を実行します。

#### 手順

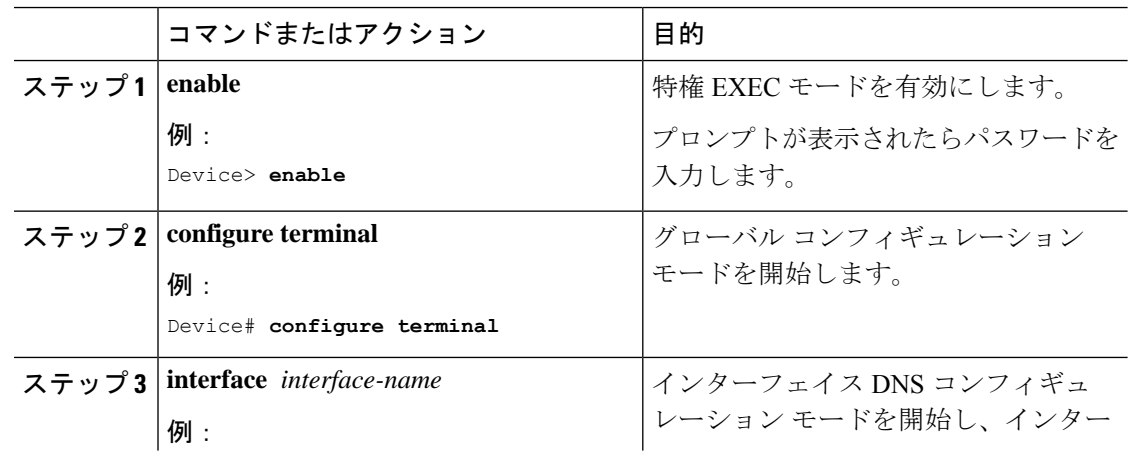

I

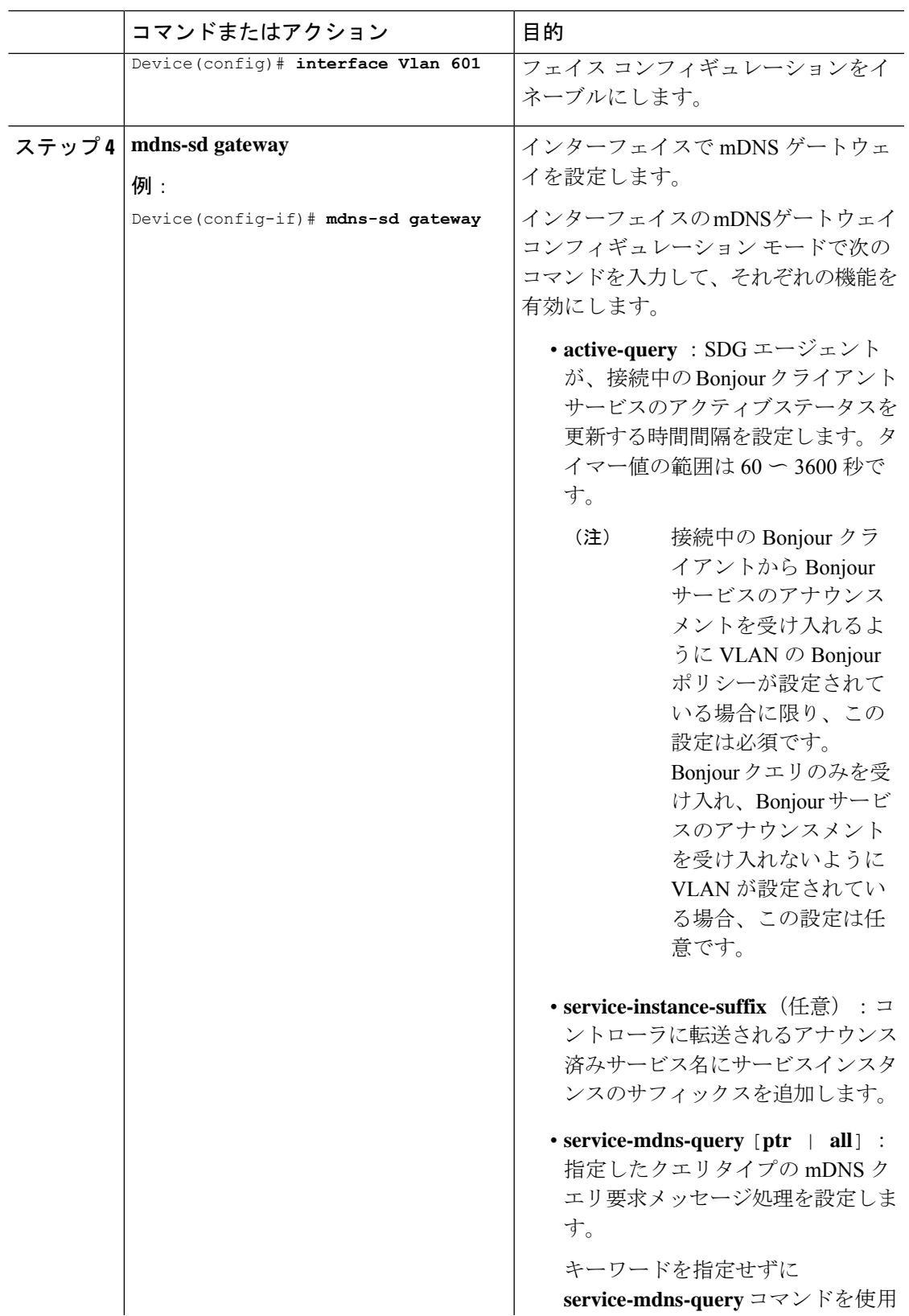

Ι

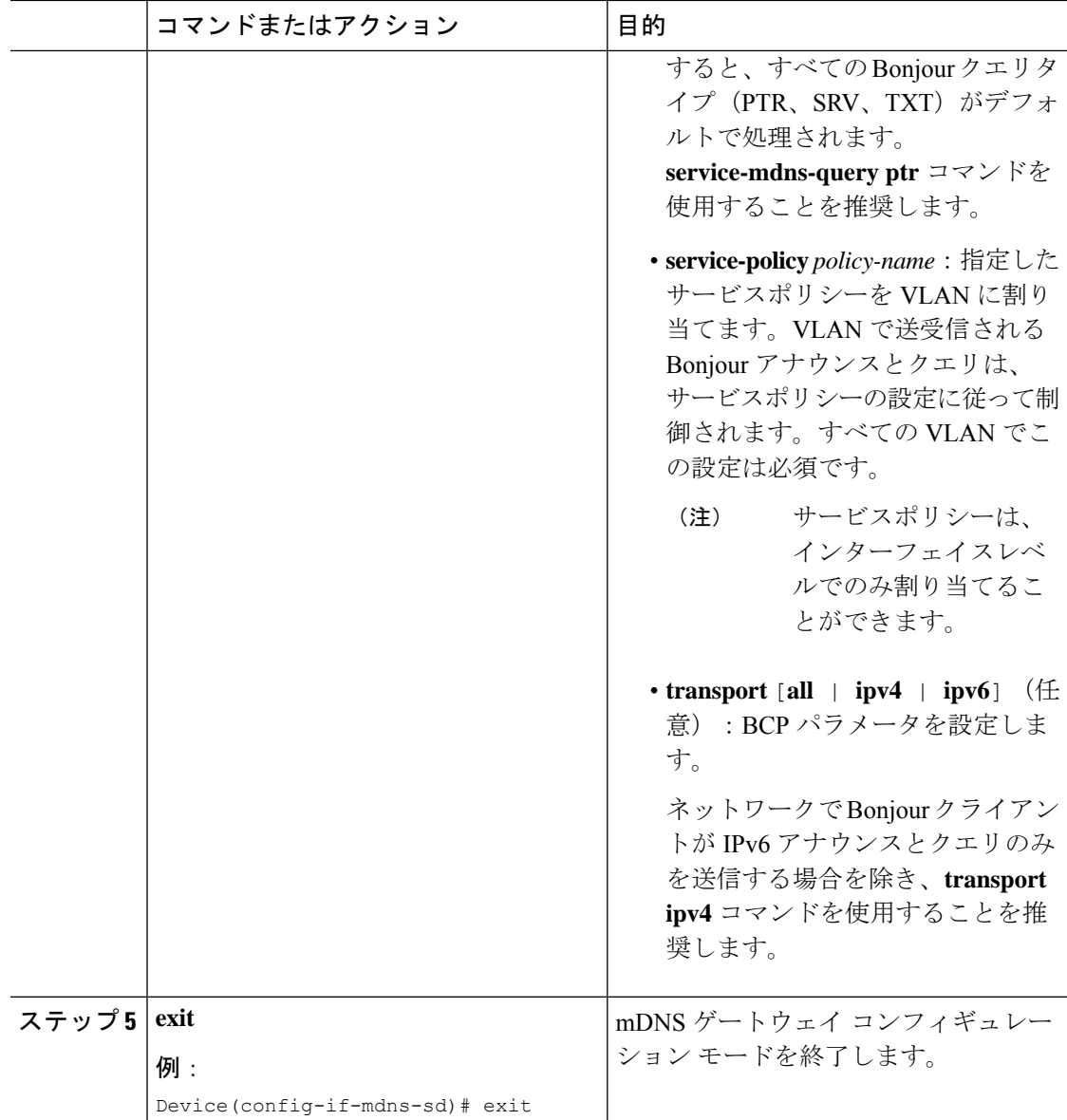

# ワイヤレスネットワーク向けマルチキャスト**DNS**モード での **Local Area Bonjour** の設定方法

ワイヤレスネットワークの SDG エージェントとして機能するスイッチで、Local Area Bonjour を設定するには、有線ネットワークのSDGエージェントとして機能するスイッチでLocalArea Bonjour を設定する場合と同じ一連の手順を実行します。

Bonjour プロトコルは、サービスアナウンスメントおよびクエリで動作します。各クエリやア ドバタイズメントは、mDNSIPv4 アドレス 224.0.0.251 および IPv6 アドレス FF02::FB に送信さ れます。mDNS メッセージは、よく知られた業界標準の UDP ポート 5353 を介して、両方のレ イヤ 3 トランスポートタイプで伝送されます。

Bonjour プロトコルが使用するレイヤ 2 アドレスはリンクローカル マルチキャスト アドレスで あるため、同じレイヤ2ネットワークにのみ転送されます。マルチキャストDNS (mDNS)は レイヤ2ドメインに限定されるため、サービスを検出するためには、クライアントは同じレイ ヤ2ドメインの一部である必要があります。このような設定は、大規模な導入や企業において 常に可能なわけではありません。

ワイヤレスエンドポイントと Cisco Catalyst スイッチ(SDG エージェントとして機能)間で mDNS 通信を有効にするには、中間 WLC が、ネットワークで mDNS メッセージを透過的に送 受信できるようにする必要があります。

したがって、マルチキャスト DNS モードのワイヤレスネットワーク展開では、Cisco AireOS ベースの WLC で mDNS スヌーピングを無効にし、Cisco Catalyst 9800 シリーズ WLC で mDNS ゲートウェイ機能を有効にして、AP マルチキャストモードをマルチキャストに設定します。

次の図は、SDGエージェントスイッチとワイヤレスエンドポイント間でシームレスな通信を確 立するための前提条件となるワイヤレスネットワークの設定を示しています。

**LAN** およびワイヤレスネットワーク向けマルチキャスト **DNS** モードでの **Local Area Bonjour** の設定

ワイヤレスネットワーク向けマルチキャスト **DNS** モードでの **Local Area Bonjour** の設定方法

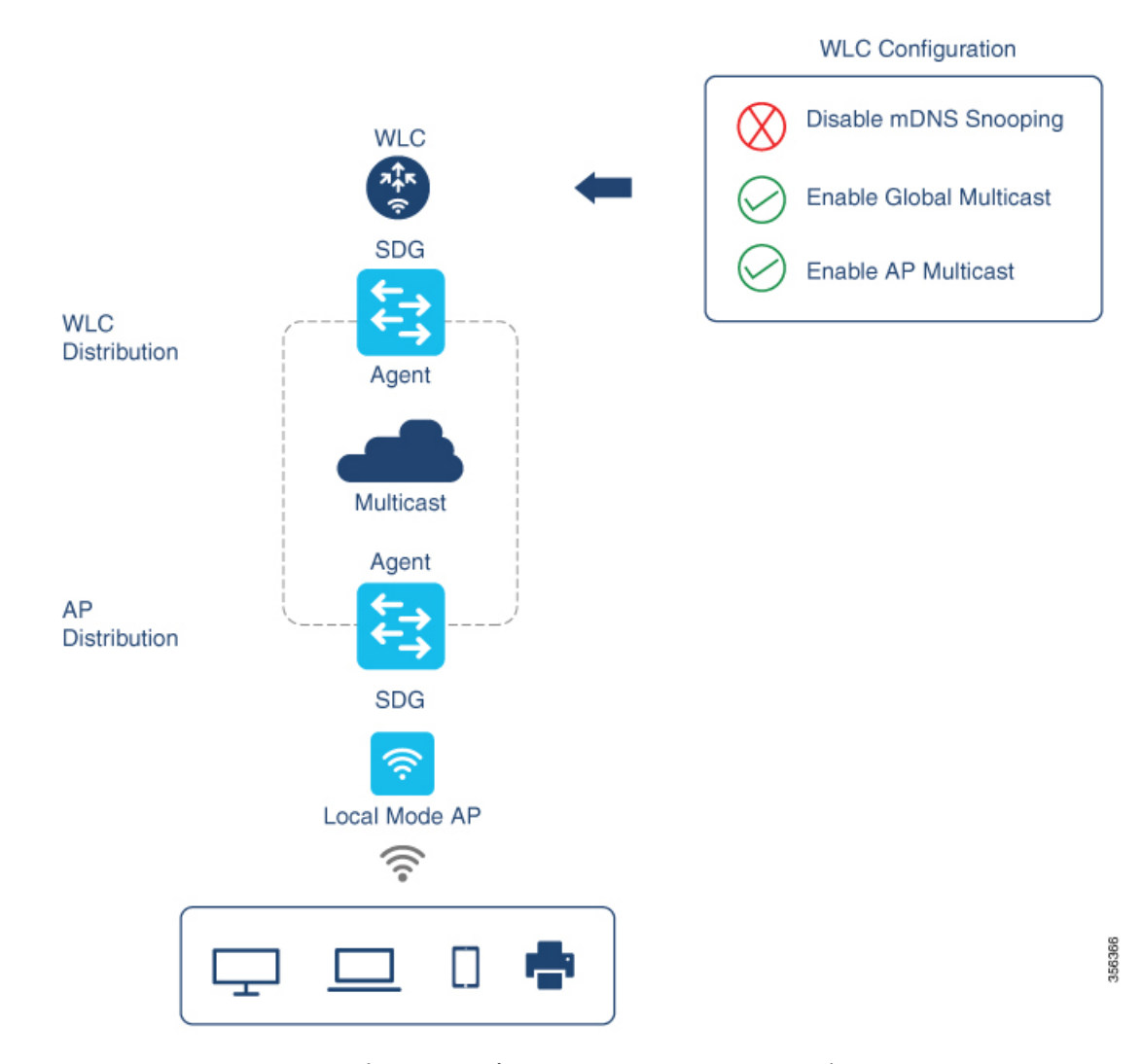

Cisco WLC およびアクセスポイントのデフォルトでは、ワイヤレス ネットワーク インフラス トラクチャと有線ネットワーク インフラストラクチャ間でレイヤ 2 またはレイヤ 3 のマルチ キャストフレームは転送されません。AP マルチキャストを使用してステートフル機能を有効 にすると、転送が実行されます。ネットワーク管理者は、マルチキャストをグローバルに有効 にし、ネットワークでアドバタイズする一意のマルチキャストグループを設定する必要があり ます。このマルチキャストグループは、シスコアクセスポイントにおいてマルチキャストオー バー マルチキャスト(MCMC)機能を LAN ネットワーク全体で有効にする場合にのみ必要で す。Bonjour ソリューションには、ワイヤレスクライアント VLAN に対するマルチキャストの 要件はないため、これはオプションであり、他のレイヤ3マルチキャストアプリケーションに のみ適用されます。

コアネットワークではマルチキャストルーティングを適切に設定し、アクセスポイントがWLC マルチキャストグループに参加できるようにする必要があります。マルチキャスト設定は、 Cisco WLC 管理 VLAN およびそれぞれのディストリビューション レイヤ スイッチのシスコア クセスポイントで有効にする必要があります。

# デバイスでの **mDNS** ゲートウェイの有効化

デバイスで mDNS を設定するには、次の手順を実行します。

#### 手順

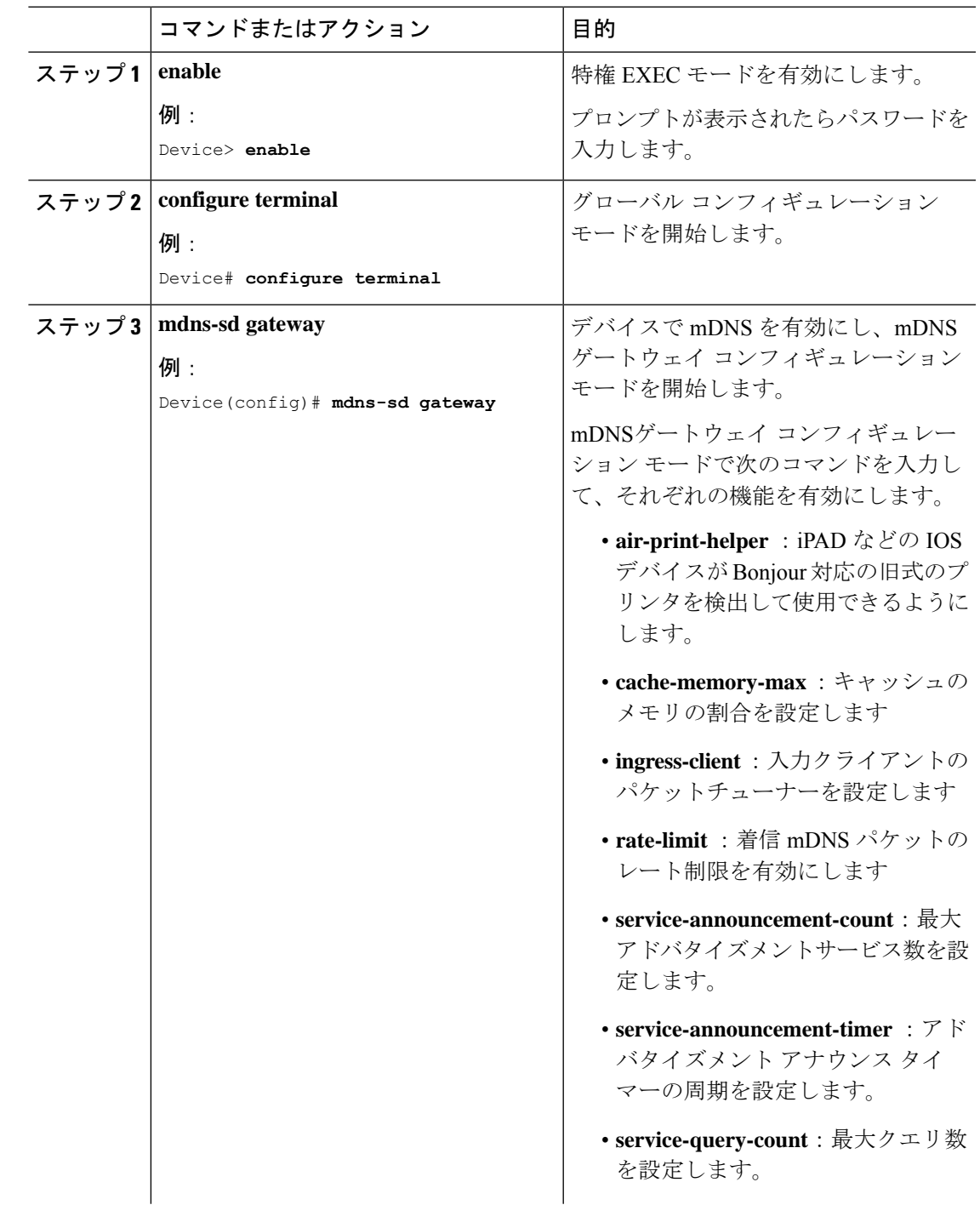

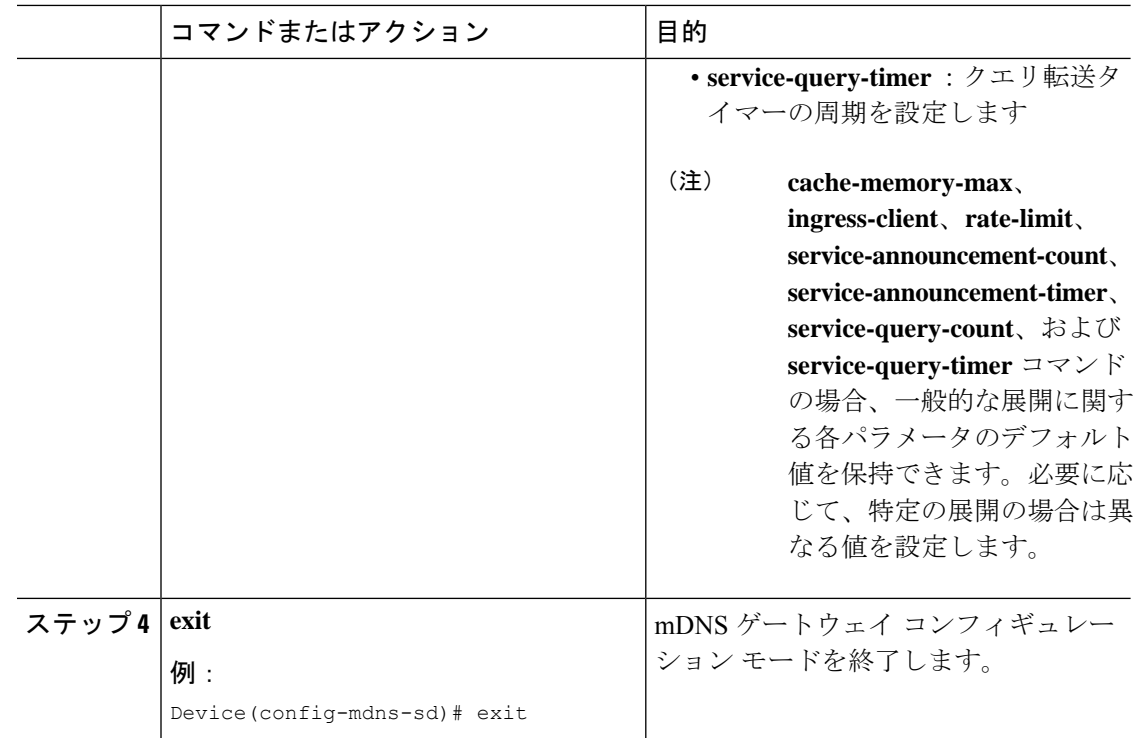

# カスタムサービス定義の作成

サービス定義は、1 つ以上の mDNS サービスタイプまたは PTR リソースレコード名に管理者 フレンドリ名を提供する構造体です。デフォルトでは、いくつかの組み込みサービス定義が事 前に定義されており、管理者が使用できるようになっています。組み込みのサービス定義に加 えて、管理者はカスタムサービス定義を定義することもできます。

#### 手順

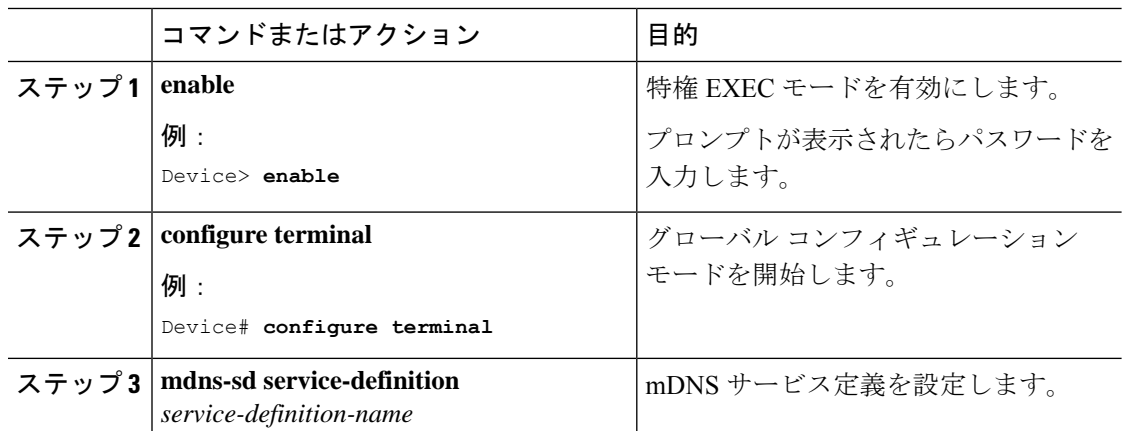

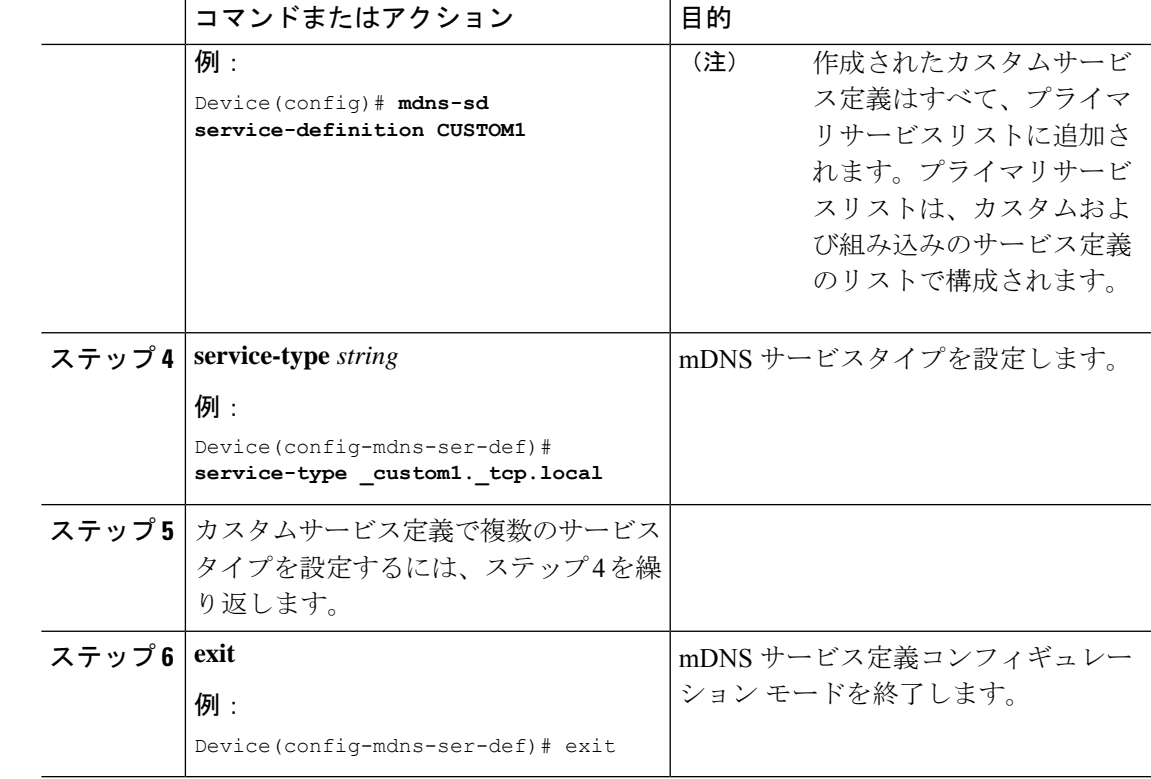

### サービスリストの作成

mDNSサービスリストは、サービス定義の集合です。サービスリストを作成するには、次の手 順を実行します。

#### 手順

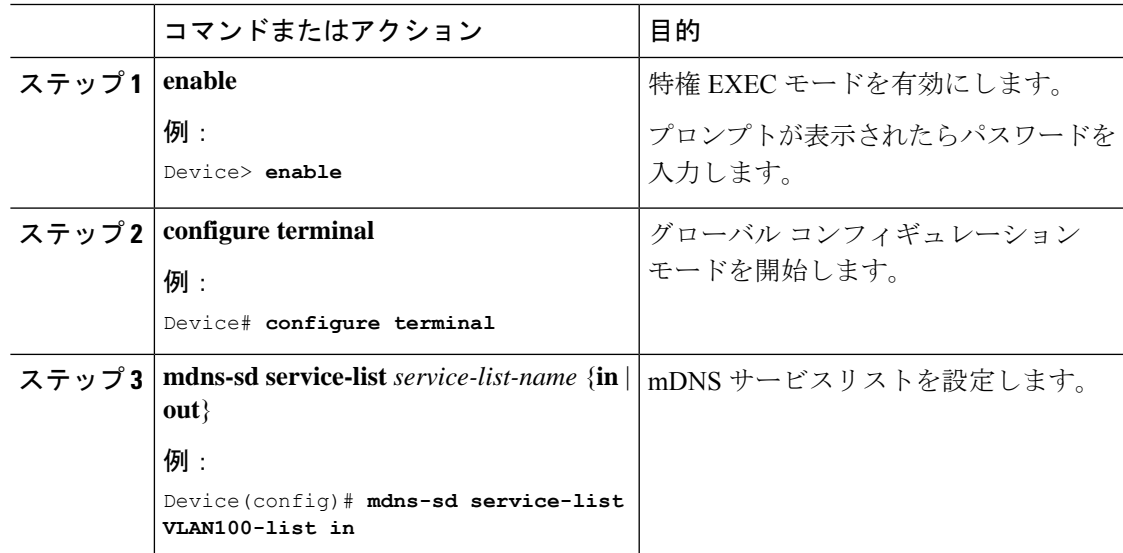

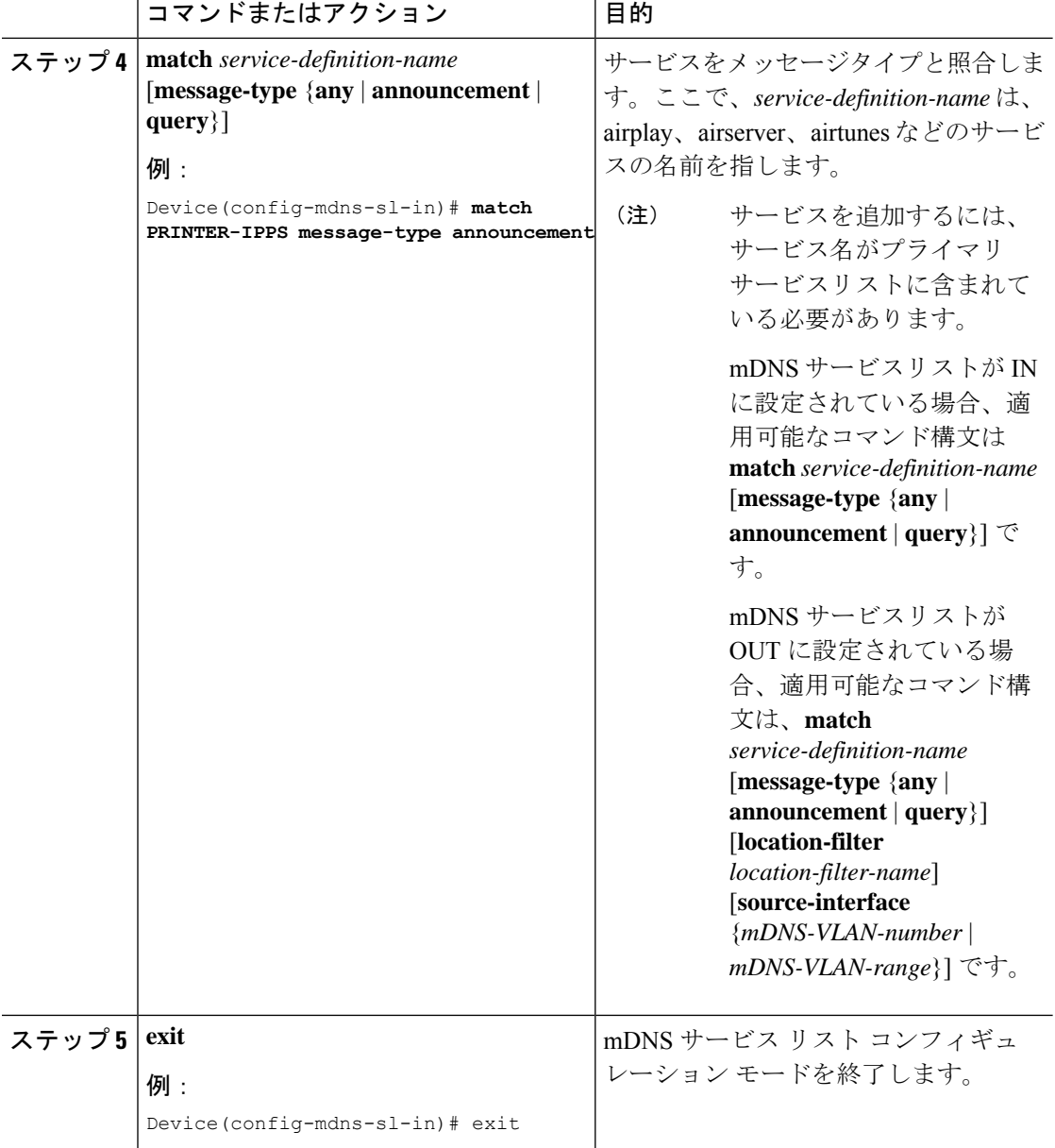

### サービスポリシーの作成

インターフェイスに適用するサービスポリシーでは、許可する Bonjour サービスアナウンスメ ント、あるいは入力方向や出力方向で処理する特定のサービスタイプのクエリを指定します。 このため、サービスポリシーでは2つのサービスリストを定義します。入力方向と出力方向に 1 つずつです。Local Area Bonjour ドメインでは、同じサービスポリシーを 1 つ以上の Bonjour クライアント VLAN に割り当てることができます。ただし、VLAN ごとにサービスポリシー が異なる場合があります。

サービスリストを使用してサービスポリシーを設定するには、次の手順を実行します。

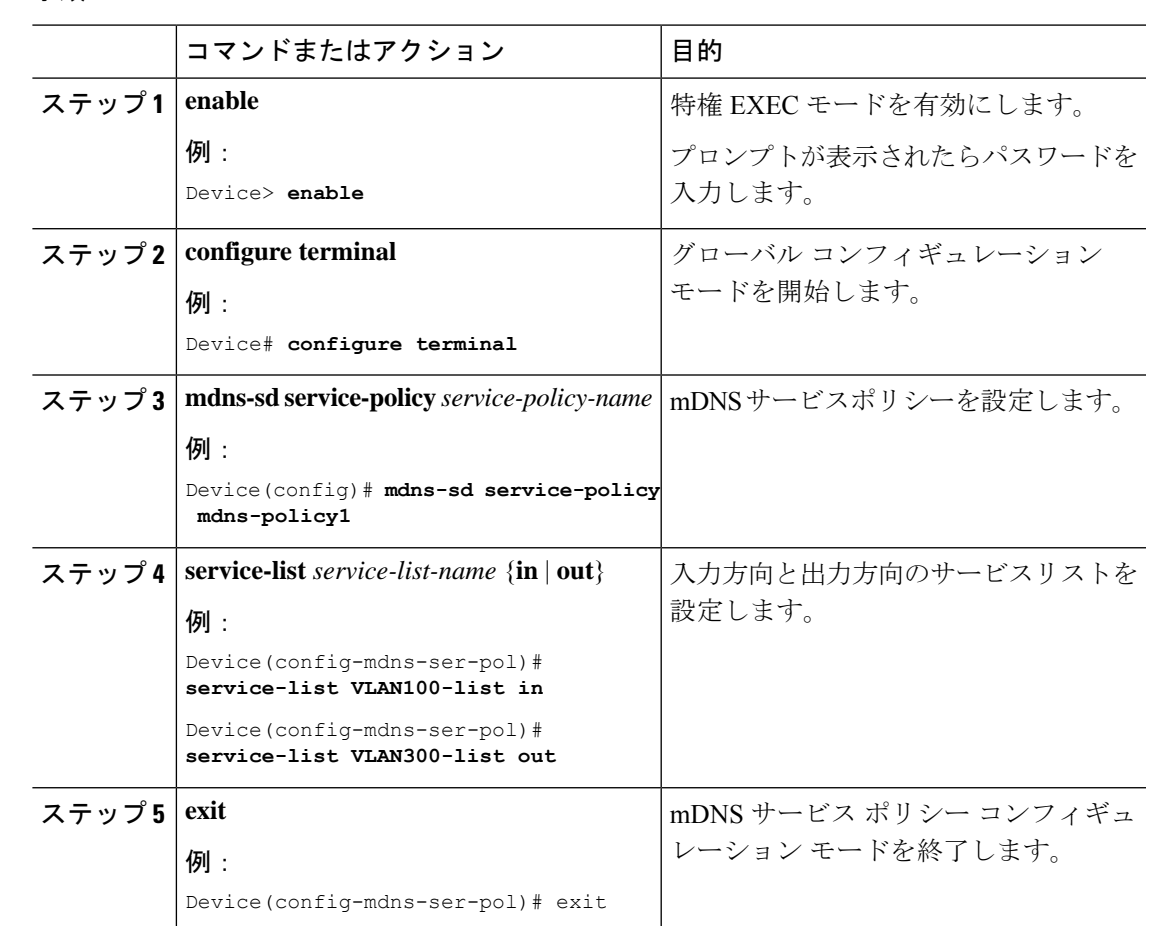

#### 手順

# **LAN** およびワイヤレスネットワーク向けマルチキャスト **DNS** モードでの **Local Area Bonjour** の確認

ここでは、LAN およびワイヤレスネットワークのマルチキャスト DNS モードにおける Local Area Bonjour の確認方法について説明します。

# **SDG** エージェントのステータスの確認

次に、**show mdns-sd service-list** *service-list-name* {**in** | **out**} コマンドの出力例を示します。

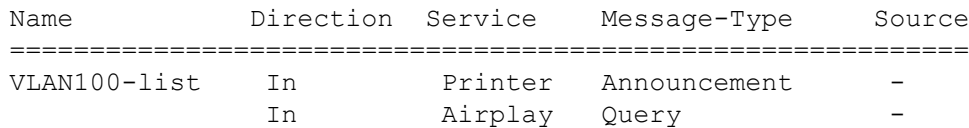

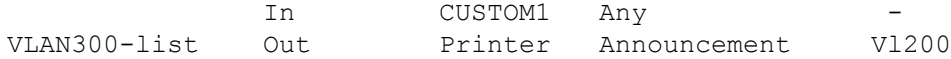

次に、**show mdns-sd service-definition***service-definition-name* **service-type** {*custom* | *built-in*} コマ ンドの出力例を示します。

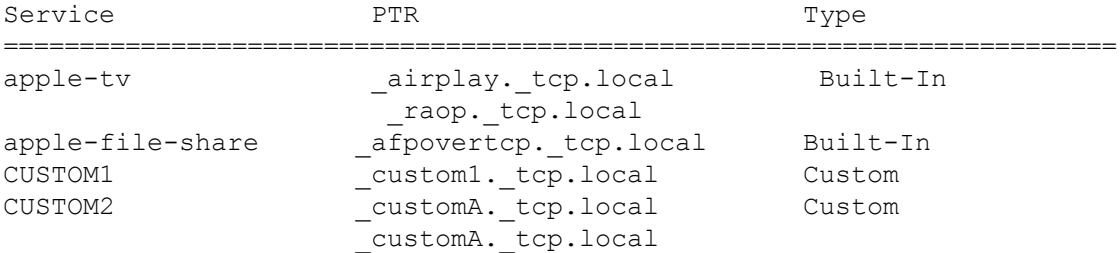

次に、**show mdns-sd** *service-policy-name* **interface** *interface-name* コマンドの出力例を示します。

Name Service-List-In Service-List-Out ================================================== mdns-policy-1 VLAN100-list VLAN300-list mdns-policy-2 VLAN400-list VLAN400-list

次に、**show mdns-sd summary** コマンドの出力例を示します。

```
mDNS Gateway: Enabled
Mode: Service Peer
Service Announcement Periodicity(in seconds): 30
Service Announcement Count: 50
Service Query Periodicity(in seconds): 15
Service Query Count: 50
Active Response Timer (in seconds): Disabled
ANY Query Forward: Disabled
SDG Agent IP: 9.8.57.10
Active Query Periodicity (in minutes): 30
mDNS Query Type: PTR only
Transport Type: IPv4
mDNS AP service policy: default-mdns-service-policy
```
次に、**show mdns-sd sp-sdg statistics** コマンドの出力例を示します。

```
mDNS SP Statistics
last reset time: 07/27/21 15:36:33
Messages sent:
Query : 122
ANY query : 35
Advertisements : 12
Advertisement Withdraw : 1
Service-peer cache clear : 0
Resync response : 3
Srvc Discovery response : 0
Keep-Alive : 2043
```
```
Messages received:
Query response : 0
ANY Query response : 0
Cache-sync : 9
Get service-instance : 0
Srvc Discovery request : 0
Keep-Alive Response : 2042
```
### **Wide Area Bonjour** コントローラのステータスの確認

次に、**show mdns controller summary** コマンドの出力例を示します。

Device# **show mdns controller summary**

```
Controller Summary
```
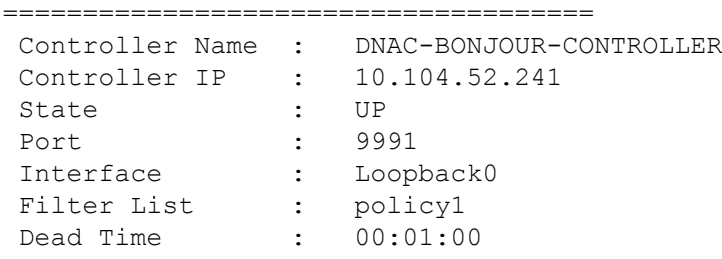

次に、**show mdns controller export-summary** コマンドの出力例を示します。

Device# **show mdns controller export-summary**

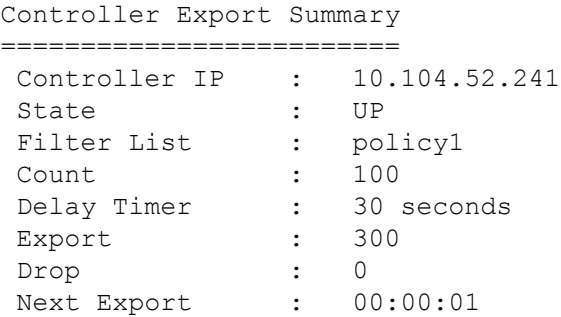

次に、**show mdns controller statistics** コマンドの出力例を示します。

Device# **show mdns controller statistics**

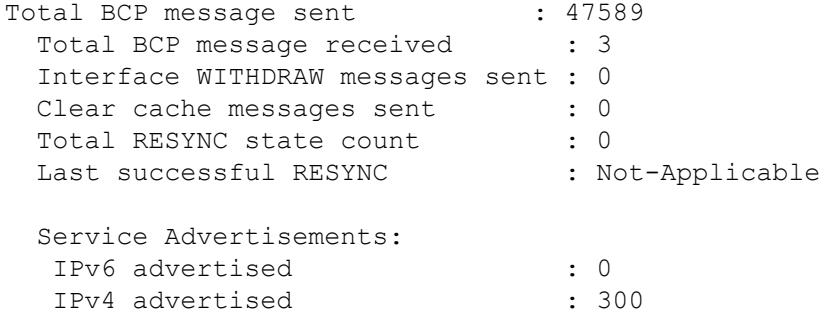

```
Advertisements Filtered : 0
  Total service resynced : 0
 Service Queries:
  IPv6 queries sent : 0
  IPv6 query responses received : 0
  IPv4 queries sent : 0
  IPv4 query responses received : 0
次に、show mdns controller detail コマンドの出力例を示します。
Device# show mdns controller detail
Controller : DNAC-BONJOUR-CONTROLLER
IP : 10.104.52.241, Dest Port : 9991, Src Port : 0, State : UP
Source Interface : Loopback0, MD5 Disabled
Hello Timer 0 sec, Dead Timer 0 sec, Next Hello 00:00:00
Uptime 00:00:00
Service Announcement :
Filter : policy1
Count 100, Delay Timer 30 sec, Pending Announcement 0, Pending Withdraw
 0
Total Export Count 300, Next Export in 00:00:16
Service Query :
Query Suppression Disabled
Query Count 50, Query Delay Timer 15 sec, Pending 0
Total Query Count 0, Next Query in 00:00:01
```
### **LAN**およびワイヤレスネットワーク向け**Local Area Bonjour**設定の確認

次に、**show run** コマンドの出力例を示します。

Withdraws sent : 0

mdns-sd gateway mdns-sd service-definition custom1 service-type airplay. tcp.local service-type raop. tcp.local mdns-sd service-list list1 IN match custom1 mdns-sd service-list list2 OUT match custom1 mdns-sd service-policy policy1 service-list list1 IN service-list list2 OUT

service-export mdns-sd controller DNAC-CONTROLLER-POLICY controller-address 99.99.99.10 controller-service-policy policy1 OUT controller-source-interface Loopback0

 $\overline{\phantom{a}}$ 

 $\mathbf I$ 

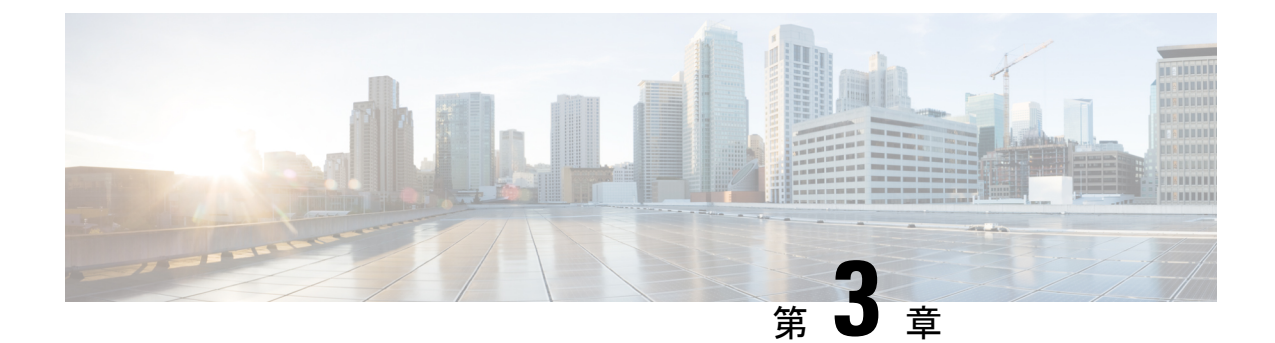

# **LAN**ネットワーク向けユニキャストモード での **Local Area Bonjour** の設定

Cisco Catalyst 9000 シリーズ スイッチおよび Cisco Catalyst 9800 シリーズ WLC では、Local Area Bonjour ネットワークドメインにユニキャストモード機能が導入されています。有線およびワ イヤレスネットワークのファーストホップにおける新しい拡張ゲートウェイ機能は、業界標準 の RFC 6762 準拠の mDNS エンドポイントとレイヤ 2 ユニキャストモードで直接通信します。 新しいユニキャストモード通信は、大規模なエンタープライズグレードの LAN および WLAN ネットワークにおけるレイヤ2 mDNSフラッドチャレンジを排除します。ユニキャストモード は、ネットワーク内のセキュリティ、帯域幅、拡張性、およびパフォーマンスを強化します。

- LAN ネットワーク向けユニキャストモードでの Local Area Bonjour の前提条件 (35 ペー ジ)
- LAN ネットワーク向けユニキャストモードでの Local Area Bonjour の制約事項 (36 ペー ジ)
- LAN ネットワーク向けユニキャストモードでの Local Area Bonjour に関する情報 (37 ペー ジ)
- mDNS ゲートウェイモードの設定 (41 ページ)
- mDNS サービスポリシーの設定 (44 ページ)
- LAN ネットワーク向け Local Area Bonjour ユニキャストモードの設定方法 (47 ページ)
- LAN ネットワーク向けユニキャストモードでの Local Area Bonjour の確認 (59 ページ)
- LAN ネットワーク向けユニキャストモードでの Local Area Bonjour に関するその他の参考 資料 (62 ページ)

## **LAN**ネットワーク向けユニキャストモードでの**LocalArea Bonjour** の前提条件

LAN ネットワークに Cisco Local Area Bonjour をユニキャストモードで導入する前に、Cisco Catalyst デバイスが正常に設定されていて、動作していることを確認する必要があります。次 に、Cisco Catalyst スイッチを SDG エージェントモードまたはサービスピアモードで展開する 前に確認が必要な前提条件を示します。

- 対象の Cisco Catalyst スイッチプラットフォームが、SDG エージェントモードまたはサー ビスピアモードでサポートされていることをサポートマトリックスで確認します。
- 対象の Cisco Catalyst SDG エージェントおよびサービスピアスイッチで、最低限必要な Cisco IOS XE ソフトウェアバージョンが実行されていることを確認します。
- SDG エージェントおよびサービスピアモードの Cisco Catalyst スイッチには、有効な Cisco DNAAdvantageライセンスがインストールされていて、実行されている必要があります。
- レイヤ2ユニキャストサービスルーティングを使用するマルチレイヤネットワークでは、 ディストリビューション レイヤとサービスピアの SDG エージェントがスタティックモー ドのレイヤ 2 トランクを介して相互接続されていることを確認します。
- SDGエージェントスイッチとサービスピアスイッチに、グローバルルーティングにおける 同じ IPv4 サブネットへの IP 到達可能性があることを確認します。

## **LAN**ネットワーク向けユニキャストモードでの**LocalArea Bonjour** の制約事項

- LAN ネットワーク向けユニキャストモードの Local Area Bonjour は、Cisco Catalyst 2900 シ リーズ、Cisco Catalyst 3850 シリーズ、Cisco Catalyst 3650 シリーズ、Cisco Catalyst 4500 シ リーズ、Cisco Catalyst 6500 シリーズ、および Cisco Catalyst 6800 シリーズ スイッチではサ ポートされていません。
- 有線およびワイヤレスネットワークの Cisco SD-Access は、Cisco IOS XE Amsterdam 17.3.3 以降のリリースでのみサポートされます。
- Cisco Catalyst シリーズ スイッチの Cisco Embedded Wireless Controller は、Cisco IOS XE Amsterdam 17.3.3 以降のリリースでのみサポートされます。
- Cisco Bonjour ゲートウェイソリューションは、業界標準の RFC 6762 マルチキャスト DNS (mDNS)のガイドラインに従い、ユニキャストモードに準拠する有線またはワイヤレス のエンドポイントのみをサポートします。
- Catalyst スイッチ管理ポートは、ローカル エリア サービスルーティングではサポートされ ません。
- mDNS は、SDG エージェント間の FHRP でのデュアルスタックによるトランスポートの 分割をサポートしていません。IPv4 または IPv6 管理 VLAN を有効にし、1 つのスイッチ を FHRP としてアクティブにできます。

## **LAN**ネットワーク向けユニキャストモードでの**LocalArea Bonjour** に関する情報

設定不要のサービス検出および配信機能では、リンクローカルmDNSプロトコルを使用して、 直感的に豊富なサービスを検出できるため、ユーザーの豊富な知識や操作は不要です。RFC 6762には、ローカルセグメントでレイヤ2マルチキャストまたはレイヤ2ユニキャストを介し てサービスを検出するためのガイドラインが示されています。受信エンドポイントでは、使用 前に情報を収集するために IPv4 および IPv6 ネットワーク経由でサービス検出を要求できま す。レイヤ 2 マルチキャストフレームは、LAN および WLAN 環境のブロードキャストカテゴ リ パケットであるため、ネットワーク全体のレイヤ 2 フラッド境界サイズに基づいてフラッ ディングされます。

レイヤ 2 またはレイヤ 3 ネットワークの境界は、LAN およびワイヤレス設計向けのエンター プライズネットワークで大きく異なります。Local AreaBonjourドメインには、2つの新しいユ ニキャスト通信モードが導入されています。ユニキャスト通信モードでは、現在または進化し ているネットワーク導入モデルのネットワークでの mDNS フラッディングが防止されます。 次に、Local Area Bonjour ユニキャストモードの 2 つの新しい側面を示します。

- ユニキャストモードのエンドポイント
- ユニキャストモードのレイヤ 2 ネットワーク

### ユニキャストモードのエンドポイント

Cisco IOS XE Amsterdam リリース 17.3.2 以降、Cisco Catalyst 9000 シリーズ スイッチおよび CiscoCatalyst 9800シリーズWLCでは、レイヤ2ユニキャストサービスゲートウェイソリュー ションが導入されています。mDNS エンドポイントは、レイヤ 2 mDNS を介して引き続きサー ビスをアドバタイズまたはクエリします。ただし、ユニキャストモードの設定を有効にする と、着信 mDNS IPv4 および IPv6 フレームは独自に処理されます。ユニキャスト技術により、 mDNS フラッドの課題が排除され、ユニキャスト MAC アドレスを介して要求側エンドポイン トにポリシーベースのサービスクエリの応答が提供されます。次の図は、新しいレイヤ2ユニ キャスト(フラッドフリー)と、有線およびワイヤレスエンドポイントとの従来のレイヤ2マ ルチキャスト(フラッド)通信の機能の違いを示しています。

#### 図 **9 :** レイヤ **2** ユニキャストモードのエンドポイント

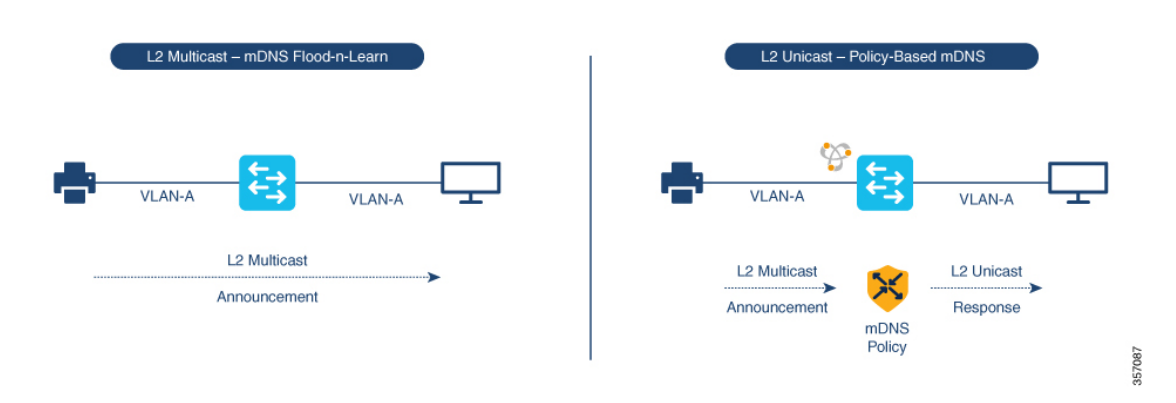

### ユニキャストモードのレイヤ **2** ネットワーク

有線およびワイヤレスネットワークのレイヤ 3 境界は、レイヤ 2 接続がトランクポートを介し てアクセスレイヤスイッチまたは WLC に拡張されたディストリビューション レイヤに存在で きます。プルーニングされていない VLAN ID または共通 VLAN ID をトランクポートに関連付 けると、レイヤ 2 フラッド境界がネットワーク全体に拡張されます。

Cisco IOS XE Amsterdam リリース 17.3.2 以降、Cisco Catalyst 9000 シリーズ スイッチ、および Cisco Catalyst 9800 シリーズ WLC には、トランクポートを介した mDNS フラッディングの送 信を排除するためのサービスピアロールが導入されています。サービスピアは、サービス検出 ゲートウェイ(SDG)ロールのディストリビューション レイヤ システムとの間でユニキャス トレイヤ 3 IPv4 ベースのサービスルーティング セッションを確立します。サービスピアは、 既存のレイヤ 2 VLAN 設定を変更せずに、既存のレイヤ 2 トランクポート上でセッションを確 立します。アクセスレイヤとディストリビューションレイヤ間の新しいmDNS信頼ポートは、 既存の Out of Band Management Network を使用して、(ポリシーに基づいて)ステートフルに サービスを検出および配信し、レイヤ 2 ネットワークの従来の flood-n-learn 方式を置き換えま す。

LAN環境のレイヤ3境界がアクセスレイヤにある場合、SDGモードでは統合サービスピアロー ルが提供されます。さらに、SDG モードで必要なのは、レイヤ 3 IP ネットワークでのサービ スルーティングに Cisco DNA Center を使用する Wide Area Bonjour だけです。

次の図は、ユニキャストモードのレイヤ 2 ネットワークと mDNS フラッドが発生している従 来のレイヤ 2 ネットワークを示しています。

図 **10 :** ユニキャストモードのレイヤ **2** ネットワーク

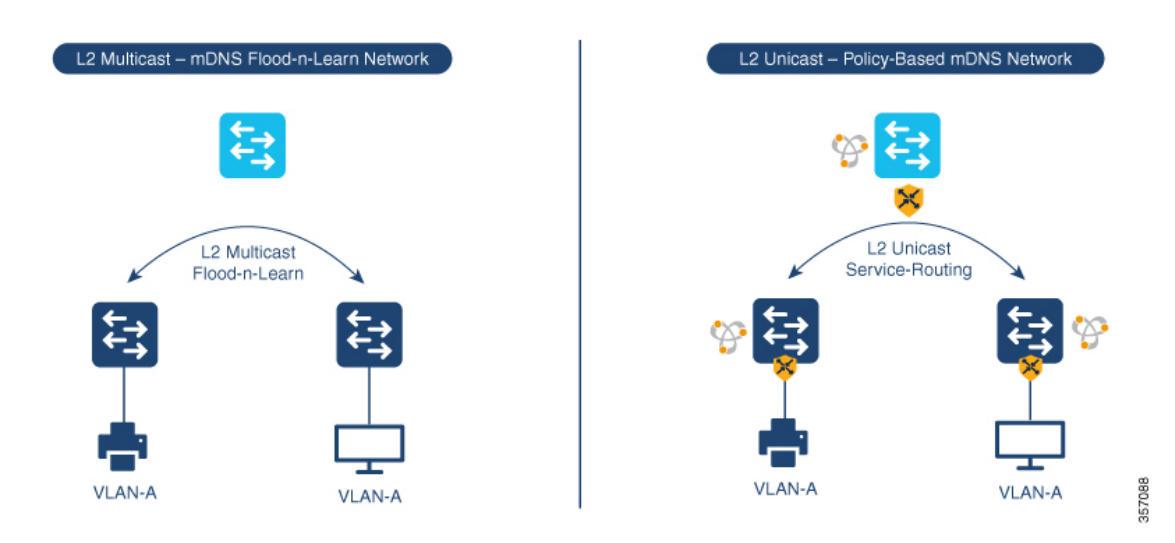

### **mDNS** サービスのデフォルト設定

Cisco IOS XE Bengaluru 17.6.1 以降、mDNS サービスを設定するための直感的なアプローチ (mDNSサービスのデフォルト設定)が導入されています。デフォルトのサービス設定には、 デフォルトのサービスタイプを含むサービスリストを作成するデフォルトのサービスポリシー が含まれており、入力方向または出力方向に自動的に適用されます。次の図は、mDNSサービ スのデフォルト設定を示しています。

図 **<sup>11</sup> : mDNS** サービスのデフォルト設定

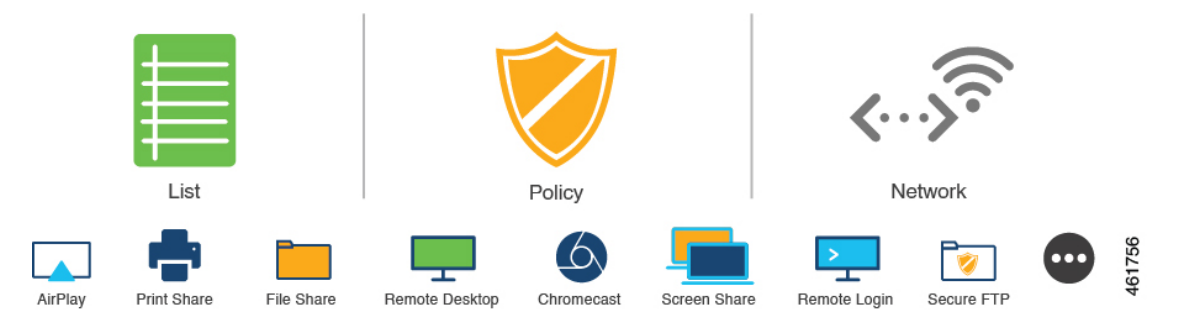

mDNSサービスのデフォルト設定により、ソリューションの導入が促進され、ユーザーの生産 性が向上し、運用オーバーヘッドが削減されます。さらに、カスタムポリシーを定義し、カス タム定義されたサービスタイプを使用してサービスリストを定義し、そのサービスリストを入 力または出力方向に適用できます。

### **HSRP** 対応 **mDNS** サービスルーティング

Cisco IOS XE Bengaluru 17.6.1 以降、ホット スタンバイ ルータ プロトコル対応(HSRP 対応) mDNSサービスルーティングは、マルチレイヤネットワーク内のサービスピアとSDGエージェ

ント間でサポートされます。切り替え中、つまりプライマリ SDG エージェントに障害が発生 し、セカンダリ SDG エージェントが新しいプライマリになった場合、サービスピアと SDG エージェント間のサービスルーティングセッションは中断されません。新しいプライマリSDG エージェントがサービスピアとのセッションを確立し、キャッシュ情報が再同期されます。

mDNS サービスルーティングは、サービスピアと SDG エージェント間の管理 VLAN を介して 実行されます。管理 VLAN の HSRP 仮想 IP アドレスは、**standby** *group\_number* **ip** *ip\_address* コマンドを使用して SDG エージェントで有効にします。HSRP 仮想 IP アドレスは、SDG エー ジェントの IP アドレスとしてサービスピアで設定する必要があります。

(注) HSRP仮想IPアドレスは、切り替え中に到達可能で、アクティブ状態である必要があります。

次の図は、HSRP対応mDNSサービスルーティングをサポートする有線およびワイヤレスネッ トワークを示しています。

#### 図 **12 :** 有線およびワイヤレスネットワークでの **HSRP** 対応 **mDNS** サービスルーティング

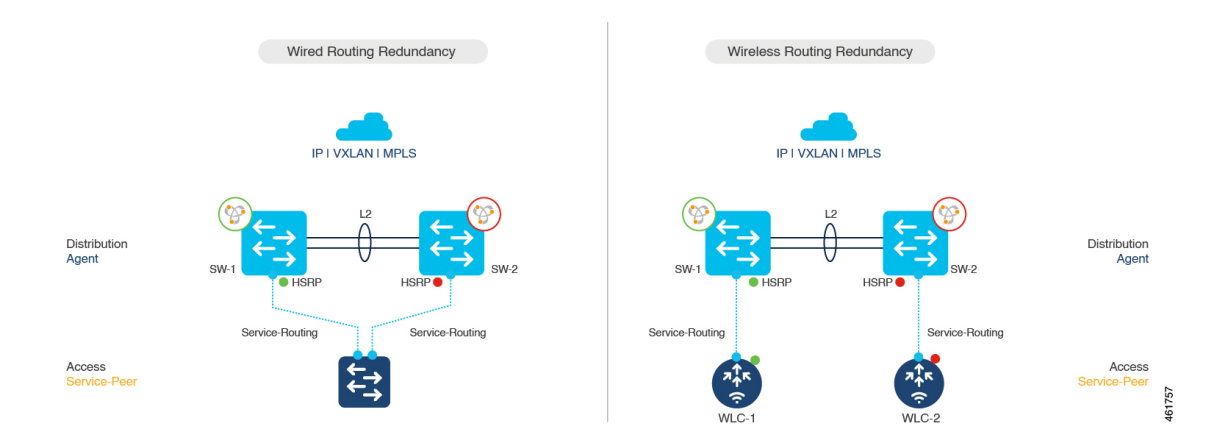

### **mDNS** サービスゲートウェイ **SSO** のサポート

Cisco IOS XE Bengaluru 17.6.1 以降、mDNS ステートフル スイッチオーバー (SSO) は、サービ スピアロールおよび SDG エージェントロールで設定されたネットワークデバイスでサポート されます。SSO対応デバイスでは、一方のデバイスがアクティブデバイスとして選択され、も う一方のデバイスがスタンバイデバイスとして選択されます。アクティブデバイスによって学 習されたキャッシュ情報は、スタンバイデバイスと同期されます。アクティブデバイスに障害 が発生すると、スタンバイデバイスが新しいアクティブデバイスになり、mDNSサービス検出 プロセスが続行されます。

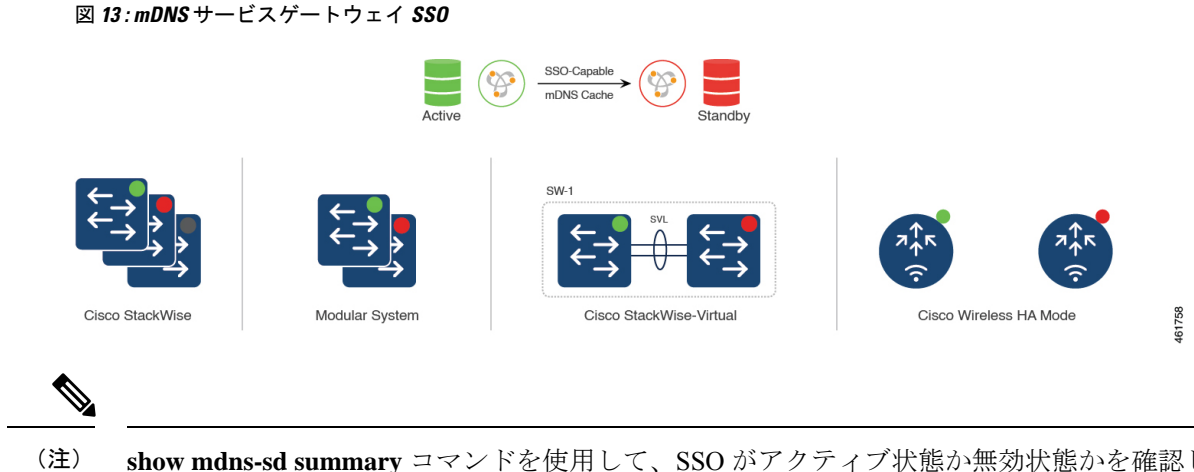

**show mdns-sd summary** コマンドを使用して、SSO がアクティブ状態か無効状態かを確認しま す。

mDNS サービスゲートウェイ SSO は、スタックの一部として設定された Cisco Catalyst 9300 シ リーズ スイッチでサポートされます。

## **mDNS** ゲートウェイモードの設定

mDNS ゲートウェイモードを設定するには、次の手順を実行します。

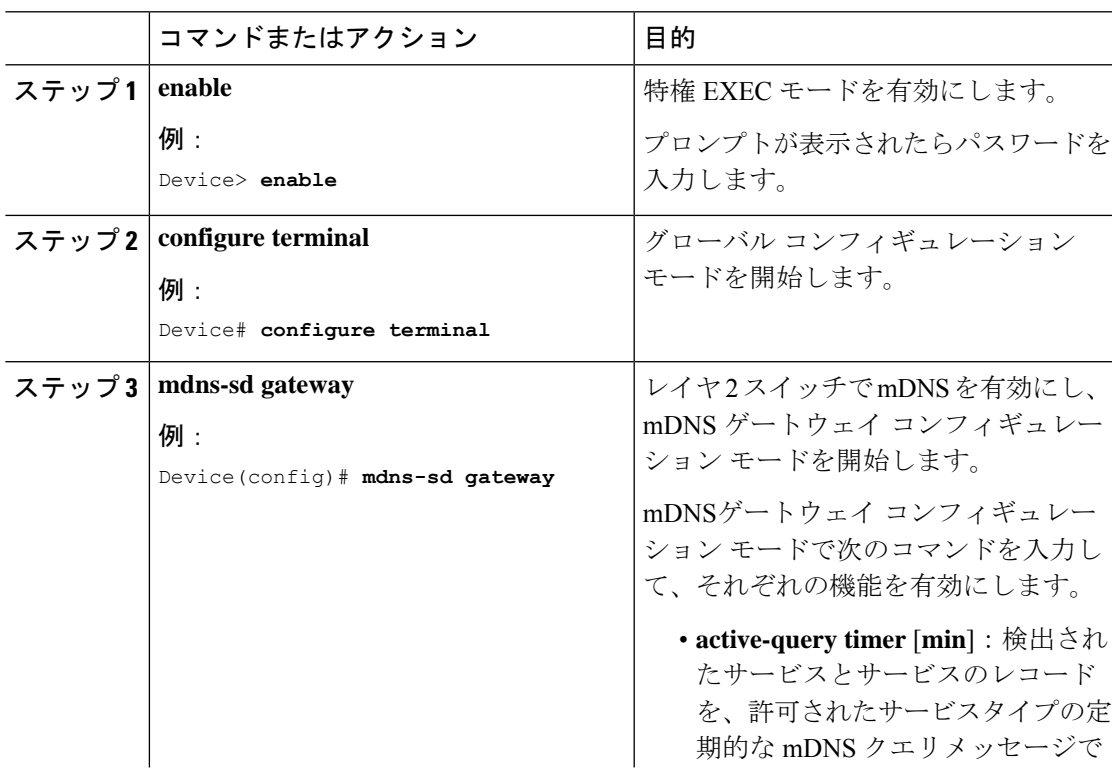

#### 手順

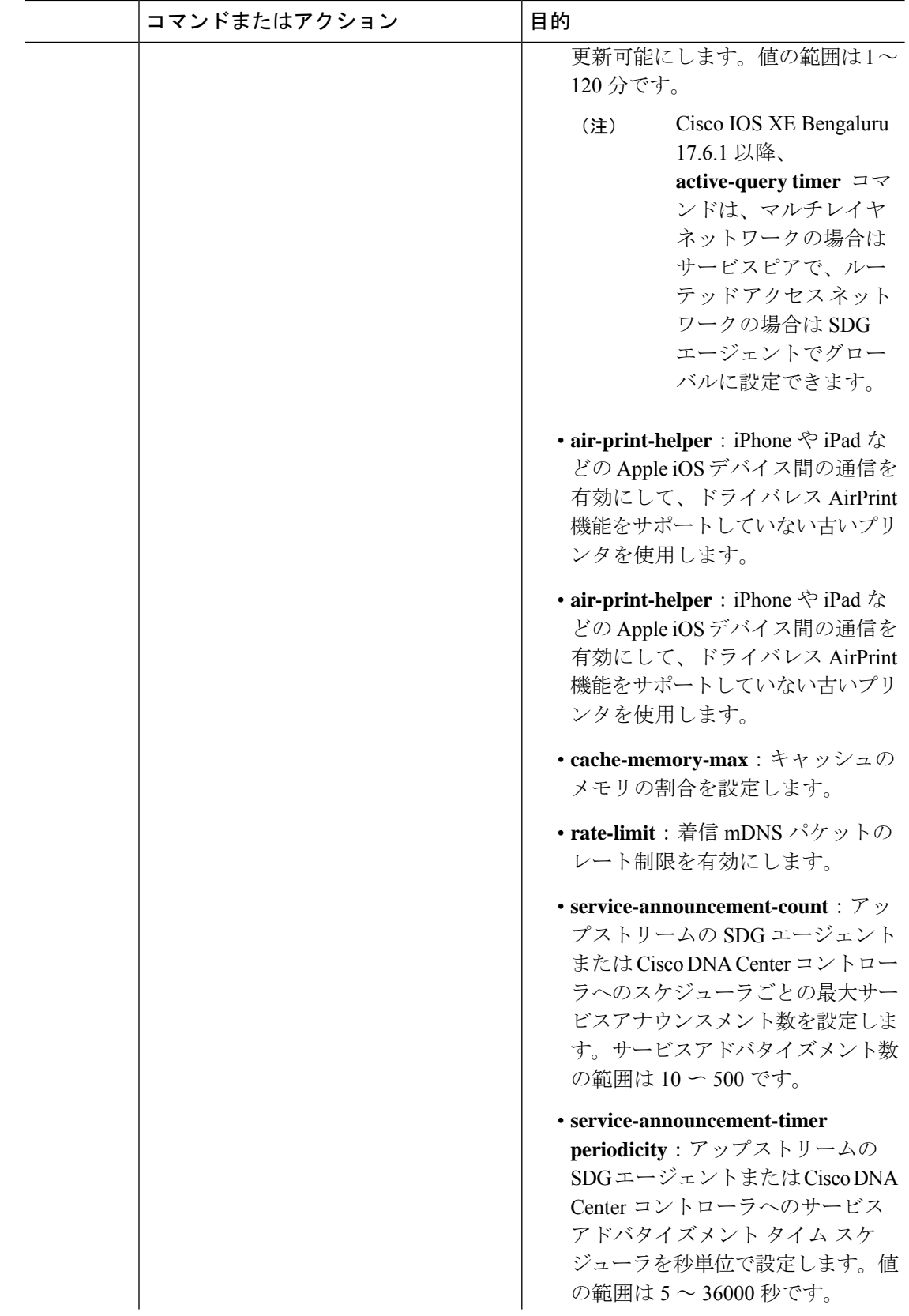

 $\mathbf{l}$ 

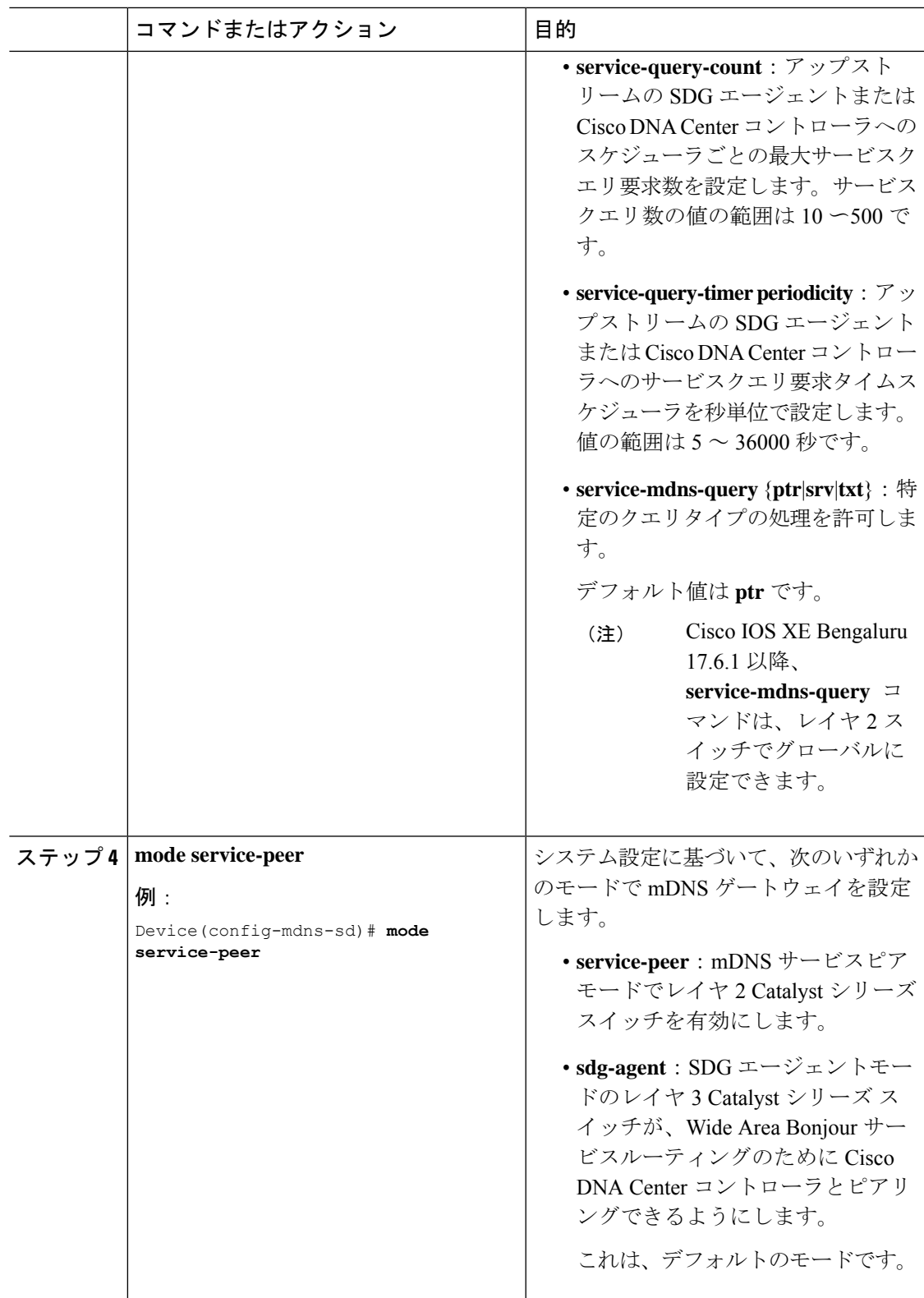

 $\overline{\phantom{a}}$ 

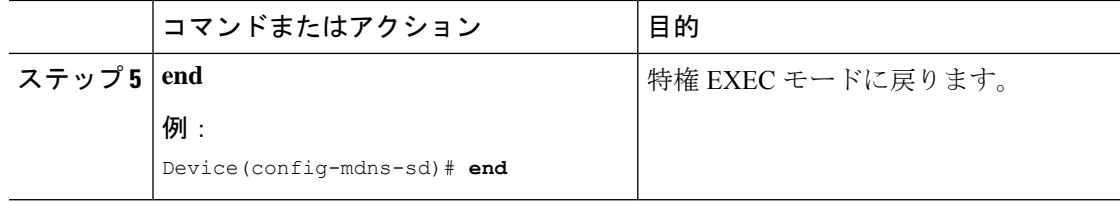

## **mDNS** サービスポリシーの設定

mDNSサービスポリシーでは、組み込みサービスタイプまたはユーザー定義のカスタムサービ スタイプを許可するサービスリストを作成します。次に、サービスリストをサービスポリシー に関連付けて、入力または出力方向に適用します。その後、新しい VLAN コンフィギュレー ションモードにサービスポリシーを適用します。この設定は、サービスピアモードとSDGエー ジェントモードの両方の Cisco Catalyst シリーズ スイッチで同じです。

mDNSサービスポリシーを設定し、サービスピアモードでターゲットVLANに適用するには、 次の手順を実行します。

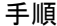

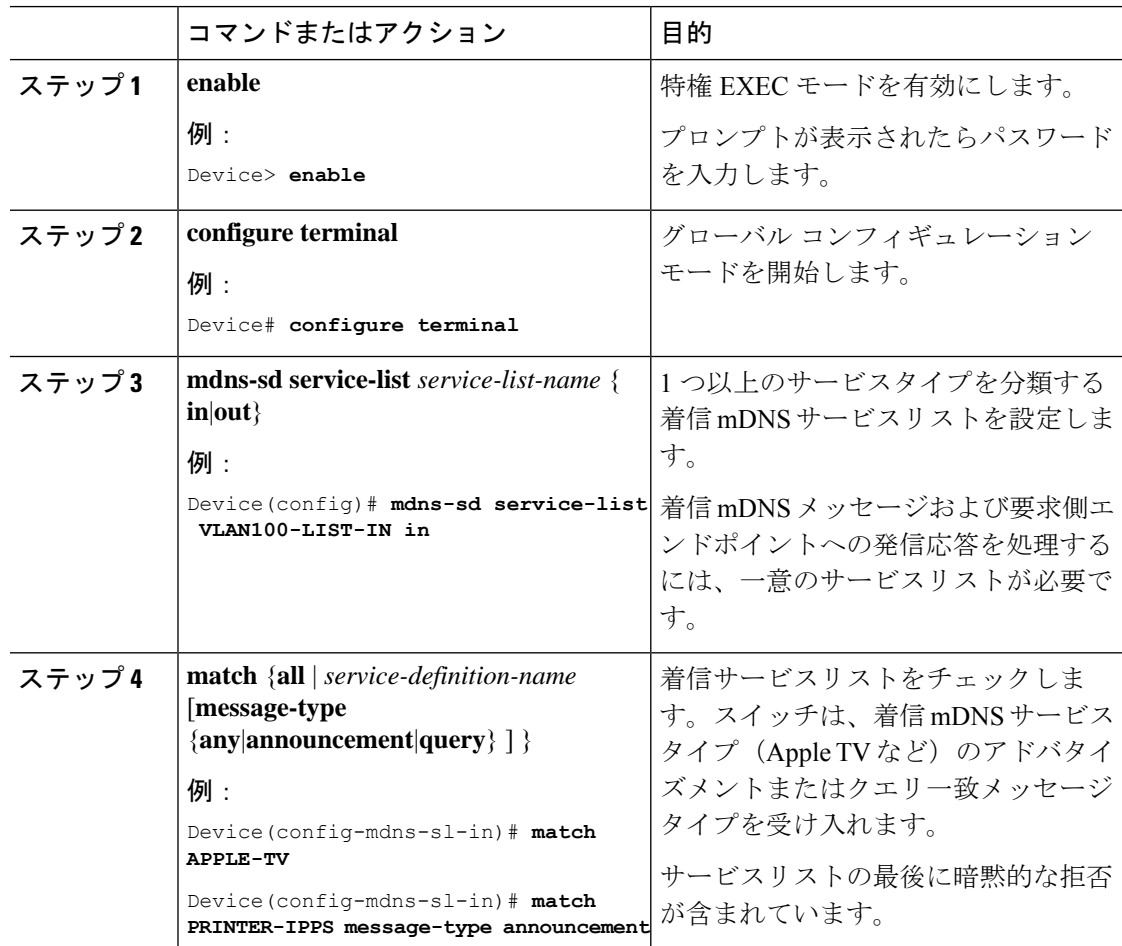

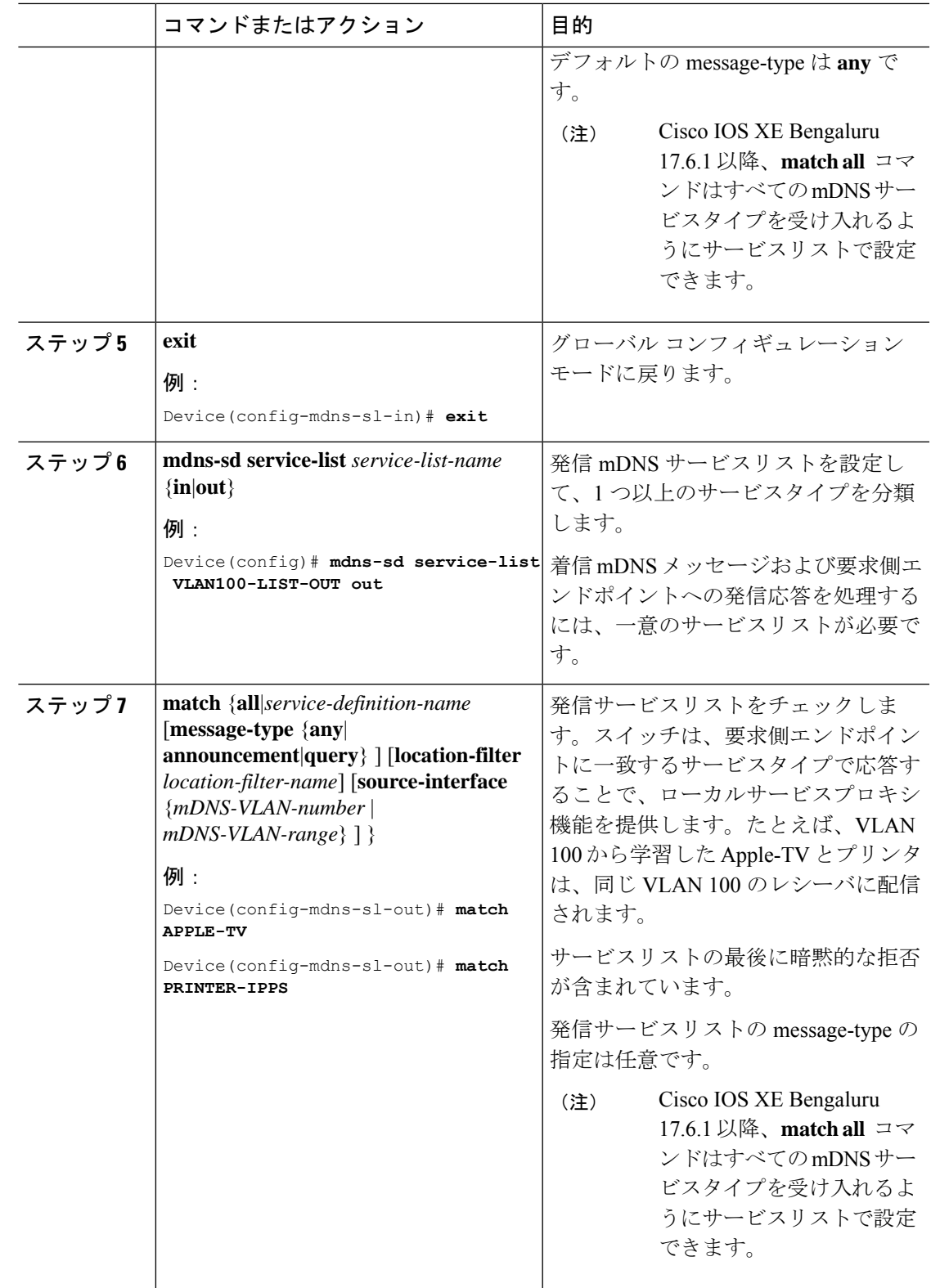

 $\overline{\phantom{a}}$ 

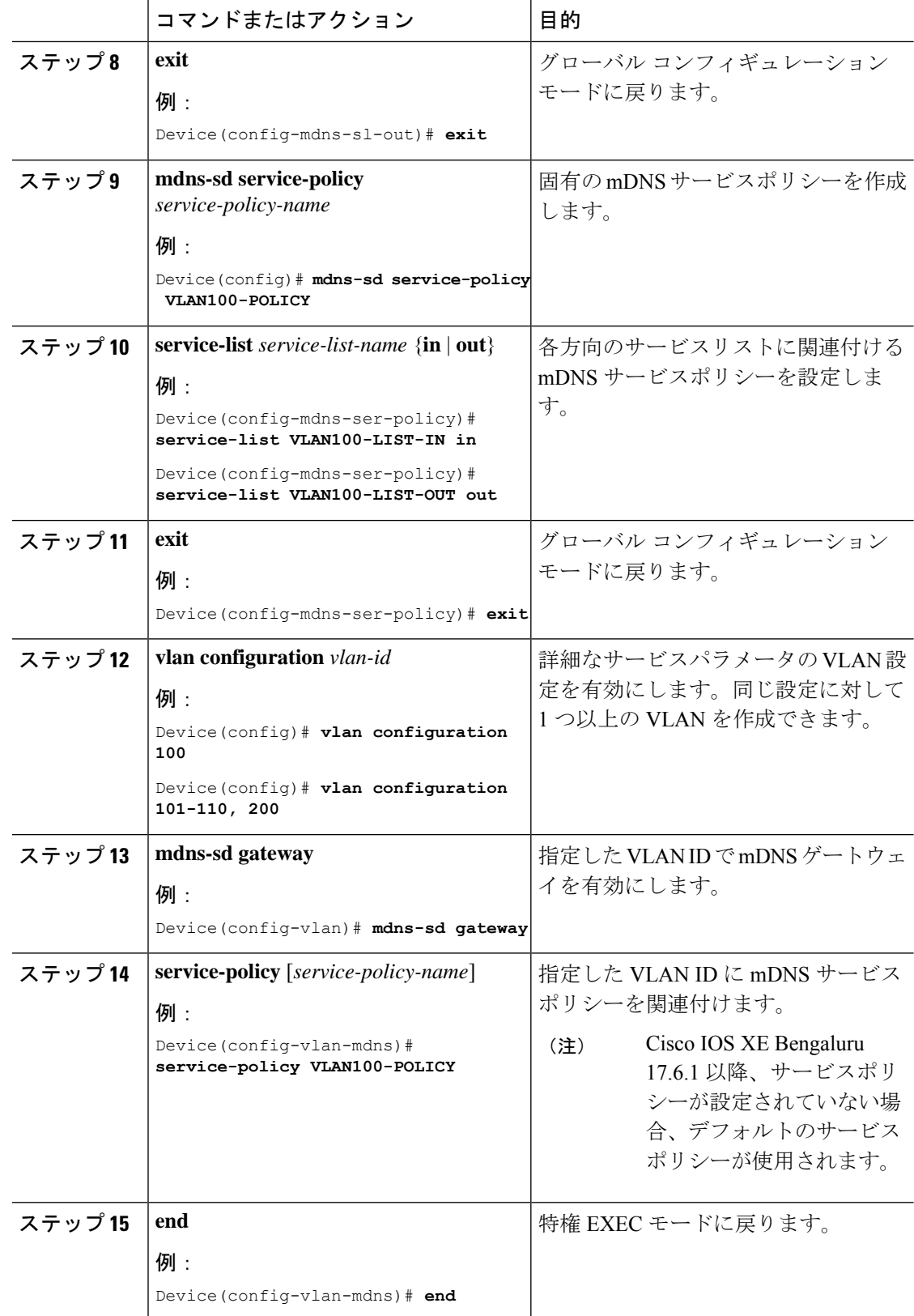

 $\mathbf I$ 

## **LAN** ネットワーク向け **Local Area Bonjour** ユニキャスト モードの設定方法

ここでは、サービスピアモードでファーストホップレイヤ2LANアクセススイッチを設定し、 ポリシーを使用して mDNS ゲートウェイ機能を有効にし、SDG エージェントモードでアップ ストリームのレイヤ 3 ゲートウェイとのピアリングを有効にする方法を示します。この手順 は、SDGエージェントモードのファーストホップレイヤ3LANアクセススイッチおよびファー ストホップレイヤ 3 ゲートウェイスイッチにも適用されます。

### **mDNS** ロケーションフィルタの設定

ユニキャスト ネットワーク モードの Cisco Catalyst シリーズ スイッチは、デフォルトでは、同 じレイヤ 2 VLAN に接続された mDNS サービスプロバイダとレシーバの間にローカルサービ スプロキシを提供します。また、mDNSロケーションフィルタを設定して、ローカルに設定さ れた VLAN ID 間のサービス検出と配信を許可できます。この設定は、サービスピアモードと SDG エージェントモードの両方で同じです。

スイッチ上のローカルサービスプロキシがローカル VLAN 間の mDNS サービスを検出できる ようにするには、次の手順を実行します。

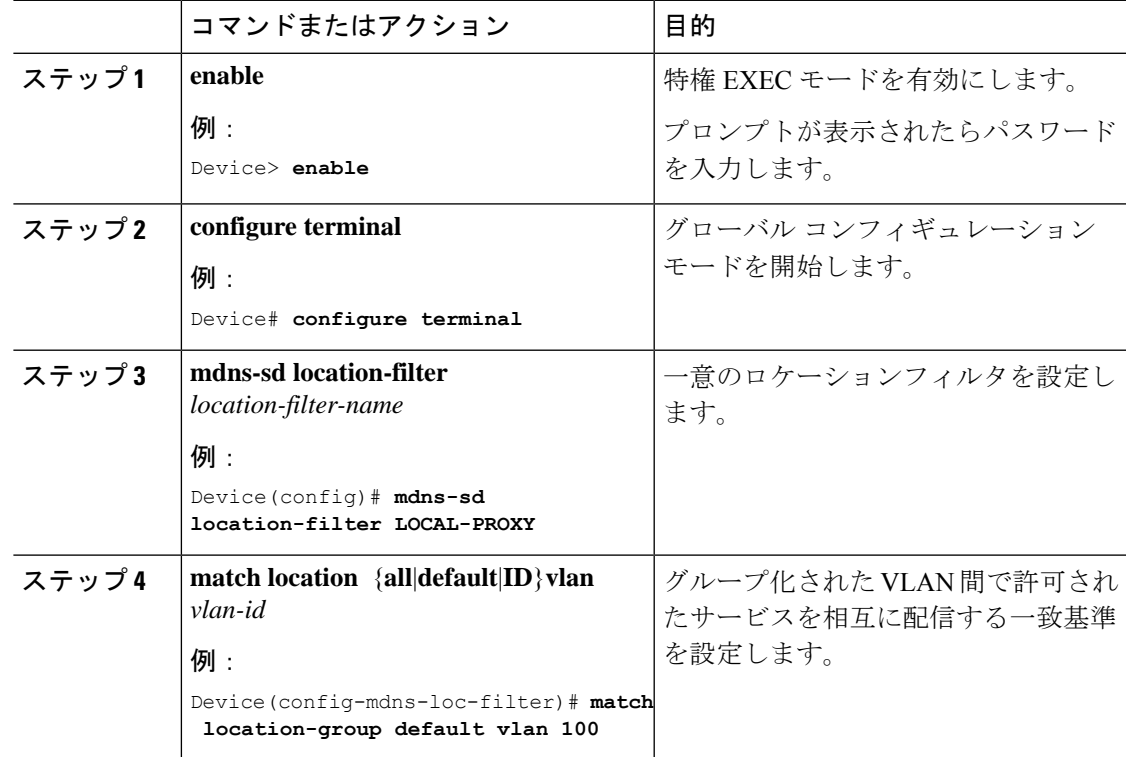

#### 手順

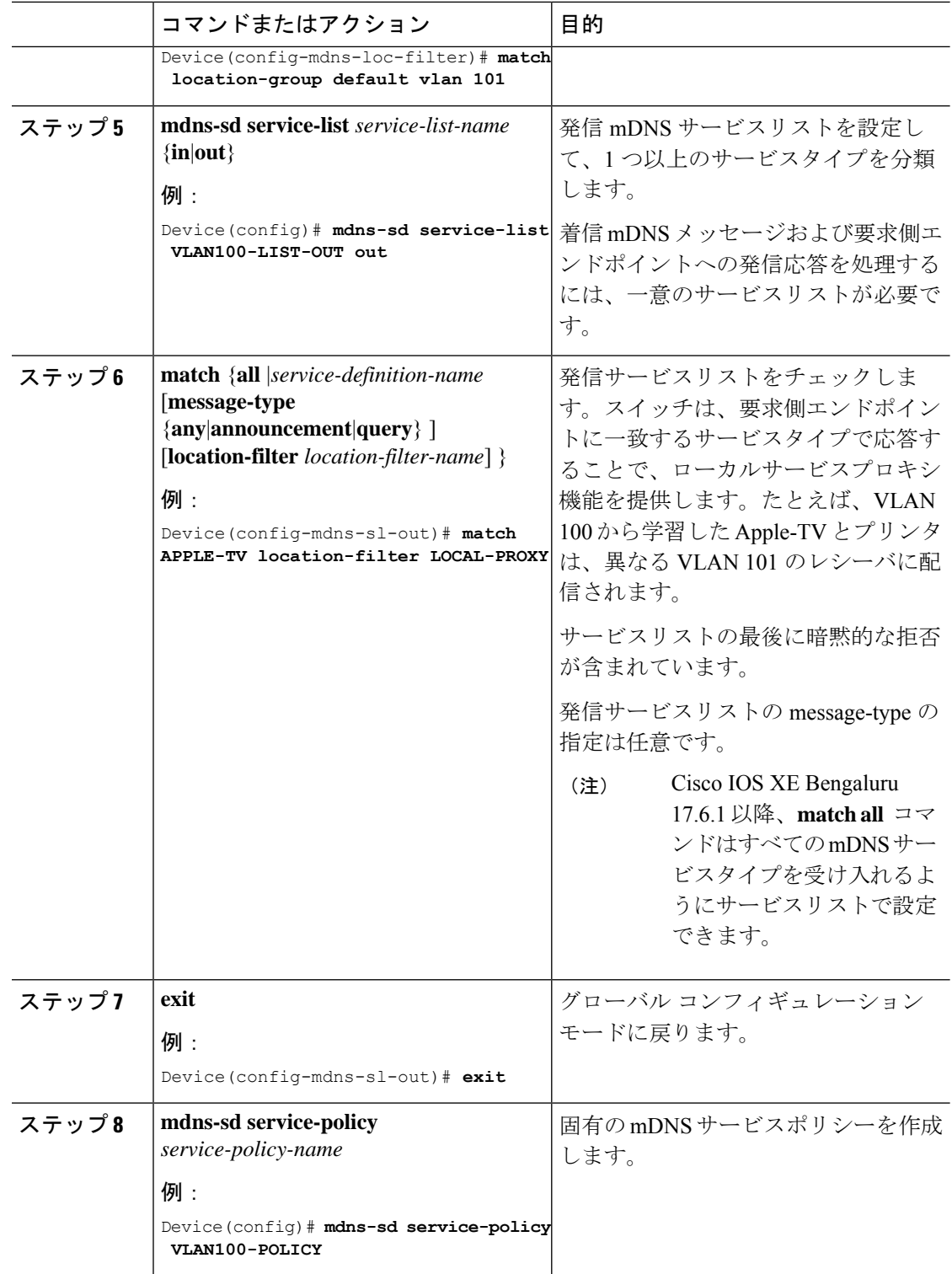

 $\mathbf I$ 

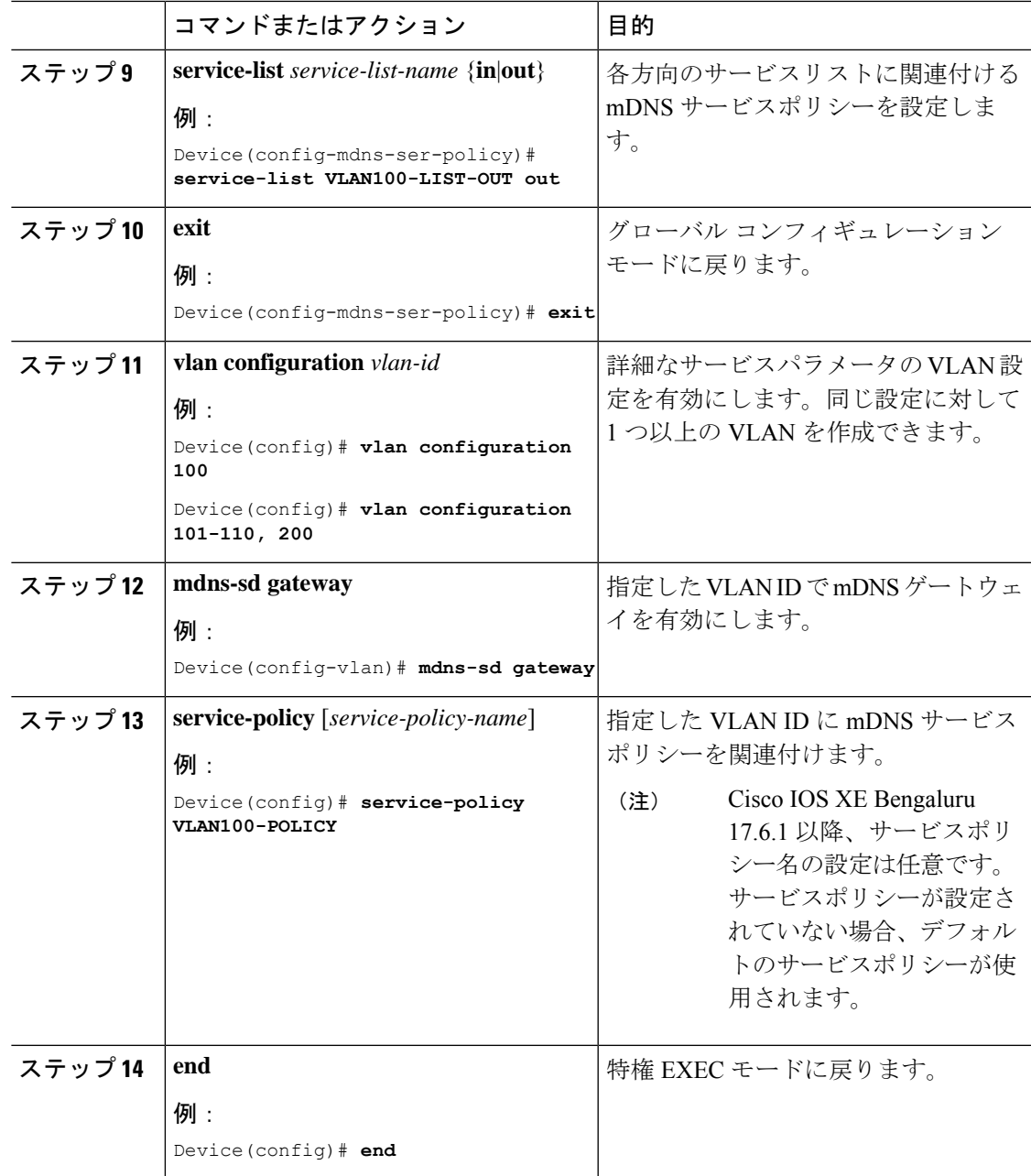

### カスタムサービス定義の設定

Cisco IOS XE は、主要な mDNS PTR レコードをわかりやすい名前にマッピングする、さまざ まな組み込み mDNS サービス定義のタイプをサポートしています。たとえば、組み込みの Apple-TV サービスタイプは、ネットワーク内のサービスを正常に有効にするために、 airplay. tcp.local および raop. tcp.local PTR レコードに関連付けられます。一致する mDNS PTRレコードを使用してカスタムサービス定義を作成し、ネットワークでmDNSサービスルー ティングを有効にできます。

カスタムサービス定義を作成してサービスリストに関連付け、ローカルVLAN間のmDNSサー ビスを検出するには、次の手順を実行します。

#### 手順

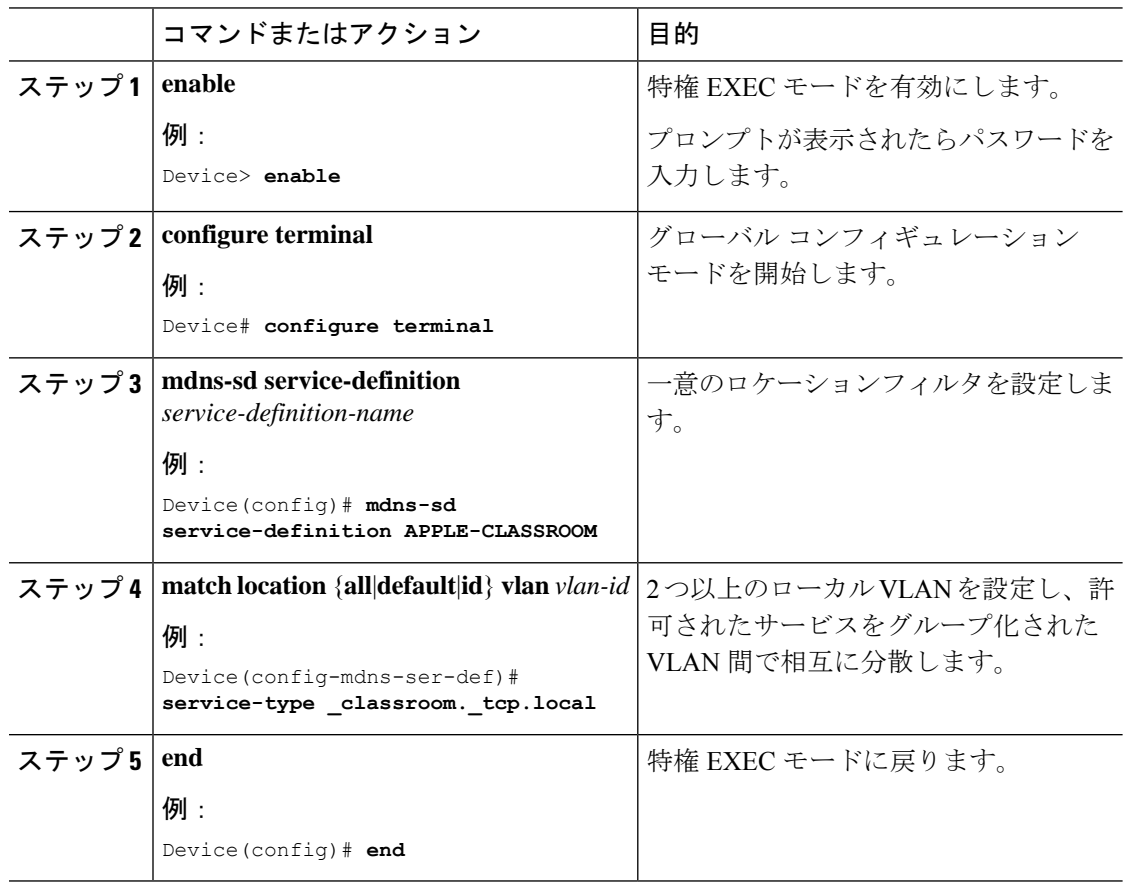

### サービスピアでのサービスルーティングの設定

サービスピアモードのレイヤ 2 Cisco Catalyst スイッチは、SDG エージェントモードのアップ ストリーム ディストリビューションレイヤ スイッチでサービスルーティングを構築します。 レイヤ 2 Cisco Catalyst スイッチでサービスルーティングを構築するには、アップストリームの SDG エージェント Catalyst スイッチに到達するための有効な IP アドレスを持つ少なくとも 1 つのインターフェイスが必要です。スイッチ管理ポートはサポートされていません。

サービスピアモードの Cisco Catalyst シリーズ スイッチでサービスルーティングを有効にし、 mDNS 信頼インターフェイスの設定を設定するには、次の手順を実行します。

#### 始める前に

**mdns-sd trust** コマンドは、サービスピアと SDG エージェント間に設定されたインターフェイ スで有効にする必要があります。

|       | コマンドまたはアクション                                             | 目的                                                                                                    |
|-------|----------------------------------------------------------|----------------------------------------------------------------------------------------------------|
| ステップ1 | enable                                                   | 特権 EXEC モードを有効にします。                                                                                                    |
|       | 例:                                                       | プロンプトが表示されたらパスワードを                                                                                                    |
|       | Device> enable                                           | 入力します。                                                                                                    |
|       | ステップ2   configure terminal                               | グローバル コンフィギュレーション                                                                                                    |
|       | 例:                                                       | モードを開始します。                                                                                                    |
|       | Device# configure terminal                               |                                                                                                    |
|       | ステップ3   vlan configuration $vlan-id$                     | 詳細なサービスパラメータの VLAN設                                                                                                    |
|       | 例:                                                       | 定を有効にします。同じ設定に対して1                                                                                                    |
|       | Device (config) # vlan configuration 100                 | つ以上の VLAN を作成できます。                                                                                                    |
|       | Device (config) # vlan configuration<br>$101 - 110, 200$ |                                                                                                    |
|       | ステップ4   mdns-sd gateway                                  | 指定した VLAN ID で mDNS ゲートウェ                                                                                                    |
|       | 例:                                                       | イを有効にします。                                                                                                    |
|       | Device (config-vlan) # mdns-sd gateway                   | mDNSゲートウェイ コンフィギュレー                                                                                                    |
|       |                                                          | ション モードで次のコマンドを入力し<br>て、それぞれの機能を有効にします。                                                                                      |
|       |                                                          | ・active-query timer [min] : 検出され<br>たサービスとサービスのレコード<br>を、許可されたサービスタイプの定<br>期的な mDNS クエリメッセージで<br>更新可能にします。値の範囲は1~<br>120分です。 |

手順

 $\mathbf I$ 

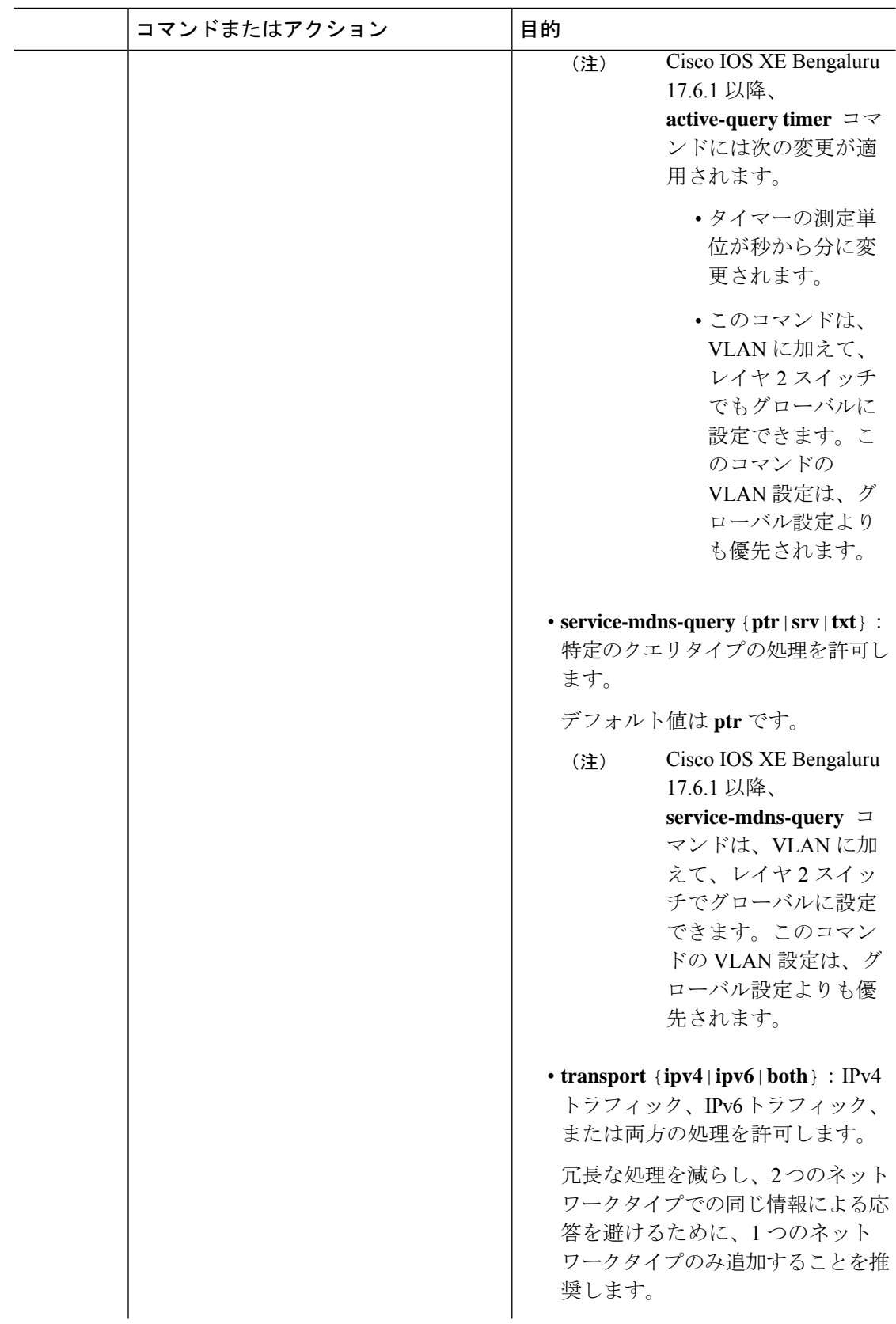

 $\mathbf I$ 

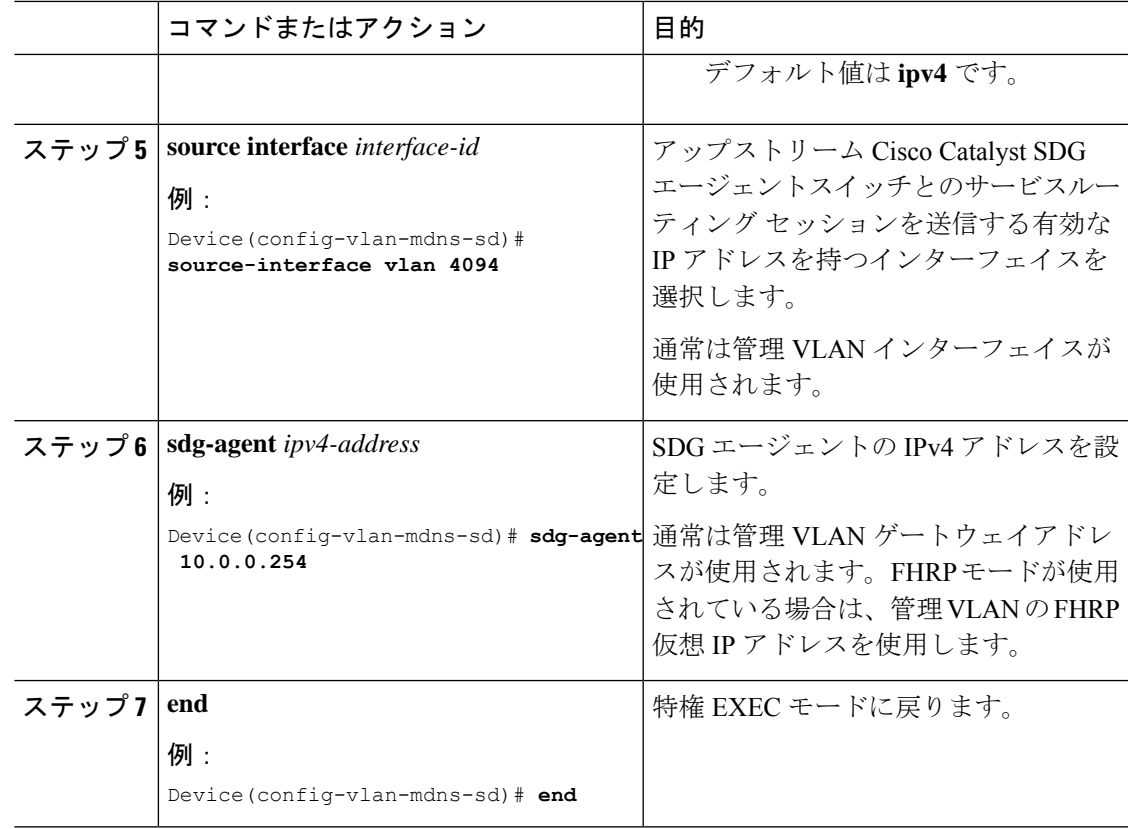

### サービス検出ゲートウェイでのサービスルーティングの設定

ディストリビューション レイヤの Cisco Catalyst 9000 シリーズ スイッチでは、SDG エージェ ントモードがサポートされます。SDGエージェントモードでは、ダウンストリームのレイヤ2 アクセス レイヤ イーサネット スイッチおよび Cisco Catalyst 9800 シリーズ WLC を使用した Bonjour サービスルーティングのユニキャストモードが有効になります。

ローカルにペアリングされたサービス ピア ネットワーク デバイス間のポリシーベースのサー ビス検出と配信を有効にするには、次の手順を実行します。

mDNS サービスポリシーの設定 (44 ページ) の説明に従い、mDNS サービスポリシーを設定 します。 (注)

### 始める前に

**mdns-sd trust** コマンドは、サービスピアと SDG エージェント間に設定されたインターフェイ スで有効にする必要があります。

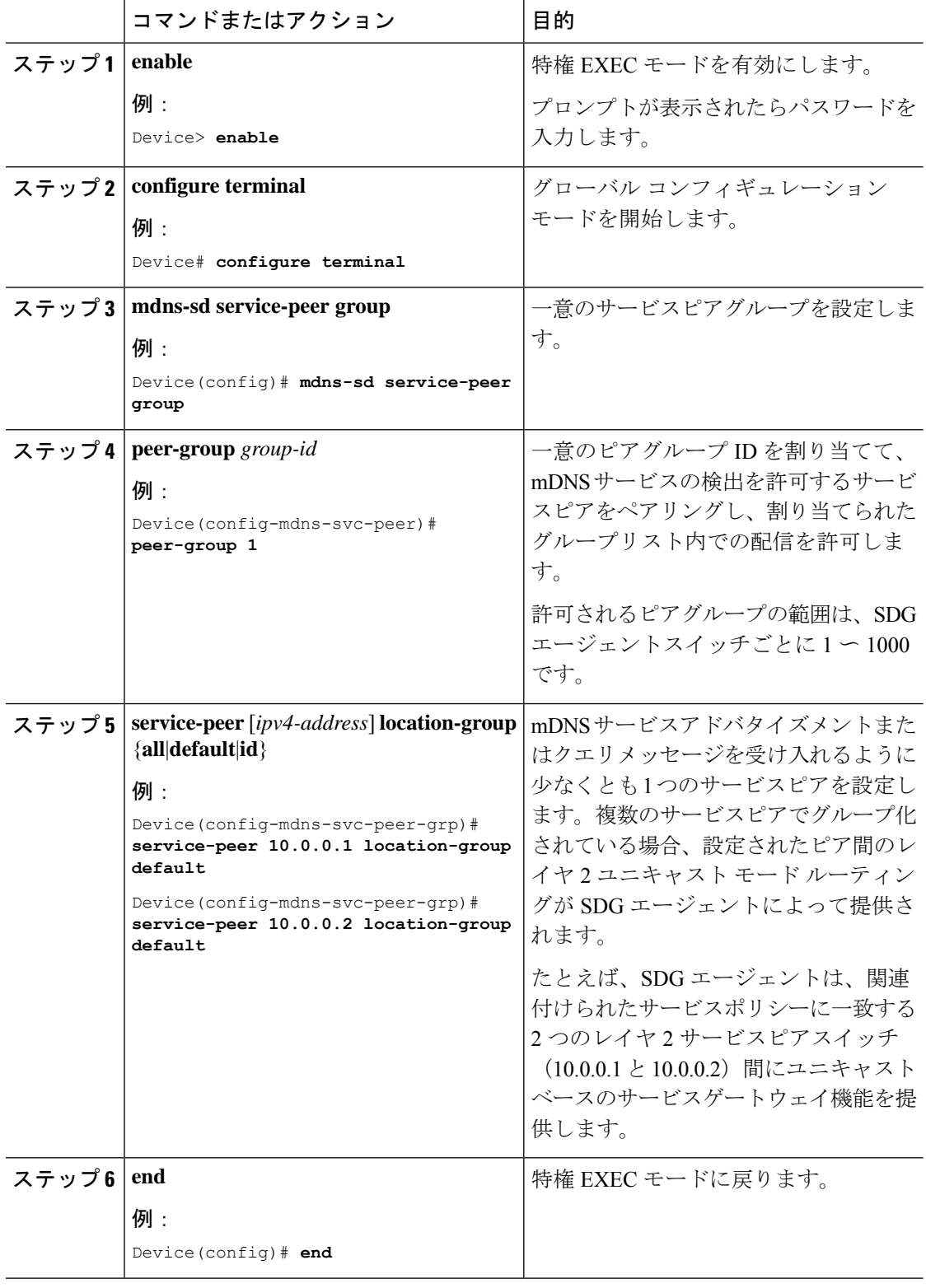

#### 手順

 $\mathbf I$ 

## **SDG** エージェントにおける **HSRP** 対応 **mDNS** サービスルーティングの サポートの設定

SDG エージェントで HSRP 対応 mDNS サービスルーティングのサポートを設定するには、次 の手順を実行します。

#### 手順

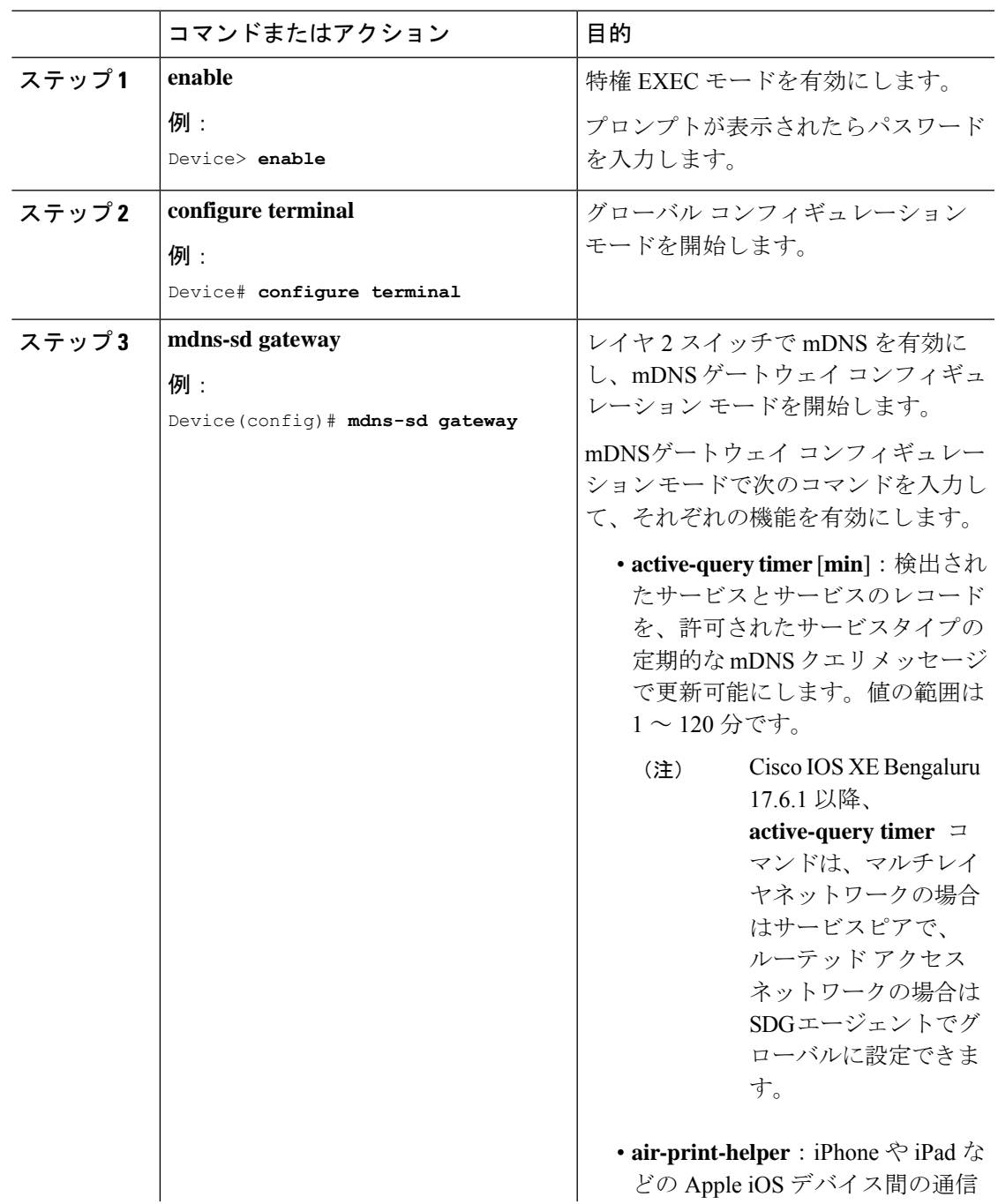

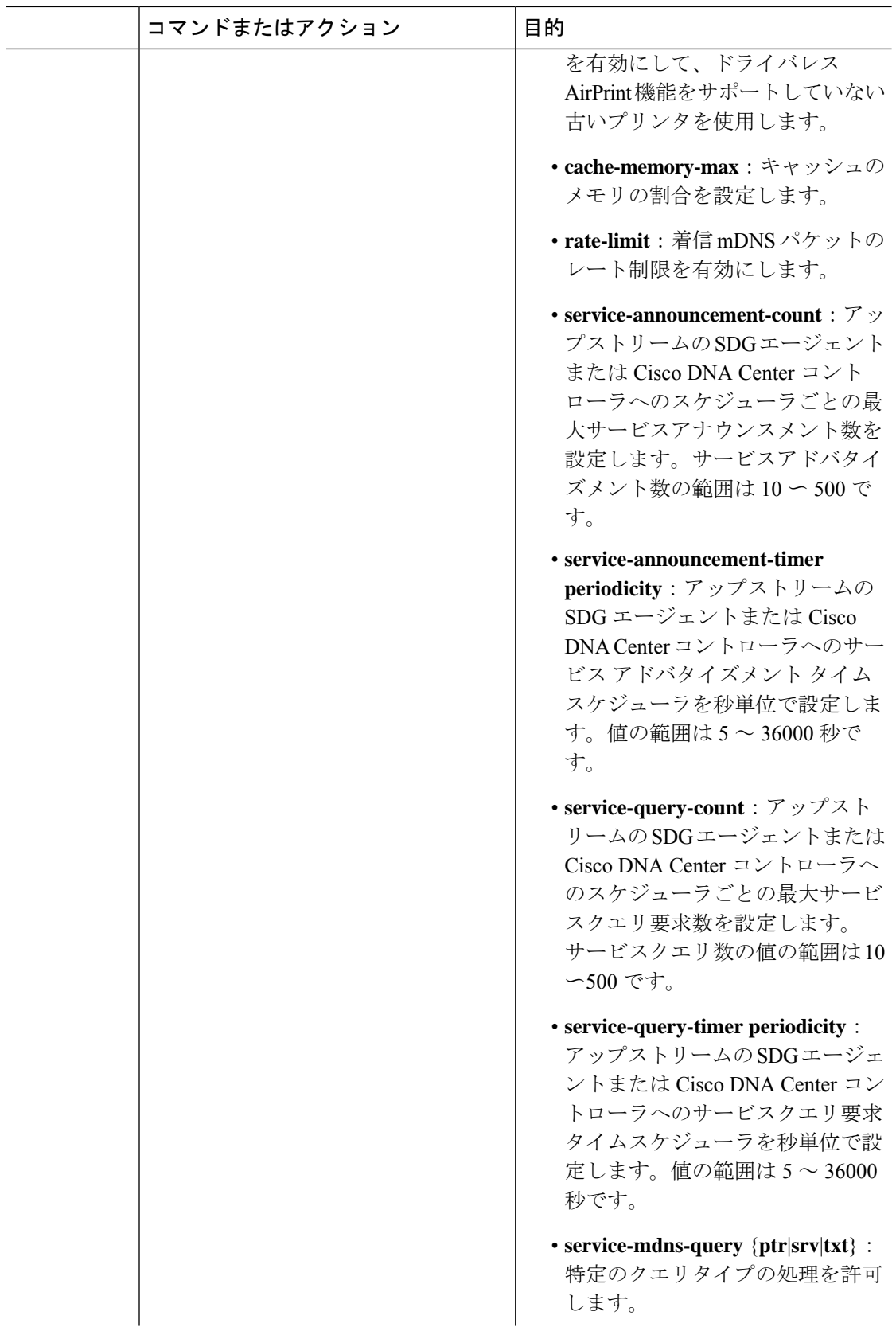

I

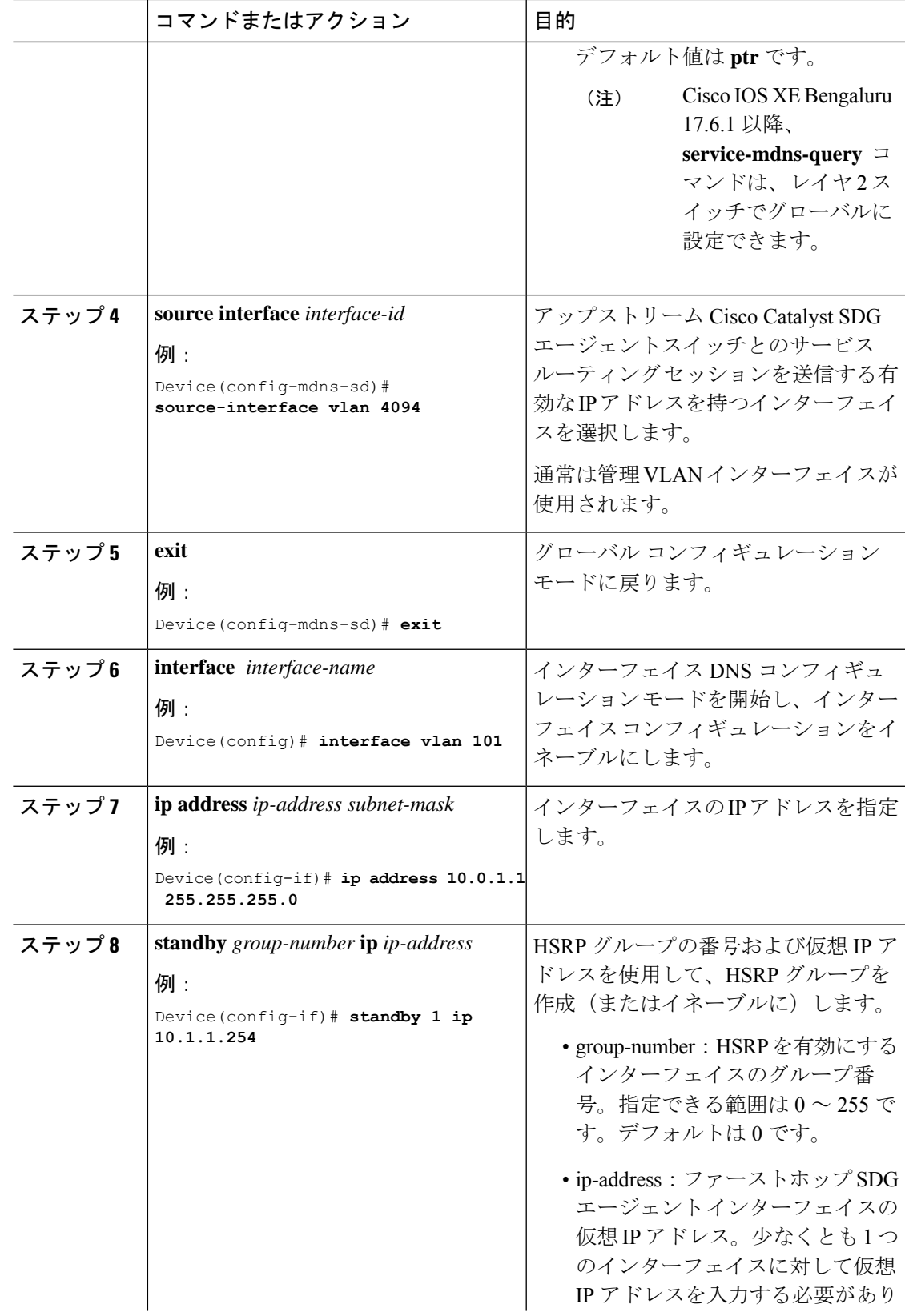

Ι

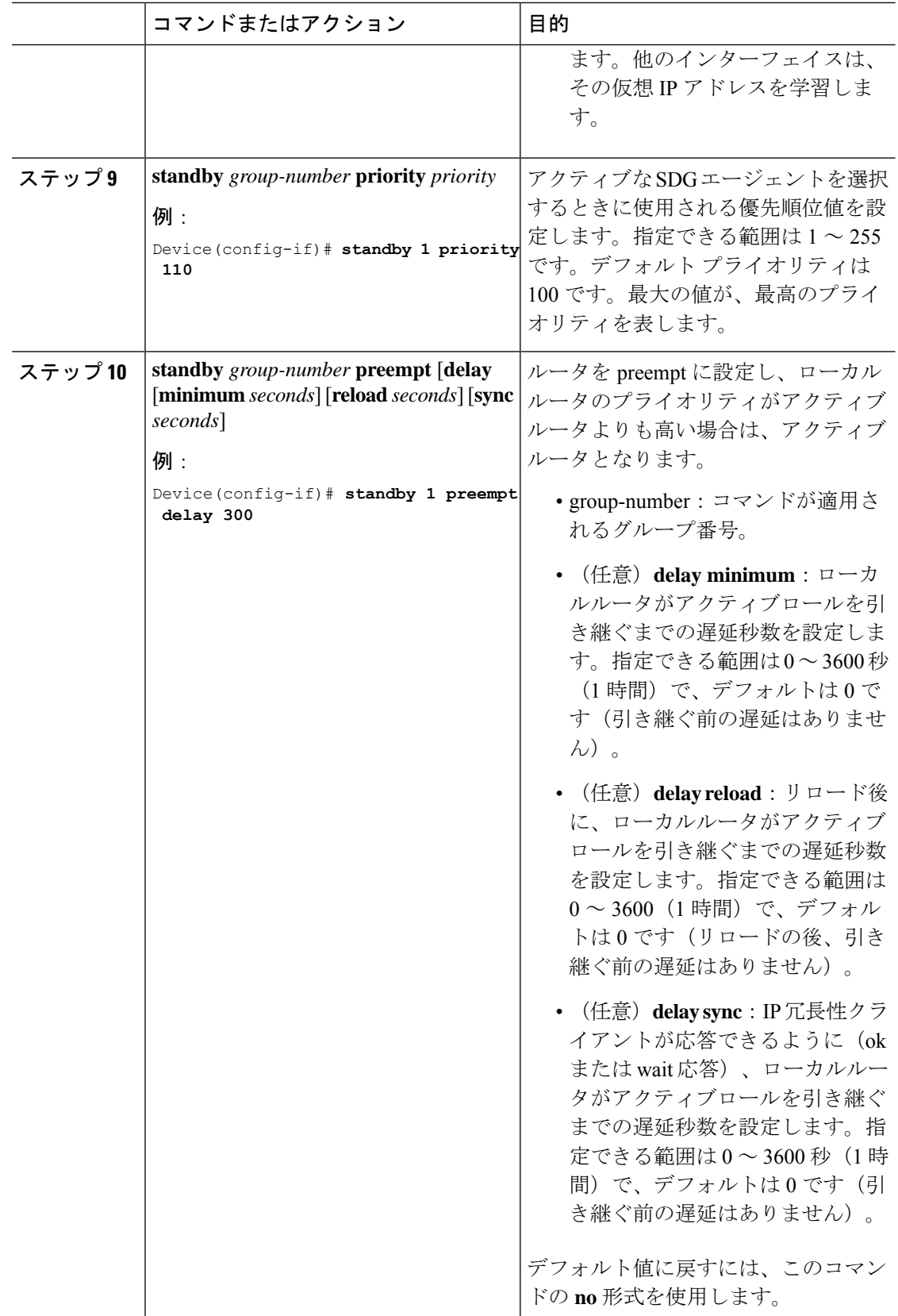

I

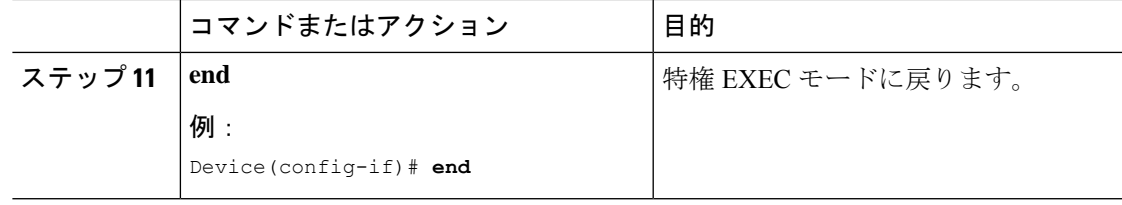

## **LAN**ネットワーク向けユニキャストモードでの**LocalArea Bonjour** の確認

ここでは、サービスピアモードとSDGエージェントモードの両方について、ユニキャストモー ドで Local Area Bonjour を確認する方法について説明します。

### **Local Area Bonjour** ドメインのサービスピア **Catalyst** スイッチの確認

次の **show** コマンドを使用して、サービスピアモードで設定された Cisco Catalyst シリーズ ス イッチのさまざまな Local Area Bonjour ドメイン mDNS サービス設定パラメータ、キャッシュ レコード、統計情報、およびその他の情報を確認します。

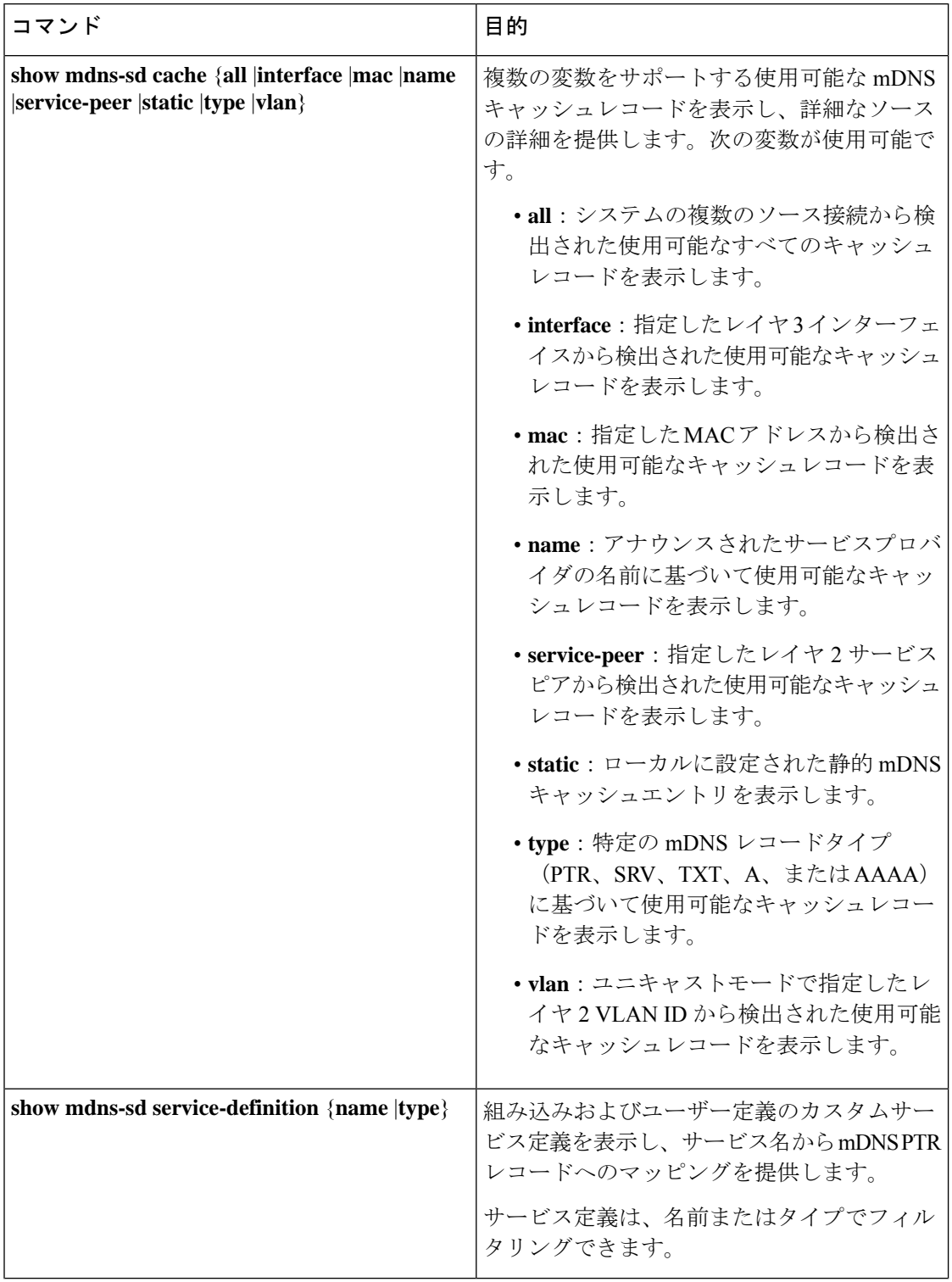

表 **<sup>3</sup> : Local Area Bonjour** ドメインのサービスピア **Catalyst** スイッチを確認するコマンド

I

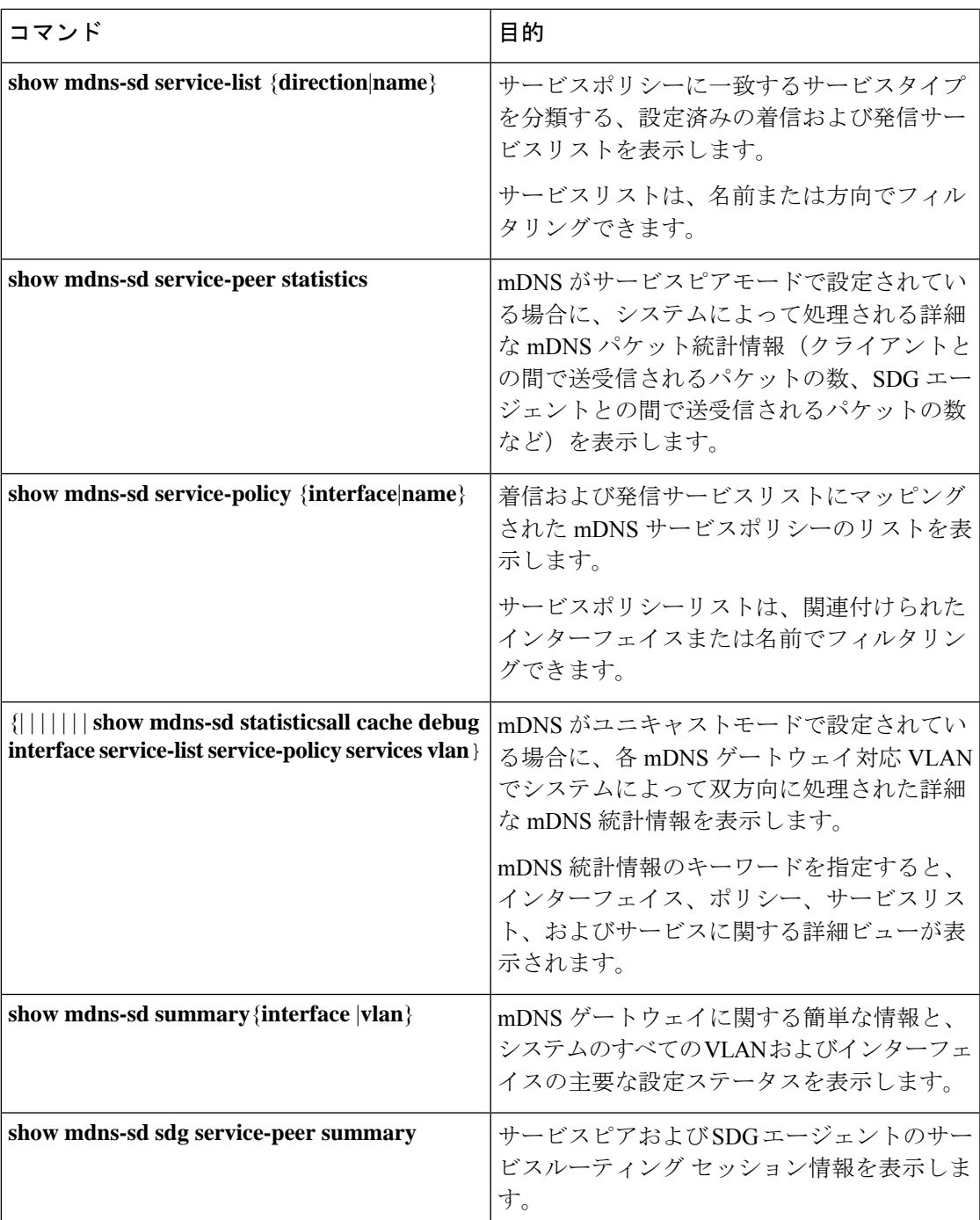

## **Local Area Bonjour** ドメインでのサービス検出ゲートウェイエージェン ト **Catalyst** スイッチの確認

SDGエージェントモードで設定されたCiscoCatalystシリーズスイッチのさまざまなLocalArea Bonjour ドメイン mDNS サービス設定パラメータ、キャッシュレコード、統計情報、およびそ

の他の情報を確認するために使用される**show**コマンドの完全なリストについては、LocalArea Bonjour ドメインのサービスピア Catalyst スイッチの確認 (59 ページ)を参照してください。

## **LAN**ネットワーク向けユニキャストモードでの**LocalArea Bonjour** に関するその他の参考資料

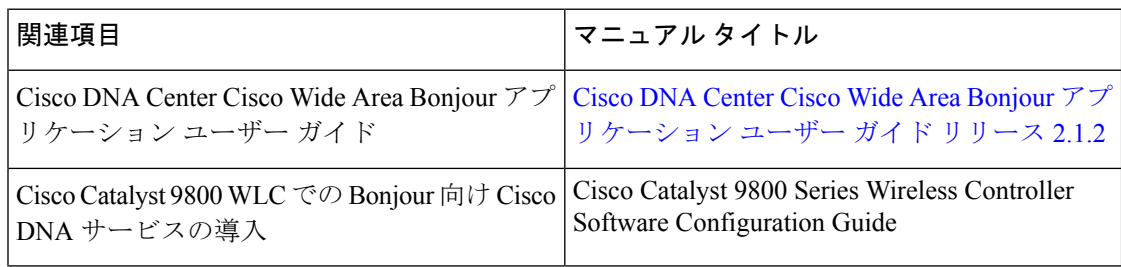

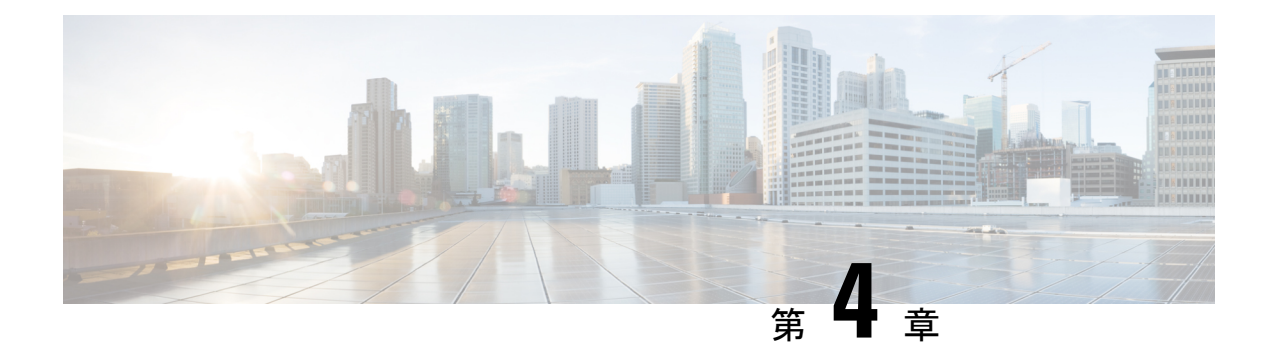

## **Wide Area Bonjour** の設定

Cisco Wide Area Bonjour ドメインは、従来の LAN および WLAN ネットワークの単一の IP ゲー トウェイを超えたグローバル サービスルーティングを可能にします。Cisco Wide Area Bonjour ドメインでは、Cisco Catalyst LAN スイッチはレイヤ 3 ルーテッドモードで展開され、ネット ワーク全体に分散される SDG エージェントとして機能します。これらの SDG エージェント は、Cisco DNA Centerとの間でTCPベースのステートフルで信頼性の高い軽量の通信チャネル を構築します。Cisco DNA Center は、ポリシーベースのグローバルサービスの検出と配信のた めに、Cisco Wide Area Bonjour アプリケーションを使用して設定する必要もあります。

- LAN および WLAN ネットワーク向け Wide Area Bonjour の制約事項 (63 ページ)
- Wide Area Bonjour LAN および WLAN ネットワークに関する情報 (64 ページ)
- · LANおよび WLANネットワーク向け Wide Area Bonjour の設定方法 (Cisco IOS XE Bengaluru 17.6.2 より前) (64 ページ)
- LANおよびWLANネットワーク向けWide AreaBonjourの設定方法(Cisco IOS XEBengaluru 17.6.2 以降) (67 ページ)
- LAN および WLAN ネットワーク向け Wide Area Bonjour の確認 (70 ページ)
- LAN および WLAN ネットワーク向け Wide Area Bonjour に関するその他の参考資料 (70 ページ)

## **LAN** および **WLAN** ネットワーク向け **Wide Area Bonjour** の 制約事項

管理ポートを介した Cisco DNA Center と Catalyst SDG エージェントスイッチ間の Wide Area Bonjour サービスルーティングはサポートされていません。代わりに、スイッチ ループバック インターフェイスを使用することを推奨します。

## **Wide Area Bonjour LAN** および **WLAN** ネットワークに関す る情報

Wide Area Bonjour は、定義上、ネットワーク境界のないIPネットワークを介したサービスルー ティングを可能にします。したがって、CiscoWideAreaBonjourの主な目的は、必要に応じて、 ローカルまたはリモートサイトに限定されたグローバルIPネットワークでBonjourサービスを アドバタイズおよび参照することです。通常、SDG エージェントモードで展開された LAN お よびワイヤレス LAN IP ゲートウェイでは、Wide Area Bonjour サービスルーティング用の Cisco DNA Center へのステートフル TCP ベースのユニキャスト接続が構築されます。

サービスルーティングの基本は、Local Area Bonjour および Wide Area Bonjour ドメインで定義 されたポリシーに基づいています。このポリシーでは、SDG エージェントおよび Cisco DNA CenterでmDNSサービスを受け入れ、処理、および応答するための暗黙のガイドラインを定義 します。サービスポリシーには、詳細なネットワークロケーションとともにサービスプロバイ ダー情報を明確に分類および配信するための複数のタプルが含まれています。次の図は、Cisco Wide Area Bonjour のエンドツーエンドの参照ネットワークモデルを示しています。

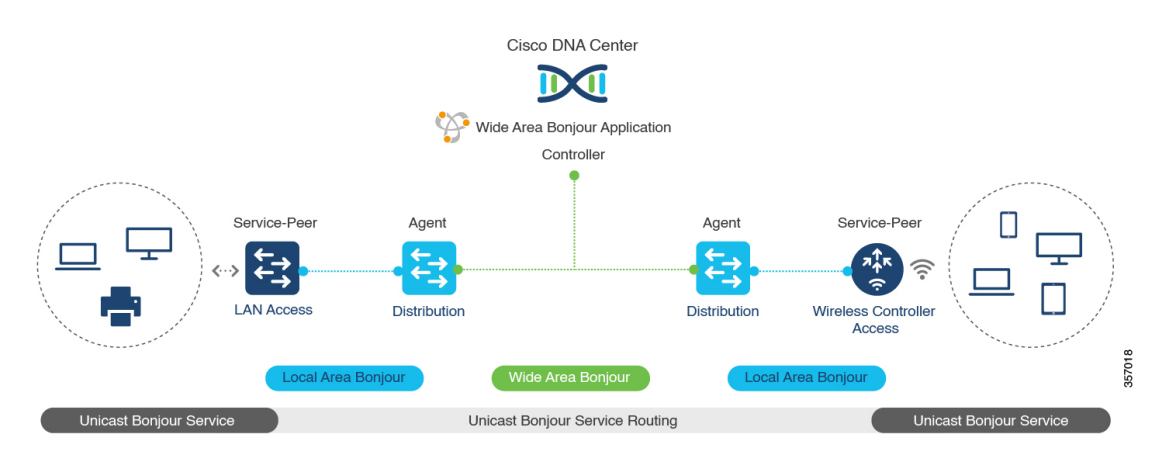

図 **<sup>14</sup> : Cisco Wide Area Bonjour** ドメイン

## **LAN** および **WLAN** ネットワーク向け **Wide Area Bonjour** の 設定方法(**Cisco IOS XE Bengaluru 17.6.2** より前)

ここでは、LAN および WLAN ネットワーク向け Wide Area Bonjour の設定方法について説明し ます。Cisco Wide Area Bonjour を設定するには、Cisco Catalyst シリーズ スイッチを SDG エー ジェントモードで設定し、Cisco DNA Center の Wide Area Bonjour アプリケーションでサービス ポリシーを作成する必要があります。

### **Cisco Wide Area Bonjour** サービスポリシーの設定

Wide Area Bonjour エクスポート サービス ポリシーを作成して適用し、サービスルーティング を有効にするには、次の手順を実行します。

(注) コントローラバインド サービス ポリシーには入力サービスポリシーは必要ありません。

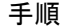

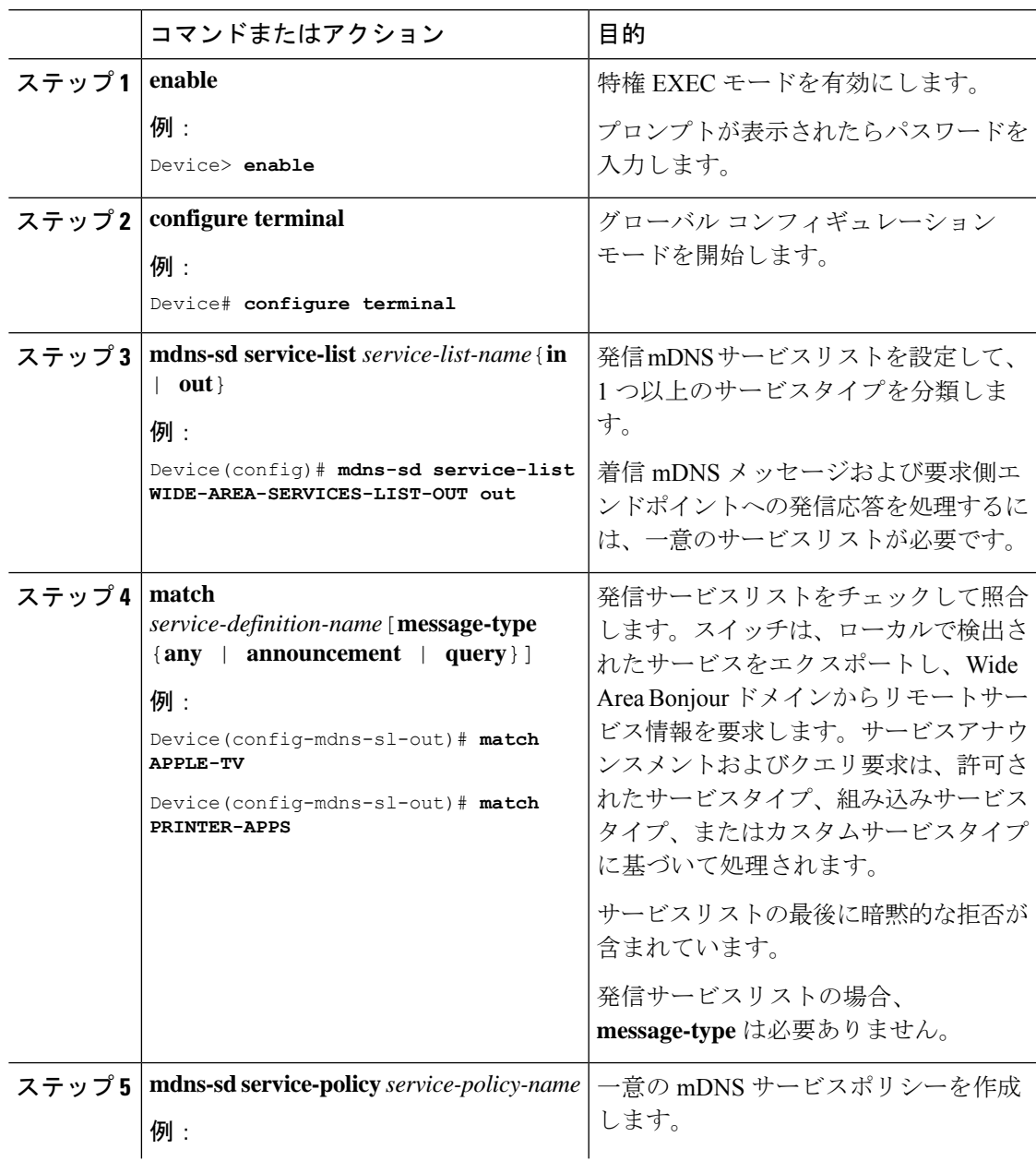

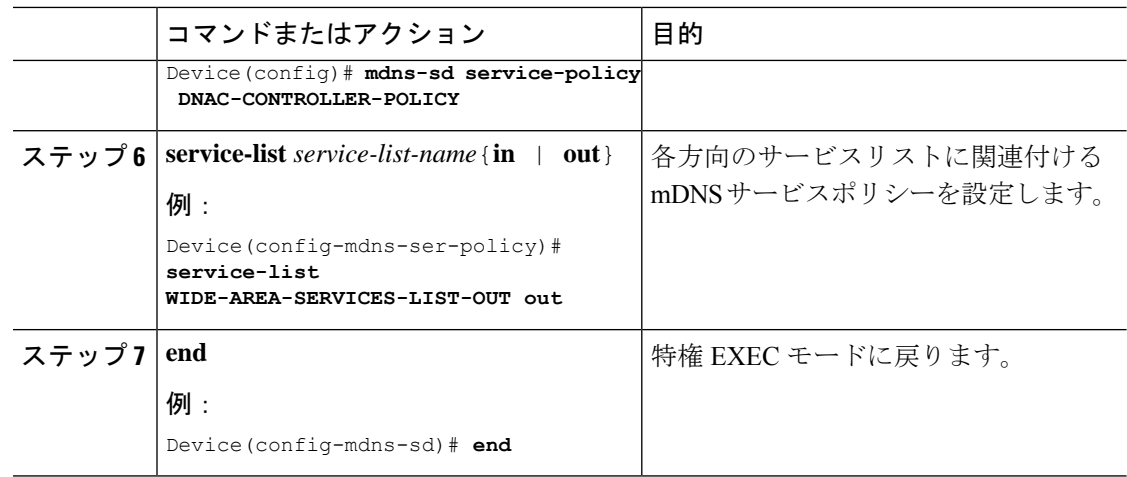

### **Cisco Wide Area Bonjour** サービスルーティングの設定

Wide Area Bonjour エクスポート サービス ポリシーを作成して適用し、サービスルーティング を有効にするコントローラパラメータを設定するには、次の手順を実行します。

#### 手順

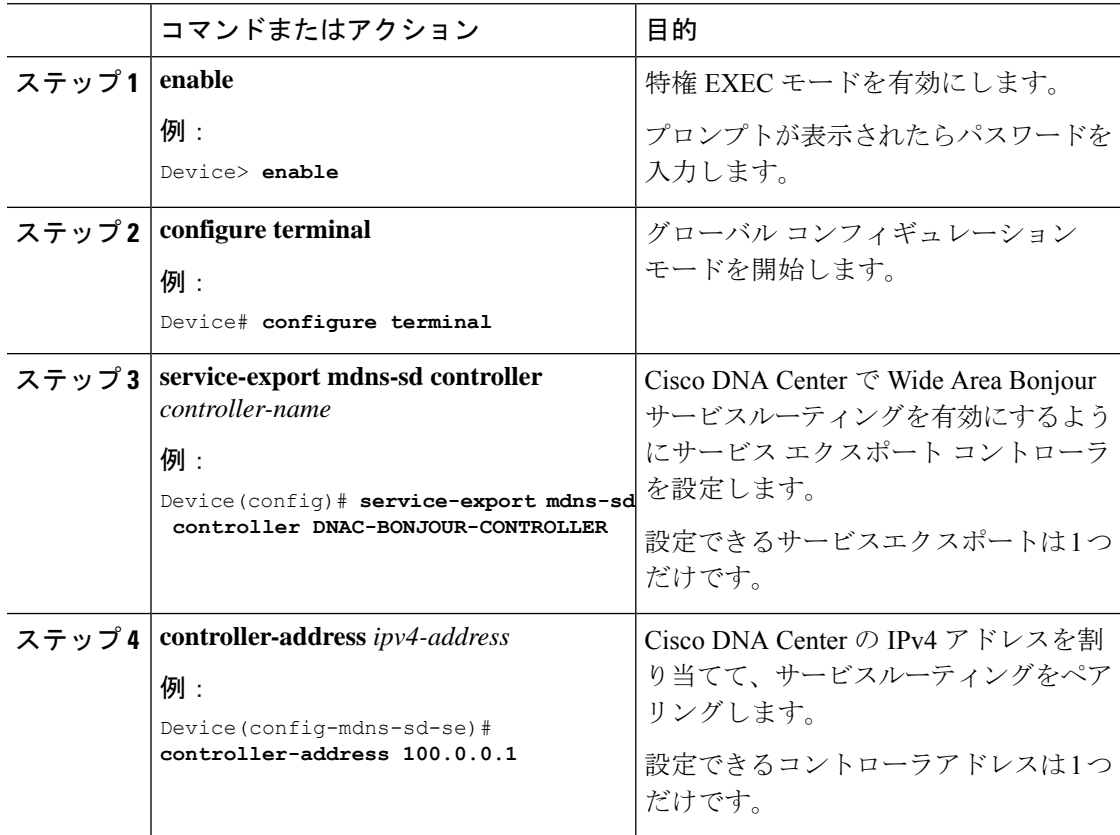
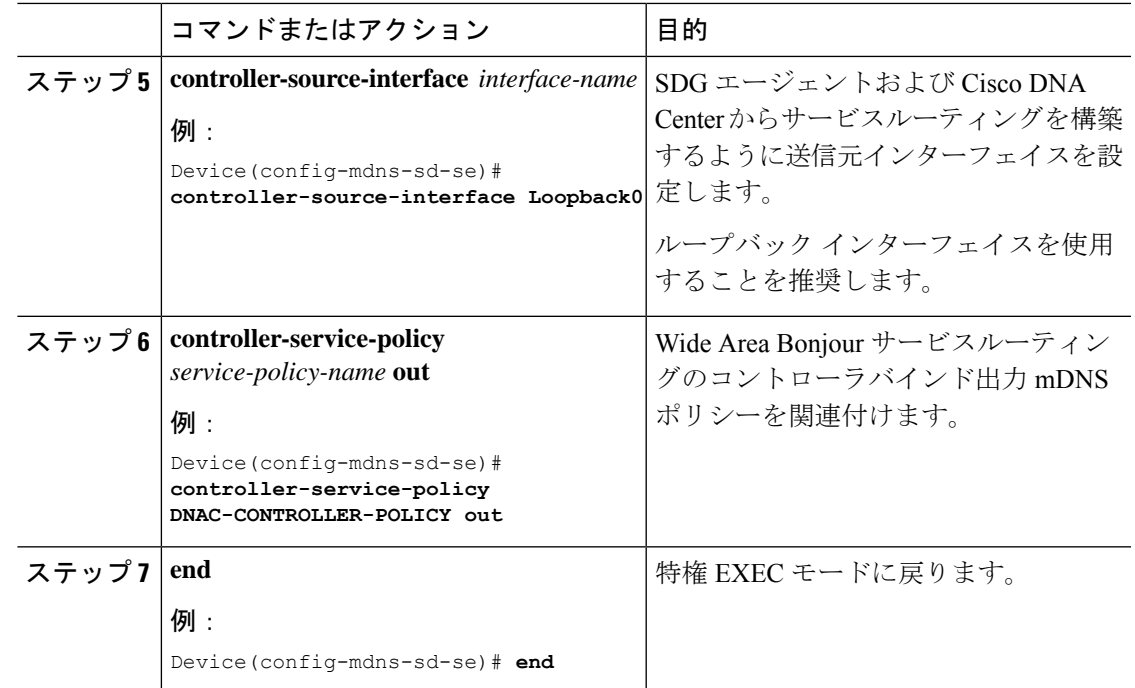

# **LAN** および **WLAN** ネットワーク向け **Wide Area Bonjour** の 設定方法(**Cisco IOS XE Bengaluru 17.6.2** 以降)

ここでは、LAN および WLAN ネットワーク向け Wide Area Bonjour の設定方法について説明し ます。Cisco Wide Area Bonjour を設定するには、Cisco Catalyst シリーズ スイッチを SDG エー ジェントモードで設定し、Cisco DNA Center の Wide Area Bonjour アプリケーションでサービス ポリシーを作成する必要があります。

## **Cisco Wide Area Bonjour** サービスルーティングの設定

Wide Area Bonjour エクスポート サービス ポリシーを作成して適用し、サービスルーティング を有効にするコントローラパラメータを設定するには、次の手順を実行します。

### 手順

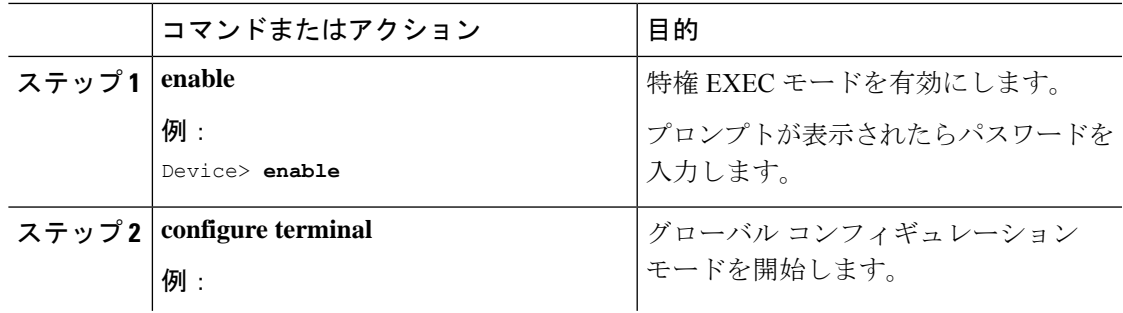

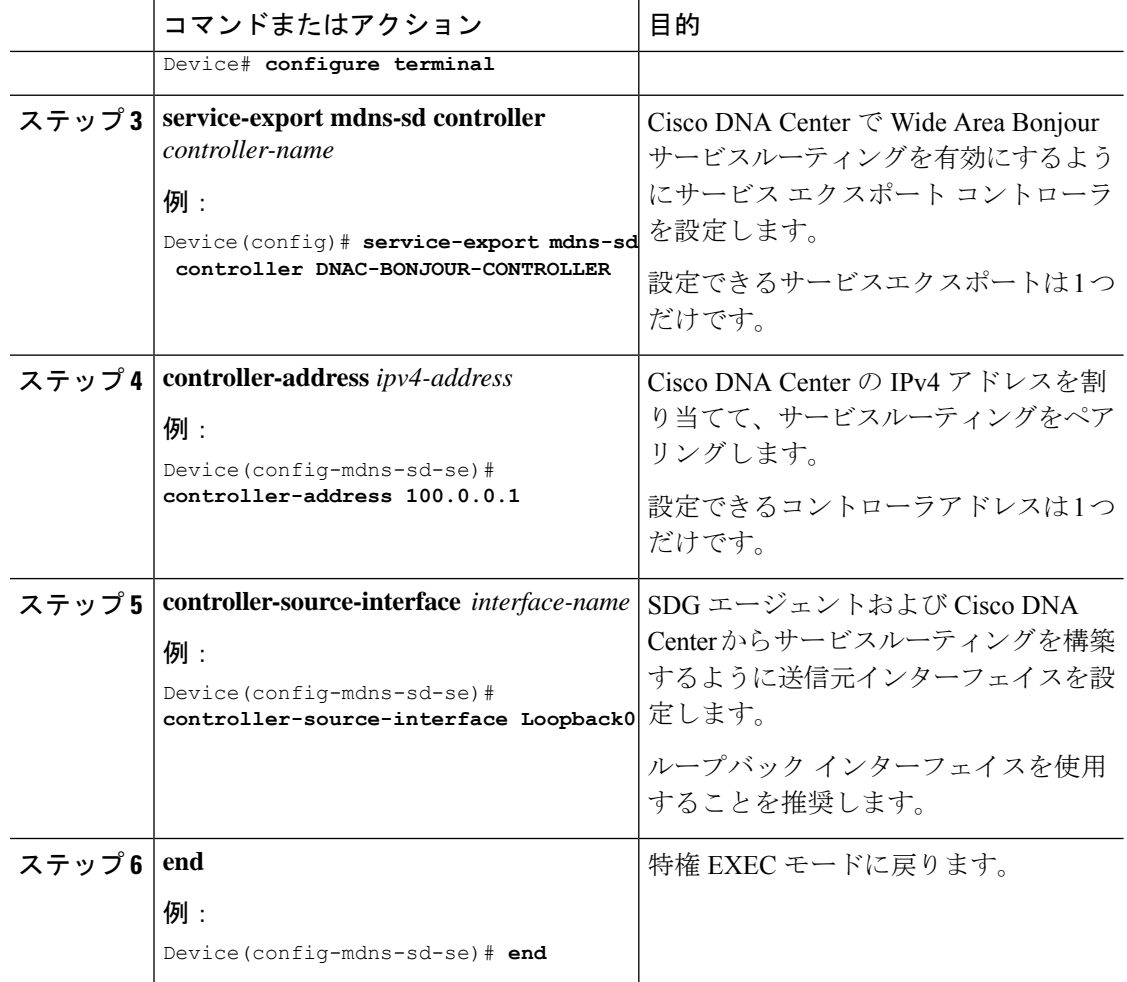

### 次のタスク

カスタマイズされたコントローラ サービス ポリシーが設定されていない場合、デフォルトの コントローラ サービス ポリシーが自動的に設定されます。カスタマイズされたコントローラ サービスポリシーを設定するには、「(オプション) Cisco Wide Area Bonjour カスタム コント ローラ サービス ポリシーの設定 (68 ページ)」を参照してください。

### (オプション)**Cisco Wide Area Bonjour** カスタム コントローラ サービ ス ポリシーの設定

Wide Area Bonjour カスタム コントローラ サービス ポリシーを作成して適用するには、次の手 順を実行します。

 $\overline{\phantom{a}}$ 

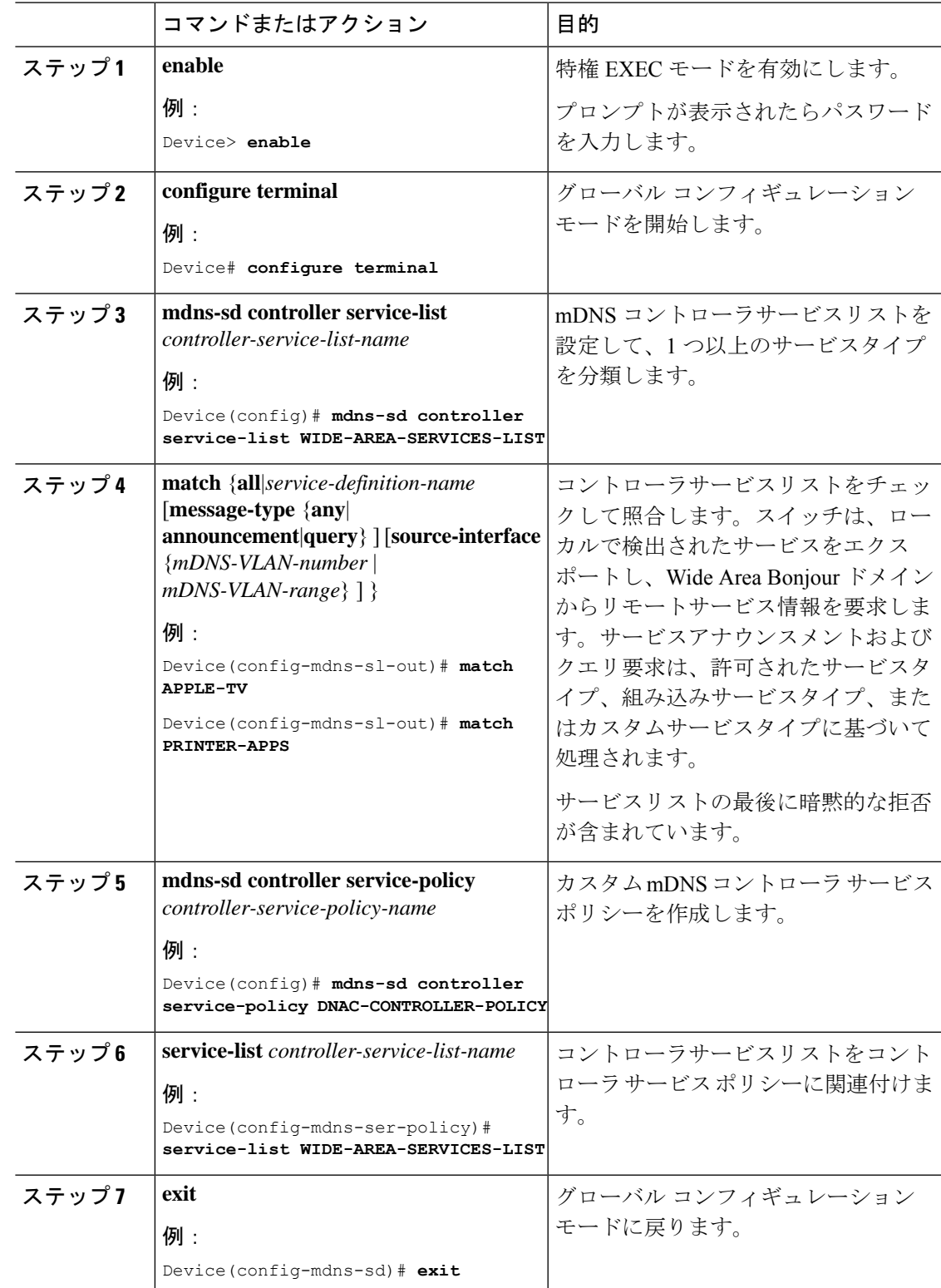

### 手順

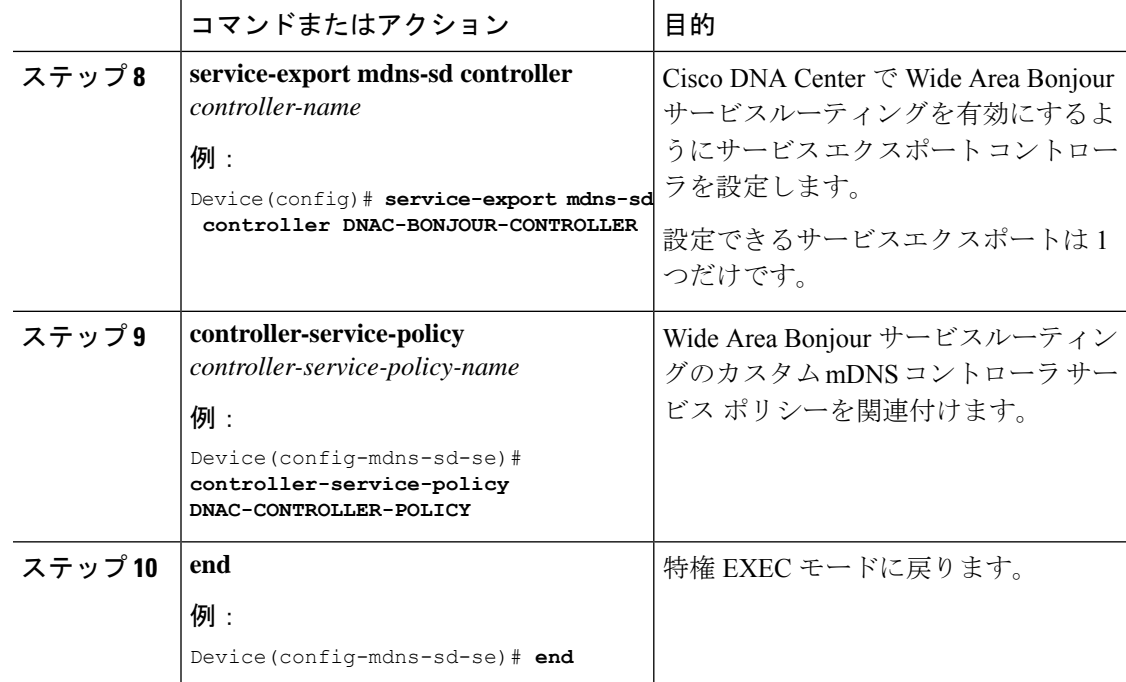

# **LAN** および **WLAN** ネットワーク向け **Wide Area Bonjour** の 確認

LAN および WLAN ネットワーク向け Wide Area Bonjour を確認するには、次の **show** コマンド を使用します。

- **show mdns-sd controller detail**
- **show mdns-sd controller export-summary**
- **show mdns-sd controller statistics**
- **show mdns-sd controller summary**

# **LAN** および **WLAN** ネットワーク向け **Wide Area Bonjour** に 関するその他の参考資料

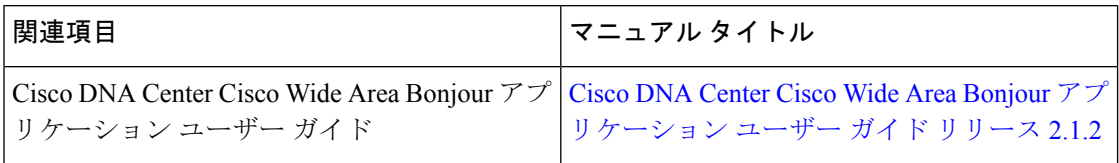

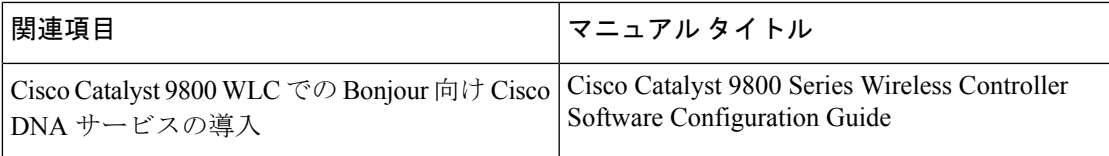

 $\mathbf I$ 

 $\overline{\phantom{a}}$ 

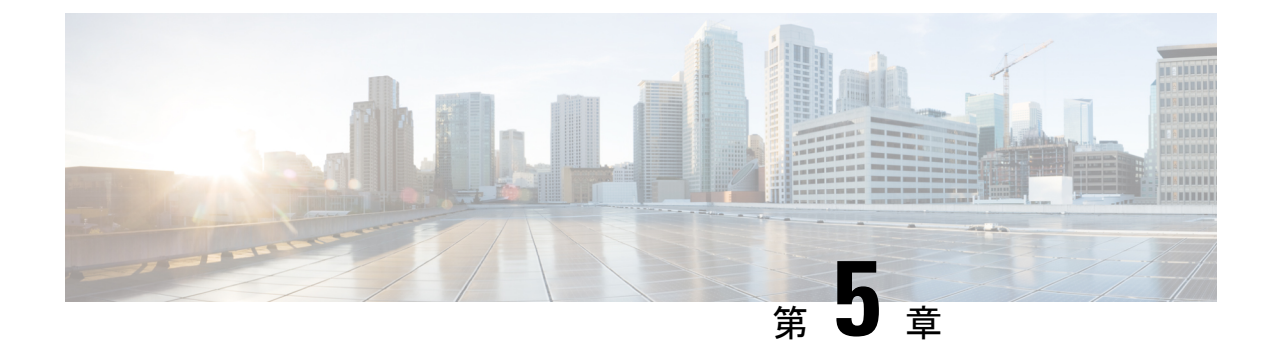

# **Bonjour** 向け **Cisco DNA** サービスの設定例

• LAN ネットワーク向けユニキャストモードでの Local Area Bonjour の設定例 (73 ページ)

## **LAN**ネットワーク向けユニキャストモードでの**LocalArea Bonjour** の設定例

ここでは、ユニキャストモードにおける Local Area Bonjour ドメインの設定例を示します。

### 例:単一 **VLAN** ユニキャストモードの **Bonjour**

ここでは、アクセスレイヤスイッチで単一 VLAN ユニキャストモードの Local Area Bonjour を 導入する設定例を示します。次の図は、単一 VLAN ユニキャストモードの Bonjour ネットワー ク環境を示しています。

図 **<sup>15</sup> :** 単一 **VLAN** ユニキャストモードの **Bonjour** ネットワーク

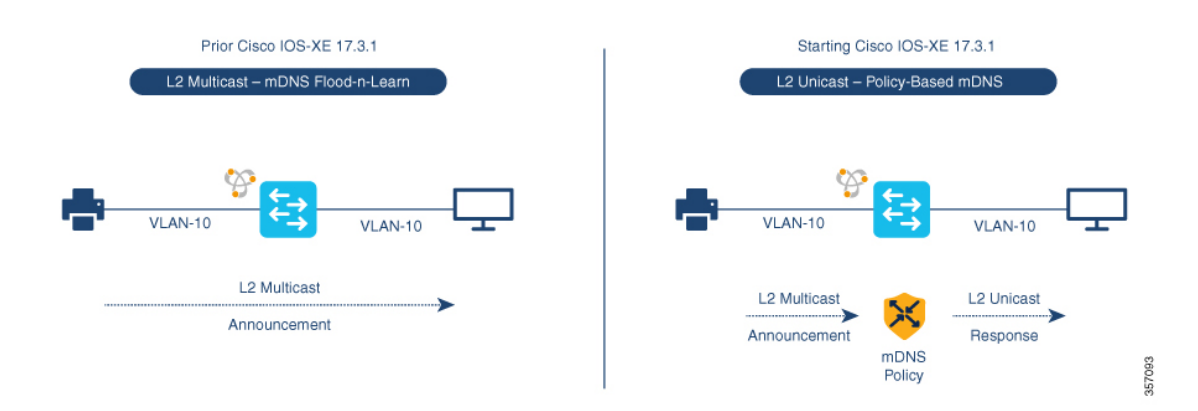

前述の図は、AirPrint対応プリンタとユーザーコンピュータ(MacOSまたはMicrosoftWindows) を備えた複数 VLAN ユニキャストモードの Bonjour ネットワーク環境を示しています。デバイ スはイーサネットネットワークに接続されていて、共通のレイヤ2 VLANの一部です。次の設 定例を使用してデバイスを設定すると、ユーザーコンピュータはレイヤ2ユニキャストとポリ シーを使用してプリンタを動的に検出できます。

ここで説明する設定例は、サービスピア(レイヤ2アクセス)または SDG エージェント(レ イヤ3アクセス)として導入されたアクセスレイヤスイッチに適用できます。 (注)

#### 表 **<sup>4</sup> :** 単一 **VLAN** ユニキャストモードの **Bonjour** の設定

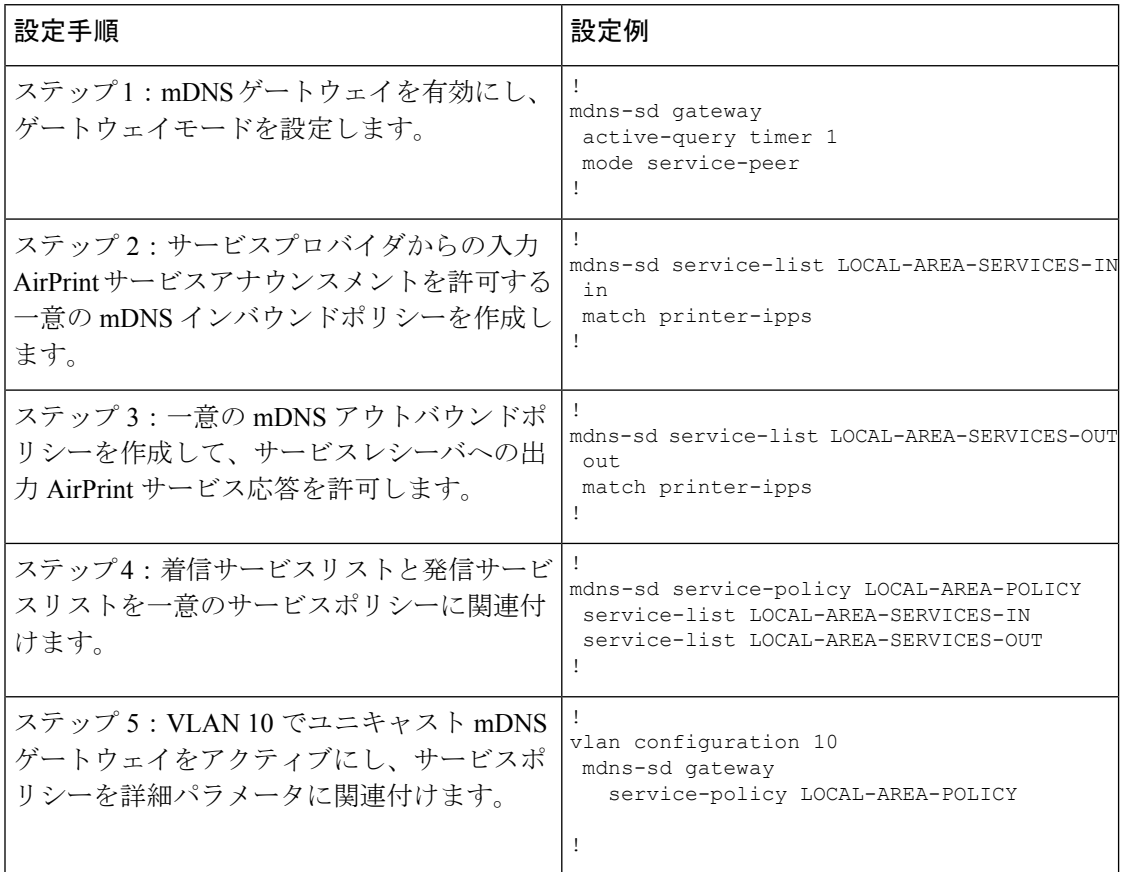

#### 単一 **VLAN** ユニキャストモードの **Bonjour** の確認

サービスピアモードの Cisco Catalyst シリーズ スイッチにおける次の **show** コマンドの出力例 は、ローカルネットワークから AirPrint サービスを検出後の動作ステータスを示しています。

Device# **show mdns-sd summary vlan 10** VLAN : 10 ========================================== mDNS Gateway mDNS Service Policy : LOCAL-AREA-POLICY Active Query (1999) : Enabled : Periodicity 3600 Seconds Transport Type : IPv4 Service Instance Suffix . : Not-Configured

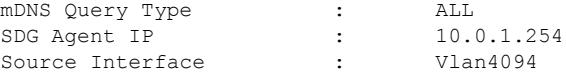

Device#

### Device# **show mdns-sd service-policy name LOCAL-AREA-POLICY**

Service Policy Name Service List IN Name Service List Out Name

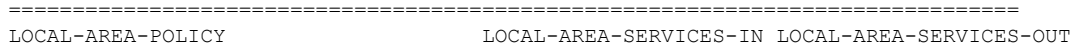

Device#

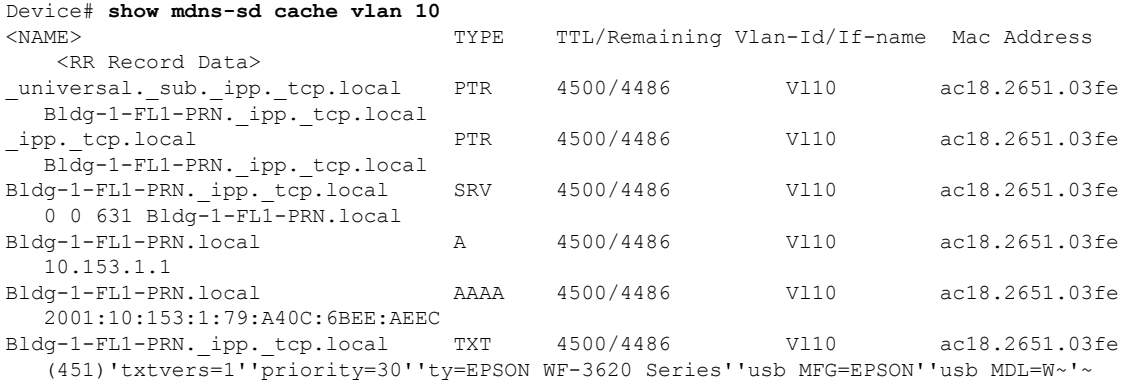

Device#

#### Device# **show mdns-sd statistics vlan 10** mDNS Statistics

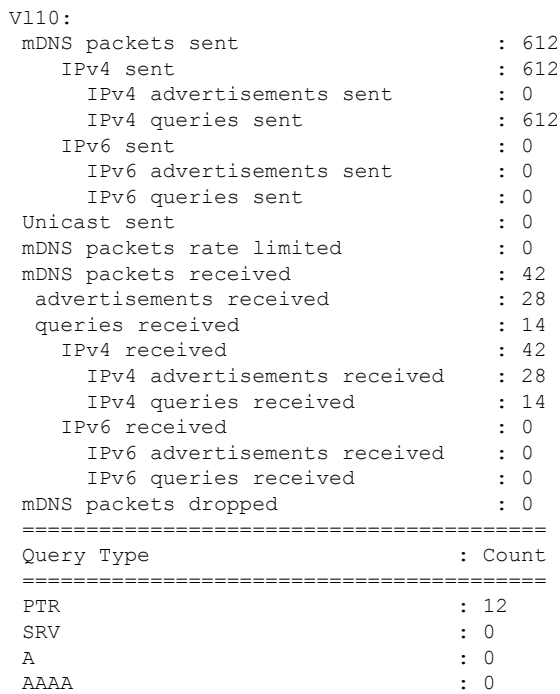

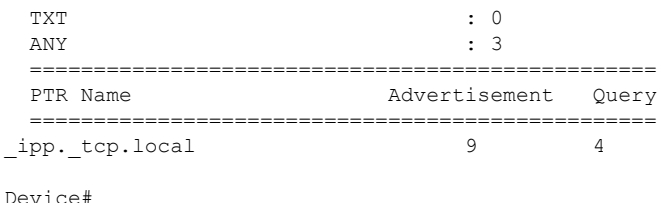

### 例:複数 **VLAN** ユニキャストモードの **Bonjour**

ここでは、アクセスレイヤスイッチ上で複数 VLAN ユニキャストモードの Local Area Bonjour を導入する設定例を示します。

図 **<sup>16</sup> :** 複数 **VLAN** ユニキャストモードの **Bonjour** ネットワーク

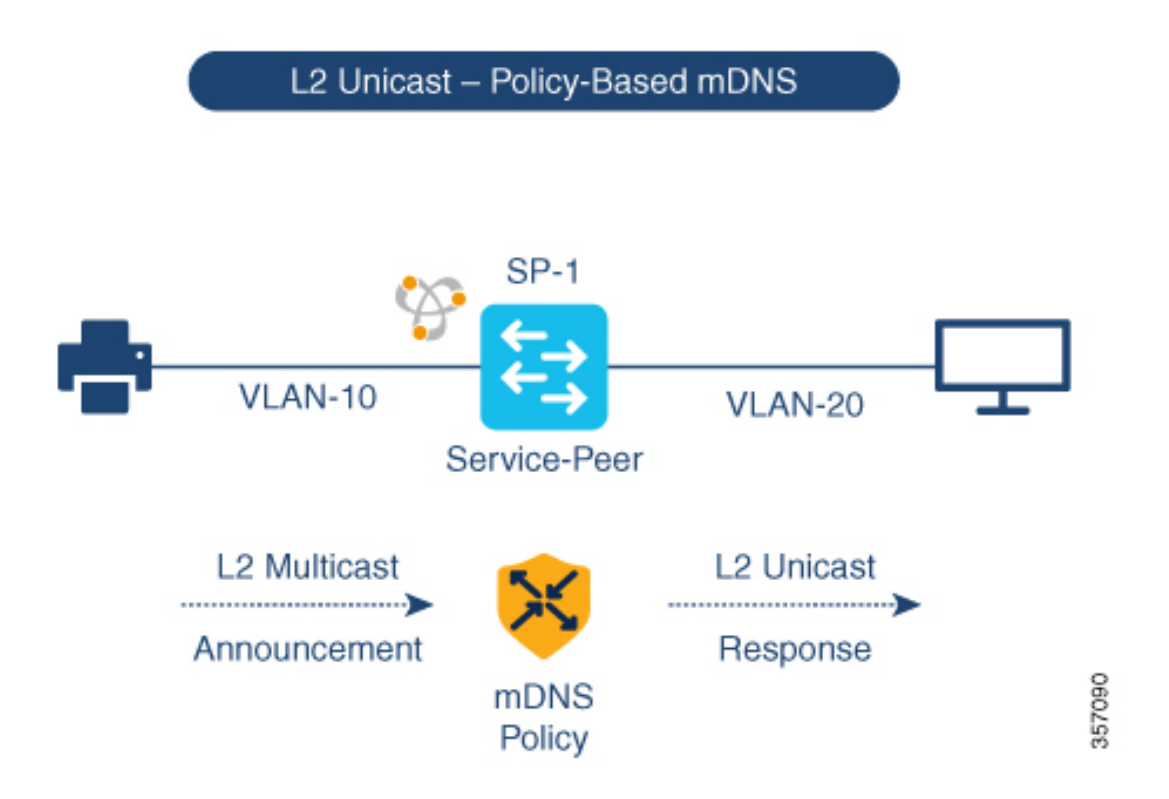

前述の図は、AirPrint対応プリンタとユーザーコンピュータ(MacOSまたはMicrosoftWindows) を備えた複数 VLAN ユニキャストモードの Bonjour ネットワーク環境を示しています。デバイ スはイーサネットネットワークに接続されていて、同じイーサネットスイッチの異なるレイヤ 2 VLAN の一部です。次の設定例を使用してデバイスを設定すると、ユーザーコンピュータは レイヤ 2 ユニキャストおよび異なる VLAN 間のポリシーを使用してプリンタを動的に検出で きます。

ここで説明する設定例は、サービスピア(レイヤ2アクセス)または SDG エージェント(レ イヤ3アクセス)として導入されたアクセスレイヤスイッチに適用できます。 (注)

#### 表 **<sup>5</sup> :** 複数 **VLAN** ユニキャストモードの **Bonjour** の設定

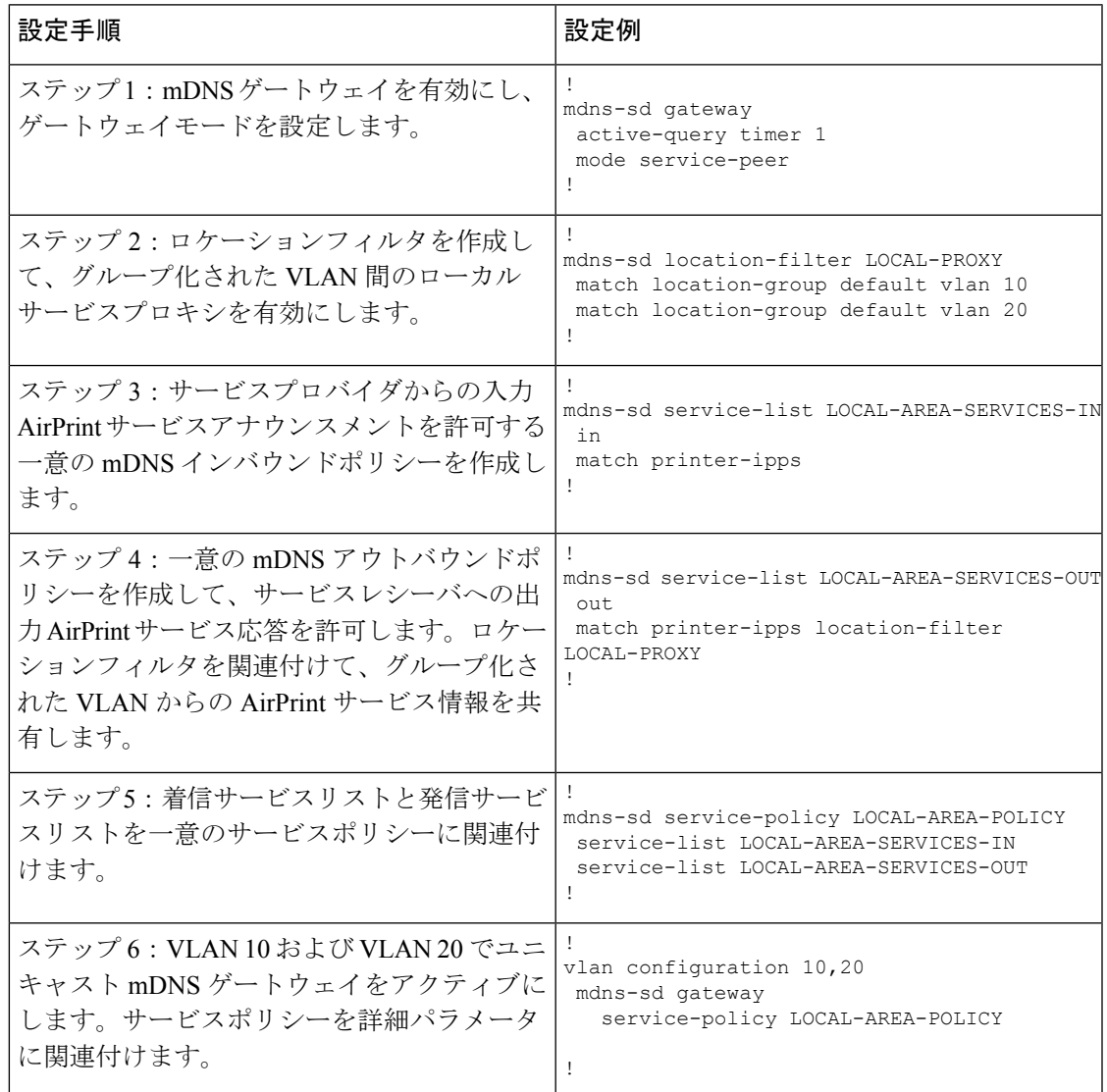

#### 複数 **VLAN** ユニキャストモードの **Bonjour** の確認

サービスピアモードの Cisco Catalyst シリーズ スイッチにおける次の **show** コマンドの出力例 は、ローカルネットワークから AirPrint サービスを検出後の動作ステータスを示しています。

```
Device# show mdns-sd summary vlan 10
VLAN : 10
==========================================
```
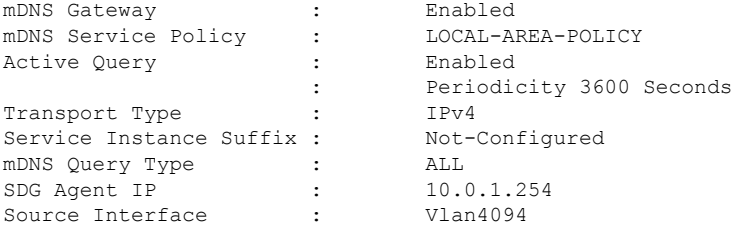

Device#

#### Device# **show mdns-sd summary vlan 20** VLAN : 20

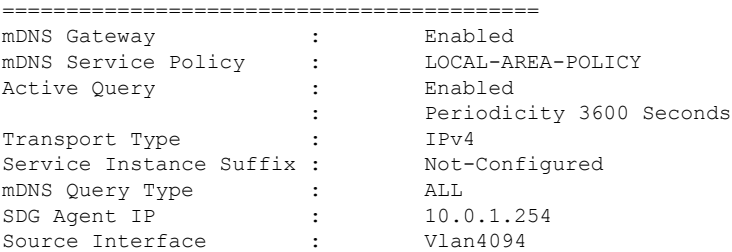

Device#

Device# **show mdns-sd service-policy name LOCAL-AREA-POLICY** Service Policy Name Service List IN Name Service List Out Name ===============================================================================

LOCAL-AREA-POLICY LOCAL-AREA-SERVICES-IN LOCAL-AREA-SERVICES-OUT

Device#

### Device# **show mdns-sd cache vlan 10** <NAME> <TYPE> <TTL>/Remaining Vlan-Id/If-name Mac Address <RR Record Data> \_universal.\_sub.\_ipp.\_tcp.local PTR 4500/4486 Vl10 ac18.2651.03fe Bldg-1-FL1-PRN.\_ipp.\_tcp.local ipp.tcp.local PTR 4500/4486 Vl10 ac18.2651.03fe Bldg-1-FL1-PRN. ipp. tcp.local Bldg-1-FL1-PRN.ipp.tcp.local SRV 4500/4486 Vl10 ac18.2651.03fe 0 0 631 Bldg-1-FL1-PRN.local Bldg-1-FL1-PRN.local A 4500/4486 Vl10 ac18.2651.03fe 10.153.1.1 Bldg-1-FL1-PRN.local AAAA 4500/4486 Vl10 ac18.2651.03fe 2001:10:153:1:79:A40C:6BEE:AEEC Bldg-1-FL1-PRN.\_ipp.\_tcp.local TXT 4500/4486 Vl10 ac18.2651.03fe (451)'txtvers=1''priority=30''ty=EPSON WF-3620 Series''usb MFG=EPSON''usb MDL=W~'~ Device# Device# **show mdns-sd statistics vlan 10** mDNS Statistics

Vl10: mDNS packets sent : 612 IPv4 sent : 612 IPv4 advertisements sent : 0

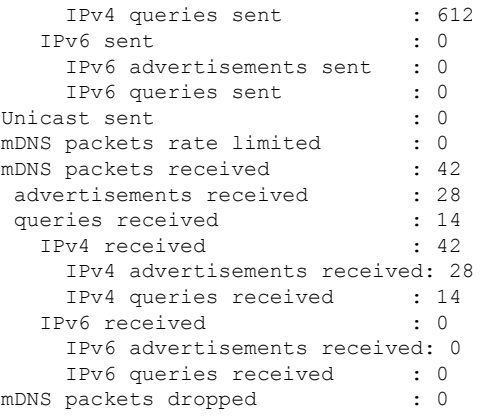

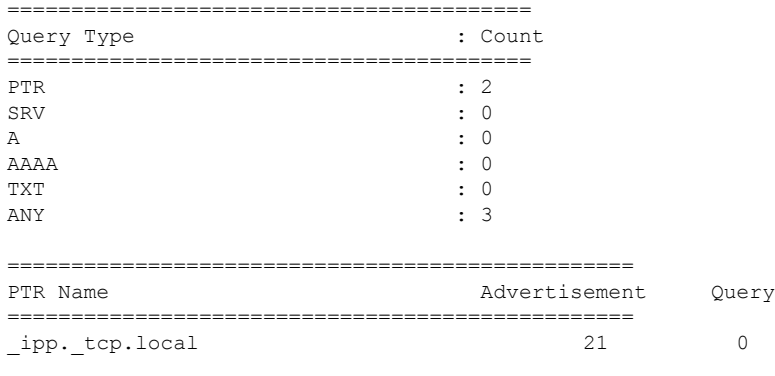

Device#

### 例:マルチレイヤネットワーク向けユニキャストモードでのカスタマ イズされたサービスリストおよびポリシーの設定

ここでは、マルチレイヤネットワークのユニキャスト モード サービスルーティングで Local Area Bonjour を導入する設定例を示します。ネットワークには、ディストリビューションにお けるレイヤ 2 アクセススイッチとレイヤ 2 またはレイヤ 3 の境界があります。レイヤ 2 アクセ ススイッチの mDNS ゲートウェイモードは、サービスピアとして設定する必要があります。 指定した VLAN で mDNS ゲートウェイをアクティブにすると、ディストリビューション レイ ヤ スイッチはデフォルトで SDG エージェントモードに設定されます。mDNS サービスの検出 と配信機能は、レイヤ2トランクポートを介したレイヤ2mDNSflood-n-learnの代わりに、IPv4 ベースのサービスルーティング プロトコルを使用して拡張されます。

図 **<sup>17</sup> :** マルチレイヤネットワーク向けユニキャストモードでのカスタマイズされたサービスリストおよびポリシー

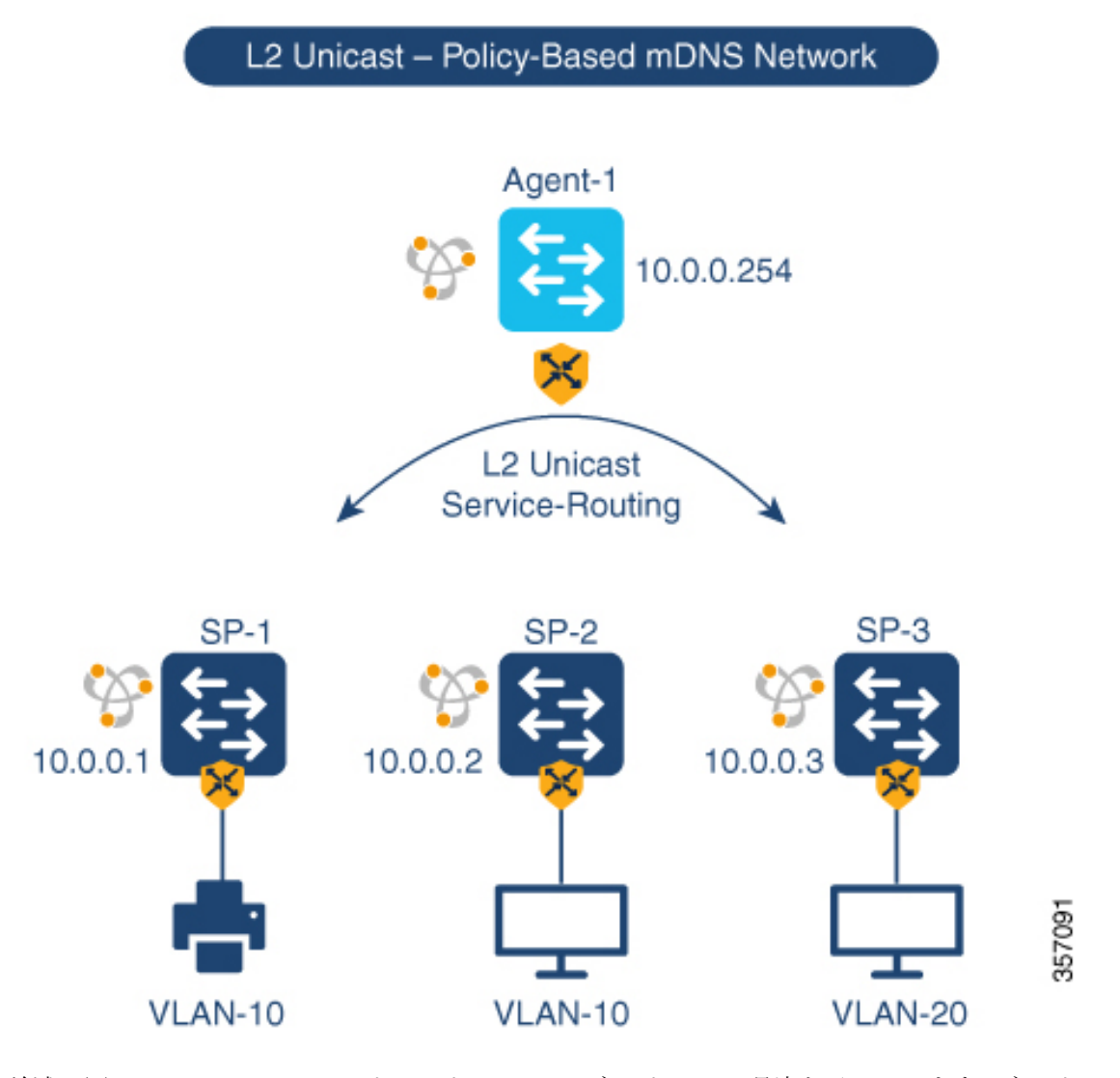

前述の図は、VLAN ユニキャストモードの Bonjour ネットワーク環境を示しています。ネット ワークには、SP-1スイッチのVLAN-10に接続されたAirPrint対応プリンタがあります。User-1 コンピュータは、SP-2 の同じ VLAN 10 に接続されています。User-2 コンピュータは、SP-3 の 別の VLAN 20 に接続されています。次の設定例を使用してデバイスを設定すると、ユーザー コンピュータはレイヤ 2 ユニキャストとレイヤ 2 ネットワーク全体の同じ VLAN ID および異 なる VLAN ID のポリシーを使用してプリンタを動的に検出できます。

表 **6 :** マルチレイヤネットワーク向けユニキャストモードでのカスタマイズされたサービスリストおよびポリシーの設 定

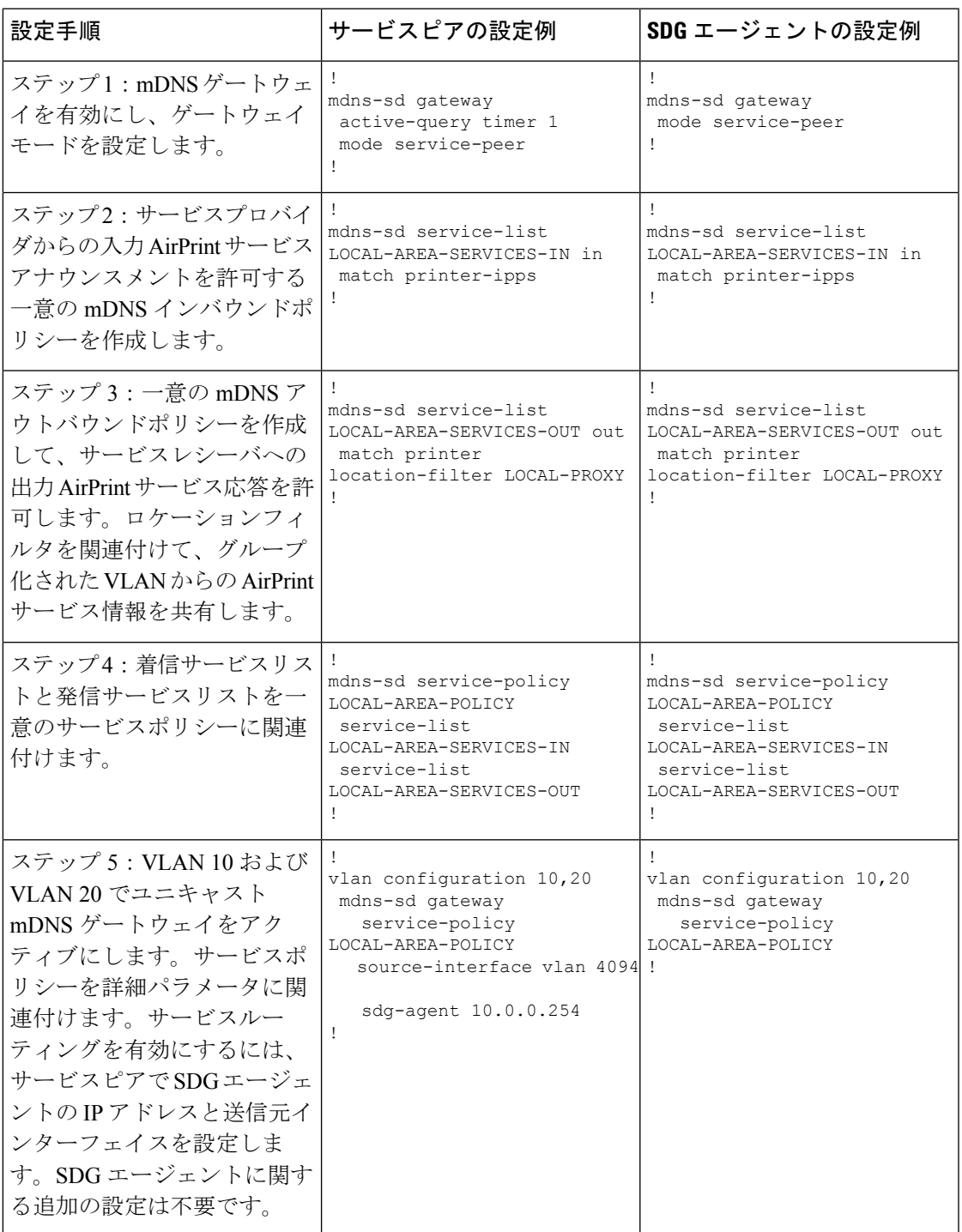

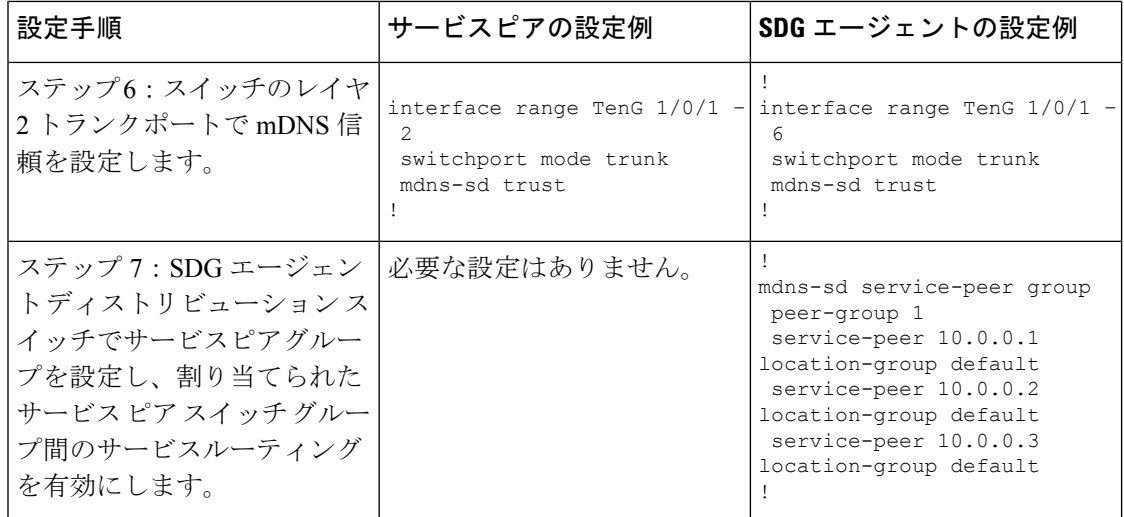

### マルチレイヤネットワーク向けユニキャストモードでのカスタマイズされたサービスリストお よびポリシーの確認

Cisco Catalyst シリーズ スイッチにおける次の **show** コマンドの出力例は、ローカルネットワー クから AirPrint サービスを検出後の動作ステータスを示しています。

#### Device# **show mdns-sd summary vlan 10** VLAN : 10

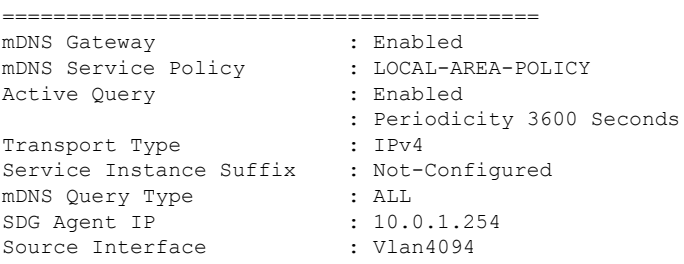

Device#

```
Device# show mdns-sd summary vlan 20
VLAN : 20
==========================================
mDNS Gateway
mDNS Service Policy : LOCAL-AREA-POLICY
Active Query : Enabled
                     : Periodicity 3600 Seconds
Transport Type : IPv4
Service Instance Suffix : Not-Configured
mDNS Query Type : ALL
SDG Agent IP : 10.0.1.254
Source Interface : Vlan4094
```
Device#

Device# **show mdns-sd service-policy name LOCAL-AREA-POLICY** Service Policy Name Service List IN Name Service List Out Name ===============================================================================

LOCAL-AREA-POLICY LOCAL-AREA-SERVICES-IN LOCAL-AREA-SERVICES-OUT

```
Device#
```
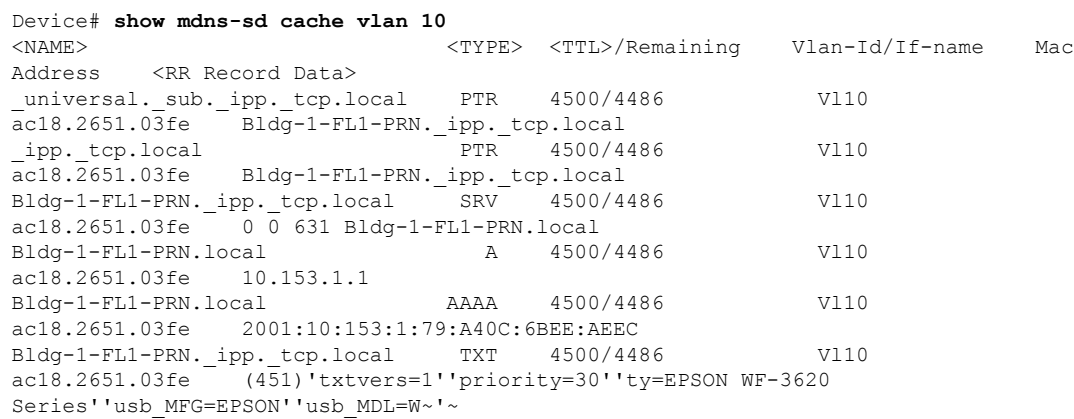

Device#

 $\sim$ 

 $\overline{\phantom{a}}$ 

#### Device# **show mdns-sd statistics vlan 10** mDNS Statistics

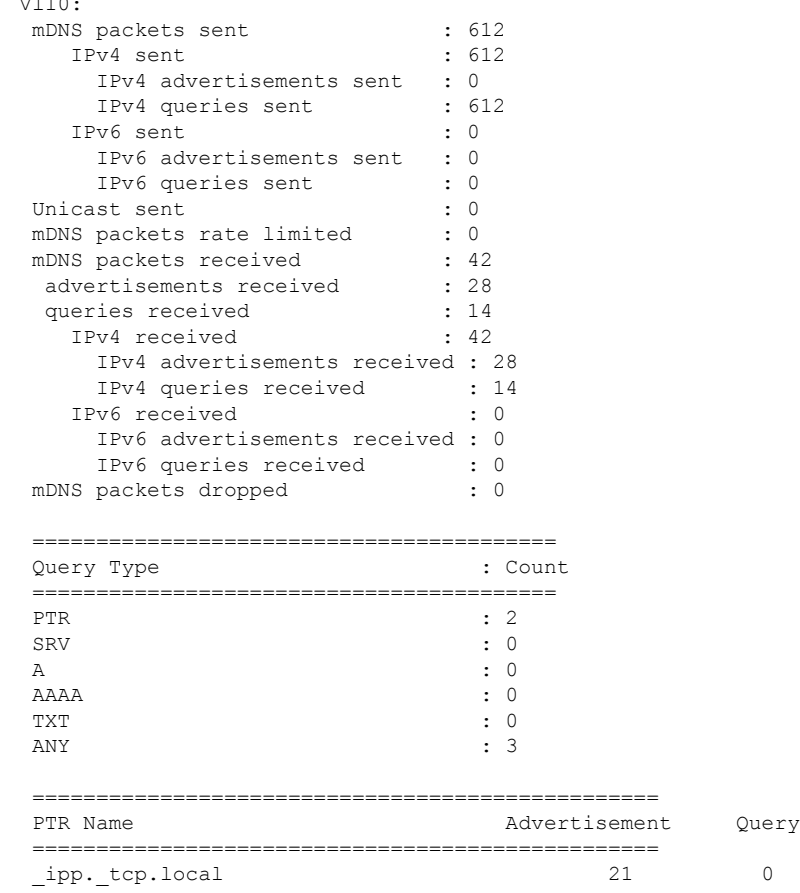

#### Device#

```
Device# show mdns-sd summary vlan 10
VLAN : 10
==========================================
mDNS Gateway : Enabled
mDNS Service Policy : LOCAL-AREA-POLICY
Active Query : Enabled
                   : Periodicity 3600 Seconds
Transport Type : IPv4
Service Instance Suffix : Not-Configured
mDNS Query Type : ALL
SDG Agent IP : 10.0.1.254
Source Interface : Vlan4094
```
Device#

```
Device# show mdns-sd summary vlan 20
VLAN : 20
==========================================
mDNS Gateway : Enabled
mDNS Service Policy : LOCAL-AREA-POLICY
Active Query : Enabled
                   : Periodicity 3600 Seconds
Transport Type : IPv4
```

```
Service Instance Suffix : Not-Configured
mDNS Query Type : ALL
SDG Agent IP : 10.0.1.254
Source Interface : Vlan4094
```
Device#

#### Device# **show mdns-sd service-policy name LOCAL-AREA-POLICY** Service Policy Name Service List IN Name Service List Out Name

===============================================================================

LOCAL-AREA-POLICY LOCAL-AREA-SERVICES-IN LOCAL-AREA-SERVICES-OUT

Device#

#### Device# **show mdns-sd sdg service-peer summary** Cache-Sync Interval: 15 Service-Peer: 40.1.1.10 Port: 10991 Uptime: 30 Hrs 24 Mins 40 secs, Cache-Sync Sent: 117 Last Cache-Sync Time: Thu Apr 16 20:50:27 2020

Service-Peer: 40.1.1.20 Port: 10991 Uptime: 31 Hrs 1 Mins 44 secs, Cache-Sync Sent: 120 Last Cache-Sync Time: Thu Apr 16 20:58:44 2020

Device# **show mdns-sd sp-sdg statistics**

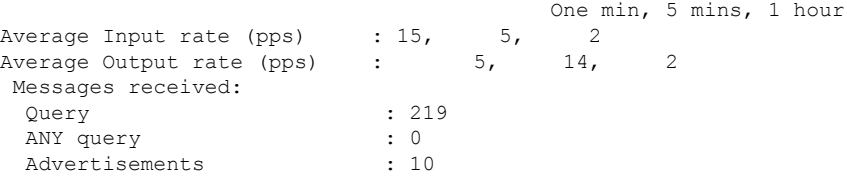

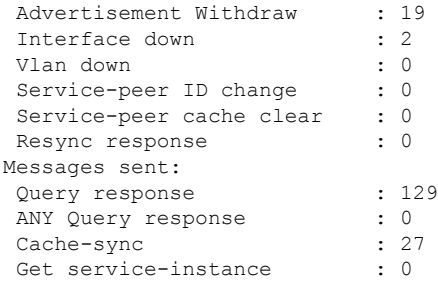

Device#

## 例:マルチレイヤネットワークでの **mDNS** フラッドからユニキャスト モードへの移行

Cisco IOS XE Amsterdam 17.3.1 以前のリリースでは、レイヤ 2 LAN スイッチは、ディストリ ビューション レイヤのアップストリームの SDG エージェントとローカルに接続された有線 mDNSエンドポイント間の中間パススルーシステムとして機能していました。ここでは、マル チレイヤネットワークで mDNS フラッドからユニキャストモードに移行する設定例を示しま す。ネットワークには、ディストリビューションにおけるレイヤ2アクセススイッチとレイヤ 2 またはレイヤ 3 の境界があります。

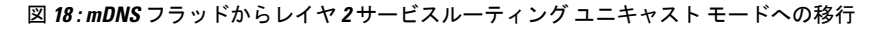

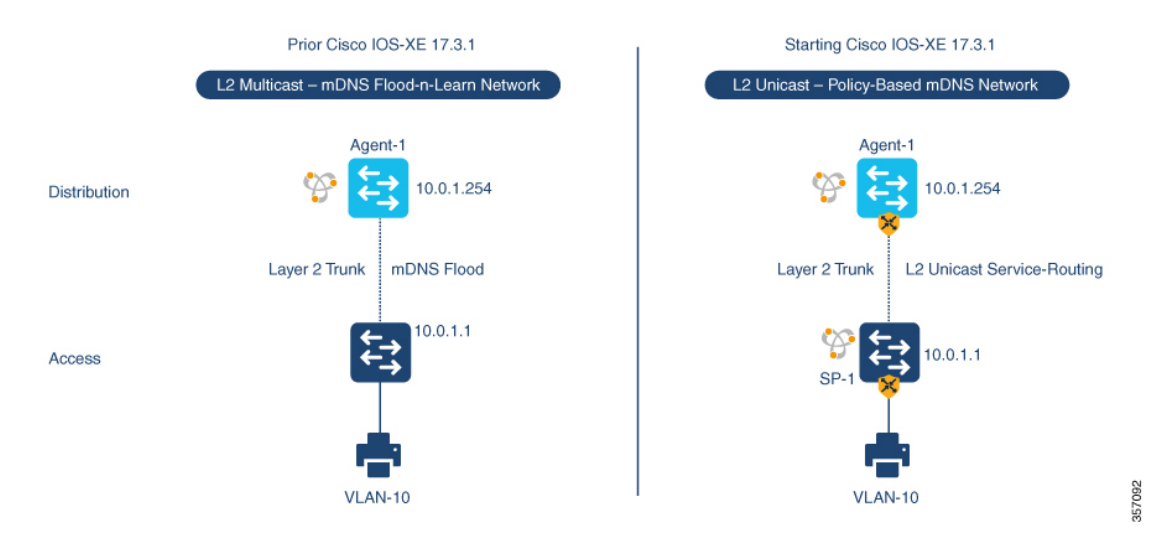

前述の図は、Cisco IOS XE Amsterdam 17.3.1 リリースへのアップグレード前後の主要なゲート ウェイ機能の違いを示すマルチレイヤネットワークの例を示しています。

次の表に、従来の mDNS フラッドベースネットワークと、レイヤ 2 ネットワーク環境で動作 する SDG エージェントモードの Cisco Catalyst シリーズ スイッチの設定例を示します。

表 **<sup>7</sup> :** レイヤ **2** アクセス設定とレイヤ **3 SDG** エージェント設定

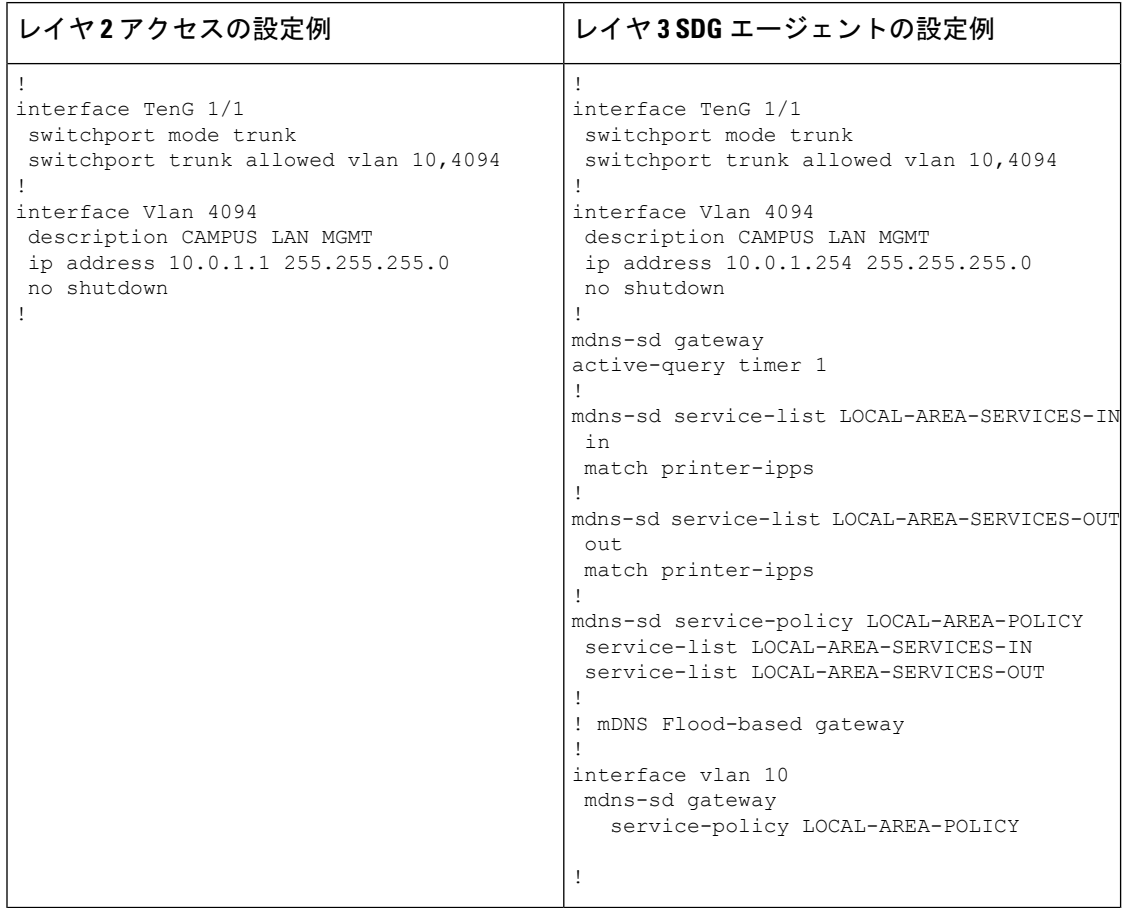

次の表に、レイヤ 2 ネットワーク環境で動作する SDG エージェントおよびサービスピアモー ドでの Cisco Catalyst スイッチのレイヤ 2 ユニキャストベース ネットワークへの移行の設定例 を示します。レイヤ2ユニキャストルーティングは、SDGエージェントとサービスピアの間で 機能します。したがって、ユニキャストモードに移行するために、コントローラバインドポリ シーやエクスポート設定を変更する必要はありません。

表 **8 :** レイヤ **2** サービスルーティング ユニキャスト モードへの移行のためのレイヤ **2** アクセスおよびレイヤ **3 SDG** エー ジェントの設定

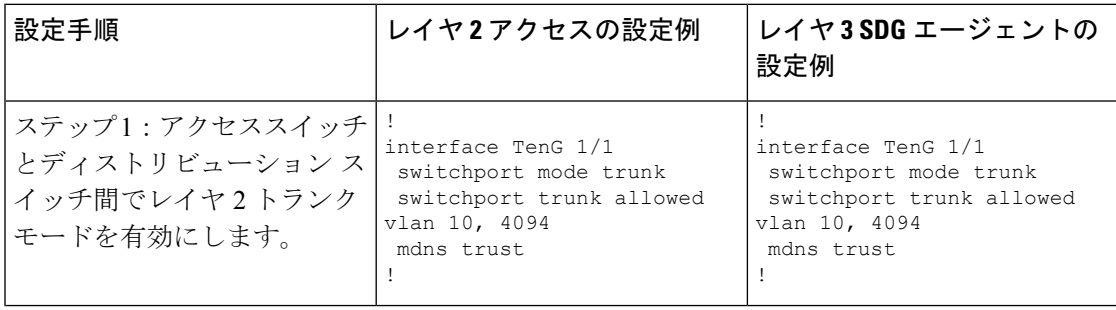

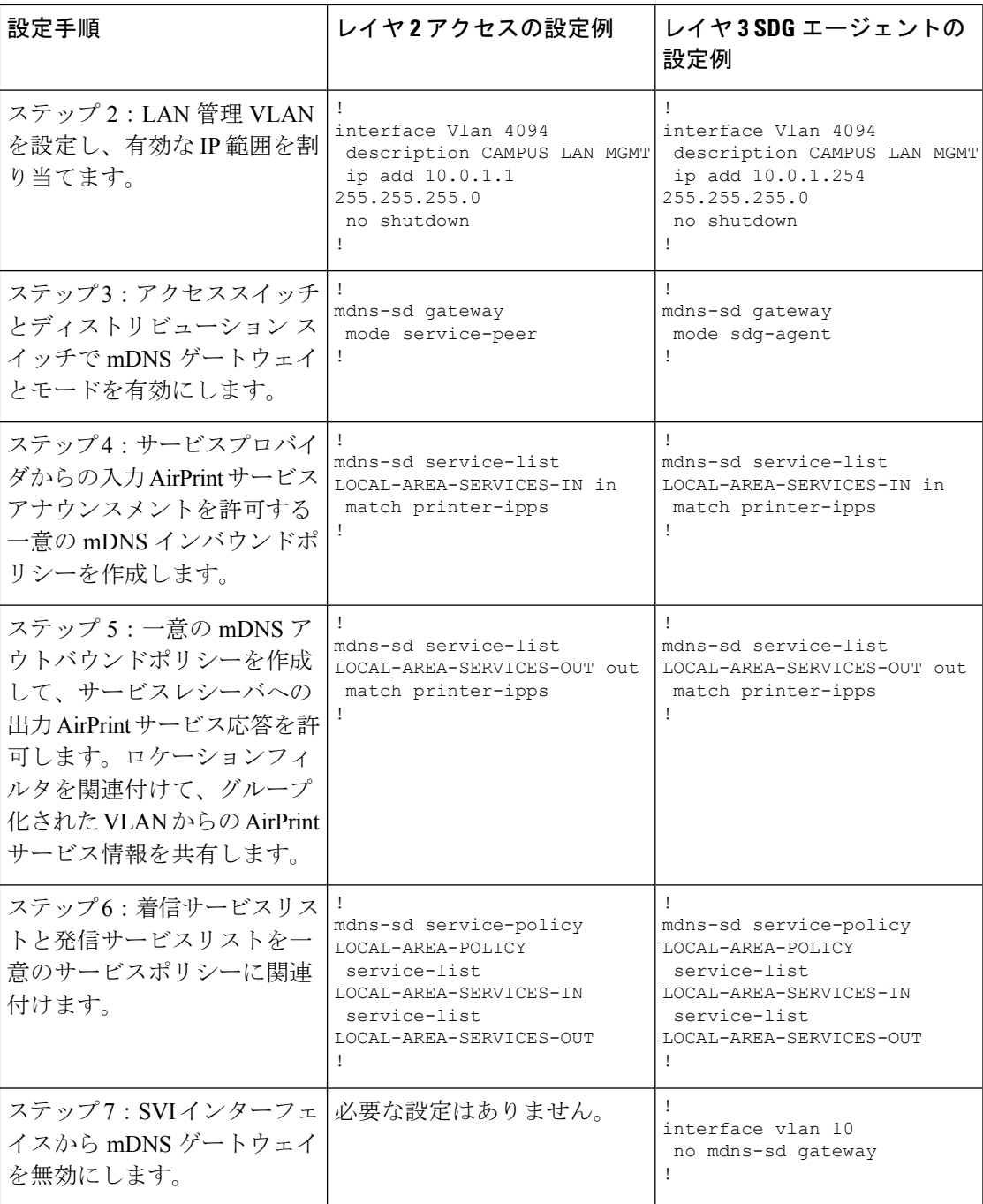

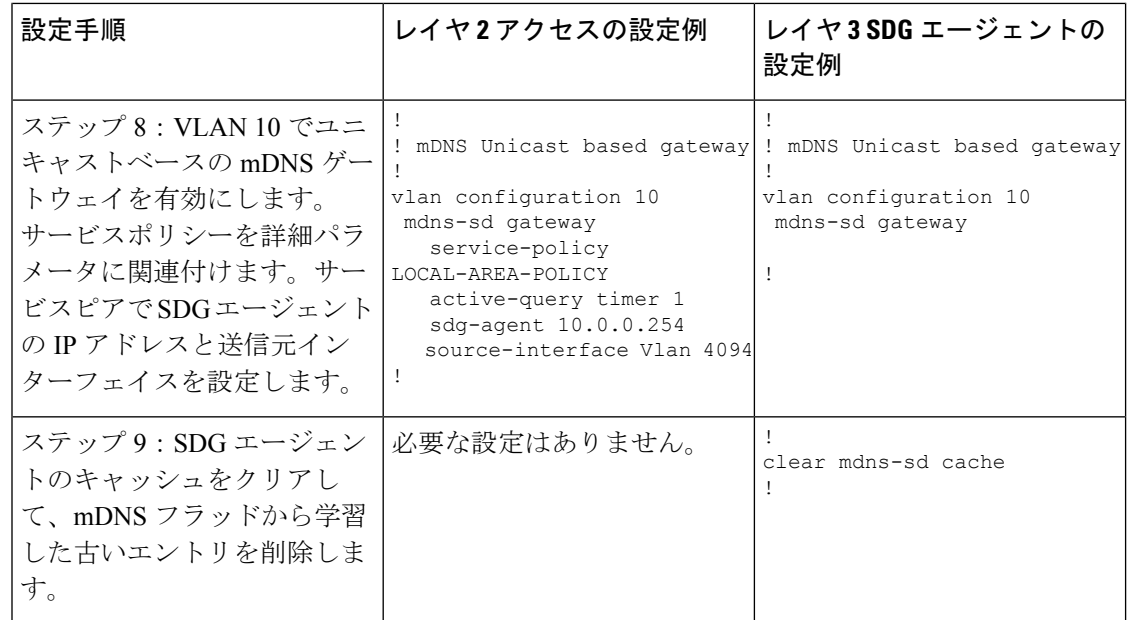

### 例:ルーテッド アクセス ネットワークでの **mDNS** フラッドからユニ キャストモードへの移行

Cisco IOS XE Amsterdam 17.3.1 以前のリリースでは、レイヤ 3 アクセス LAN スイッチは、アッ プストリームのレイヤ 3 ネットワークへの mDNS フラッドの拡張を制限していますが、共通 のレイヤ 2 ブロードキャストドメインに参加しているすべてのポートに着信 mDNS フレーム をフラッディングし続けます。ここでは、レイヤ 3 またはルーテッド アクセス ネットワーク でmDNSフラッドからユニキャストモードに移行する設定例を示します。ネットワークには、 ディストリビューションにおけるレイヤ 2 アクセススイッチとレイヤ 2 またはレイヤ 3 の境界 があります。

図 **19 : mDNS** フラッドからレイヤ **3** ユニキャストモードへの移行

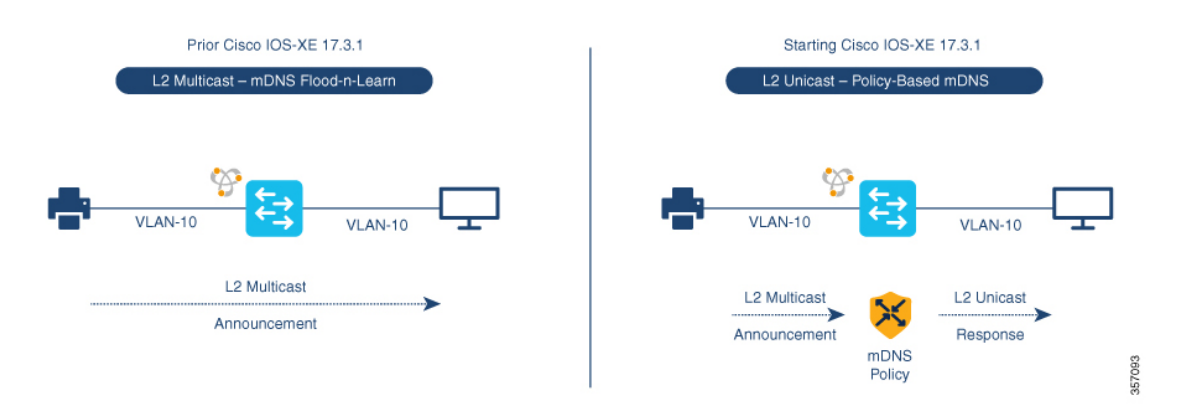

前述の図は、 Cisco IOS XE Amsterdam 17.3.1 リリースへのアップグレード前後の主要なゲート ウェイ機能の違いを示すルーテッド アクセス ネットワークの例を示しています。

次の表に、従来の mDNS フラッドベースネットワークと、レイヤ 2 ネットワーク環境で動作 する SDG エージェントモードの Cisco Catalyst シリーズ スイッチの設定例を示します。

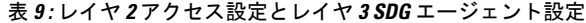

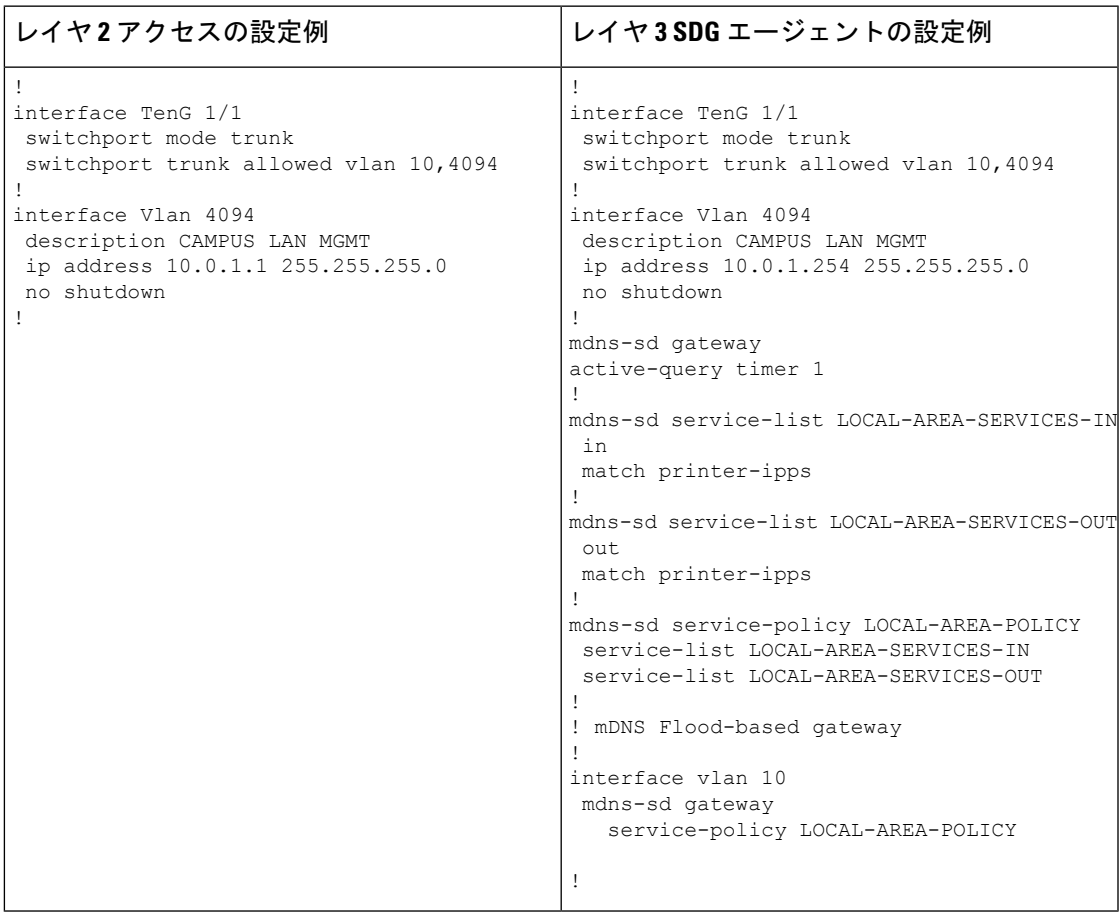

次の表に、レイヤ 3 ネットワーク環境で動作する SDG エージェントでの Cisco Catalyst スイッ チのレイヤ 2 ユニキャストベース ネットワークへの移行の設定例を示します。ユニキャスト モード機能は、SDGエージェントのローカル機能です。そのため、ユニキャストモードに移行 するために、コントローラ バインド ポリシーやエクスポートの設定を変更する必要はありま せん。

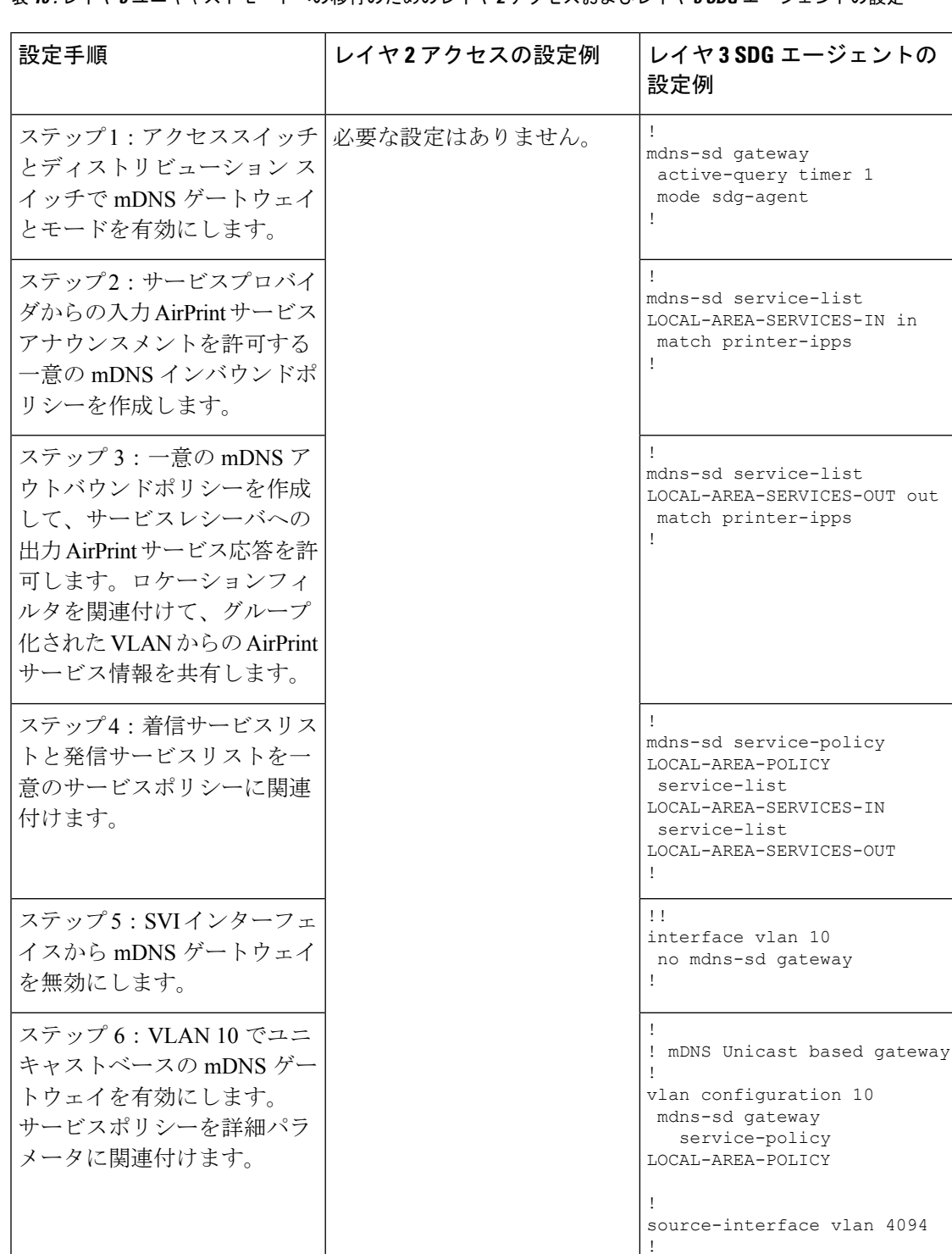

表 **10 :** レイヤ **3** ユニキャストモードへの移行のためのレイヤ **2** アクセスおよびレイヤ **3 SDG** エージェントの設定

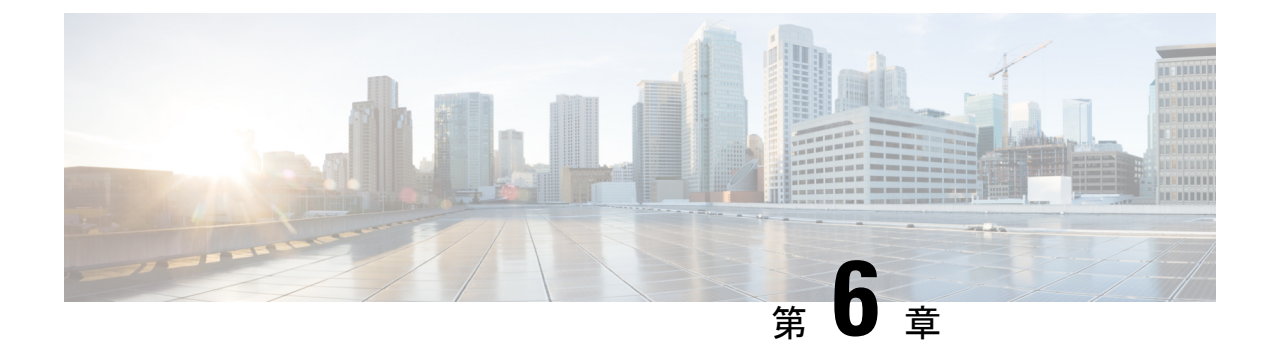

# **VRF-Aware LocalAreaBonjour**サービスの設 定

Cisco IOS XE Bengaluru 17.4.1 以降、Cisco Catalyst 9000 シリーズ スイッチは、Local Area Bonjour ドメインで Virtual Routing and Forwarding-Aware(VRF-Aware)サービスをサポートします。 VRF-Aware Local Area Bonjour サービスは、レイヤ 3 セグメント IPv4 および IPv6 ネットワーク の境界ベースのサービス検出を提供し、有線およびワイヤレスネットワークのポリシーベース (セキュア)ルーティングサービスをサポートします。VRF-Aware Local Area Bonjour サービ スは、『Cisco DNA Service for Bonjour Solution [Overview](https://www.cisco.com/c/en/us/td/docs/switches/lan/catalyst9300/software/release/17-3/configuration_guide/bonjour/b_173_bonjour_9300_cg/cisco_dna_service_for_bonjour_solution_overview.html)』で説明されているように、エンター プライズグレード、従来型、および次世代のファブリックベースの導入モデルでサポートされ ています。

- VRF-Aware Local Area Bonjour サービスの前提条件 (91 ページ)
- VRF-Aware Local Area Bonjour サービスの制約事項 (92 ページ)
- VRF-Aware Local Area Bonjour サービスに関する情報 (92 ページ)
- VRF-Aware Wide Area Bonjour サービスについて (95 ページ)
- マルチレイヤ有線およびワイヤレスネットワークでの VRF 認識サービスについて (96 ページ)
- Local Area Bonjour ドメインでの仮想ネットワーク間プロキシサービスの設定方法 (98 ページ)
- Local Area Bonjour ドメインでの仮想ネットワーク間プロキシサービスの設定方法 (99 ページ)
- VRF-Aware Local Area Bonjour サービスの確認 (102ページ)

## **VRF-Aware Local Area Bonjour** サービスの前提条件

- Local AreaBonjourドメインでプロキシサービスを実装、管理、およびトラブルシューティ ングするには、mDNS サービスセグメンテーション機能を理解する必要があります。
- Cisco Catalyst 9000 シリーズ スイッチが SDG エージェントモードで設定されていることを 確認します。VRF-Aware Local AreaBonjourサービスは、有線およびワイヤレスネットワー ク内で SDG エージェントモードで設定されたスイッチの、ファーストホップ IP ゲート ウェイでサポートされます。
- Cisco Catalyst 9000 シリーズ スイッチにインストールされているソフトウェアのバージョ ンが Cisco IOS XE Bengaluru 17.4.1 以上であることを確認します。
- 必要なすべての IP VRF で、IPv4 または IPv6 アドレスファミリの設定が完了していること を確認します。これらの設定は、SDG エージェントモードで設定されたスイッチで VRF をアクティブにするために必要です。
- ローカル SVI インターフェイスに設定された IP VRF が IP ゲートウェイをサポートしてい ることを確認し、mDNS有線およびワイヤレスエンドポイントを直接またはリモートで接 続できるようにします。
- 特定の VLAN に対して mDNS ゲートウェイをユニキャストモードでアクティブ化するに は、**vlanconfiguration***id*コマンドを使用してVLANを有効にした後で、mDNSゲートウェ イとサービスポリシーを設定するようにしてください。
- 同じ VRF または異なる VRF 内の IPv4 または IPv6 ベースのデータルーティングと転送の すべての設定が完了していることを確認します。これには、ステートフルファイアウォー ル設定、ルートリーク設定などなどのネットワーク要件が含まれます。
- 「LAN ネットワーク向けユニキャストモードにおける Local Area Bonjour の設定」で説明 されているすべての前提条件が満たされていることを確認します。

## **VRF-Aware Local Area Bonjour** サービスの制約事項

- VRF-Aware Local Area Bonjour サービスは、サービスピアモードのレイヤ 2 Cisco Catalyst 9000 シリーズ スイッチまたはレイヤ 2 Cisco Catalyst 9800 WLC ではサポートされません。
- VRF-Aware Local Area Bonjour サービスは、同じまたは異なる IP VRF 内のレイヤ 3 セグメ ント間で mDNS サービス検出情報が提供されるように、または非 VRF 対応ネットワーク からのサービスのみが共有されるように設定されます。追加のIPルーティングおよびデー タ転送設定は、この導入の範囲外です。

# **VRF-Aware Local Area Bonjour** サービスに関する情報

Bonjour ソリューション向け Cisco DNA サービスは、エンタープライズグレードの有線および ワイヤレスネットワークにエンドツーエンドのサービスルーティングを提供します。このエン タープライズ ネットワークでは、安全でセグメント化されたネットワークを構築して IT 管理 インフラストラクチャを保護し、信頼できるユーザーグループと信頼できないユーザーグルー プの間でサービスとリソースを共有できます。物理インフラストラクチャをプライベートネッ トワーキングスペースへと論理的に仮想化して、非公開ユーザーグループ内でのセキュア通信 サービスをサポートし、ビジネス上の要求と技術的な要求に基づいて境界サービスを拡張でき ます。

VRF-Aware Local Area Bonjour ゲートウェイサービスでは、ポリシーに基づいて、同じ VRF セ グメント化レイヤ 3 オーバーレイネットワーク上で mDNS サービスを動的に検出して配信で

きます。また、ローカルシステム上の複数の論理 VRF またはグローバル IP ルーティングドメ イン間でのプロキシサービスをサポートする mDNS ロケーションフィルタポリシーを使用し て、エクストラネット ネットワークを構築することもできます。レイヤ 3 VRF セグメント化 ネットワークは、Cisco SD-Access、BGP EVPN VXLAN などの次世代オーバーレイネットワー ク、またはMulti-VRF、MPLSなどの従来型テクノロジーを使用して、オーバーレイでルーティ ングするように設定することもできます。

図 20 : VRF-Aware サービスを使用した Bonjour 向け Cisco DNA サービス は、エンタープライ ズグレードの有線およびワイヤレスネットワーク用に VRF-Aware サービスを使用して設定さ れた Bonjour ソリューション向け Cisco DNA サービスを示しています。

Cisco DNA Center **DX1** Wide Area Bonjour Application 設 股 股 Controller Service-Per Wide Area Bonjour Unicast Bonjour Service Routing Unicast Bonjour Service

図 **<sup>20</sup> : VRF-Aware** サービスを使用した **Bonjour** 向け **Cisco DNA** サービス

### **VRF-Aware Bonjour** サービスのゲートウェイモード

VRFは、レイヤ3固有の仮想ルーティング機能であるため、mDNSエンドポイントを直接また はリモートで接続できるファーストホップ IP ゲートウェイを備えたレイヤ 3 イーサネットス イッチに導入されます。

図 21 : VRF-Aware サービスのゲートウェイモードは、レイヤ 3 アクセスモードおよびマルチレ イヤネットワーク展開モードで VRF-Aware サービスをサポートする SDG エージェントモード の Cisco Catalyst 9000 シリーズ スイッチを示しています。マルチレイヤネットワーク展開モー ドでは、ディストリビューション レイヤへのゲートウェイにより、ローカル VLAN を使用す るローカルプロキシサービス用のダウンストリームレイヤ2CiscoCatalyst 9000シリーズスイッ チおよび Cisco Catalyst 9800 WLC にレイヤ 2 またはレイヤ 3 の境界が提供されます。

#### 図 **21 : VRF-Aware** サービスのゲートウェイモード

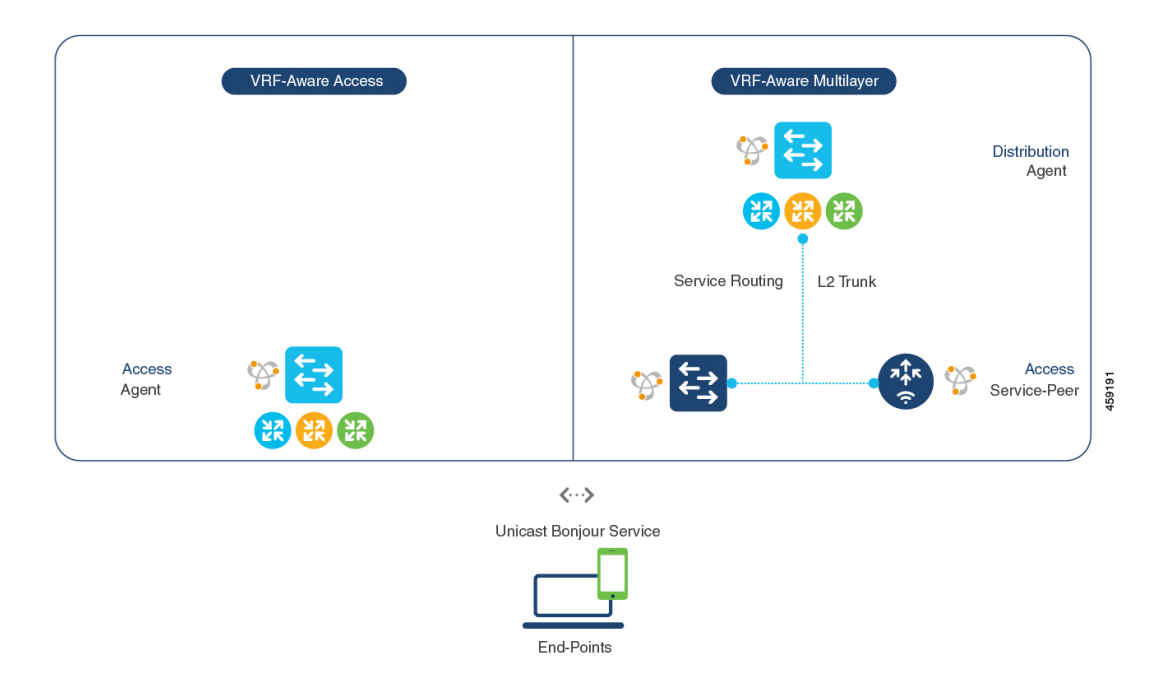

- **VRF-Aware** ルーテッドアクセス:Cisco Catalyst 9000 シリーズ スイッチは、直接接続され た有線またはワイヤレス mDNS エンドポイントの IP ゲートウェイとして展開できます。 シスコ ワイヤレス SSID は、ファブリック対応として設定することも、レイヤ 3 オーバー レイネットワーク(Cisco SD-Access や BGP EVPN ベースのファブリックネットワークな ど)をサポートするファーストホップ イーサネット スイッチにローカル ターミネーショ ン ポイントを提供するローカルスイッチングを使用して FlexConnect として設定すること もできます。SDG エージェントモードで設定された Cisco Catalyst 9000 シリーズ スイッチ は、同じまたは異なる仮想ルーティングネットワーク空間またはデフォルトのグローバル IPネットワーク内の直接接続された有線およびワイヤレスエンドポイントにユニキャスト ベースの mDNS ゲートウェイサービスを提供します。
- **VRF-Aware** マルチレイヤ:Cisco Catalyst 9000 シリーズ スイッチは、中間レイヤ 2 Cisco Catalyst 9000 シリーズ スイッチまたは Cisco Catalyst 9800 シリーズ WLC を介してリモー ト接続された有線またはワイヤレス mDNS エンドポイントの IP ゲートウェイとして展開 できます。SDG エージェントモードおよびディストリビューション レイヤで設定された Cisco Catalyst 9000 シリーズ スイッチは、VRF-Aware mDNS ゲートウェイサービスを提供 し、ユニキャストモードのレイヤ2イーサネットスイッチおよびCiscoWLCは、同じまた は別の VLAN 内の直接接続された有線およびワイヤレスエンドポイントにローカルプロ キシサービスを提供します。

## **VRF-Aware Wide Area Bonjour** サービスについて

VRF 認識サービスの検出と配信は、Wide Area Bonjour を使用する IP、MPLS、または VXLAN 対応ネットワーク上の SDG エージェントモードの複数のスイッチに実装できます。Cisco DNA-Center Wide Area Bonjour アプリケーションは、細分化されたポリシーベースのルーティ ングサービスをサポートします。これにより、オーバーレイネットワーク上で mDNS サービ スを動的に検出および配信できます。VRF にマッピングされた特定の IPv4 または IPv6 ネット ワークからのサービスの配信またはアドバタイズを可能にする1つ以上の送信および受信SDG エージェントを組み合わせた、グローバルポリシーを構築できます。

SDG エージェントモードでネットワーク全体に分散されたスイッチは、ローカルで検出され た、または要求された mDNS サービス情報を、軽量なユニキャスト ルーティング サービスを 介して、アンダーレイ IPv4 ネットワーク内の集中型 Cisco DNA-Center コントローラに転送し ます。これらのスイッチは、1 つ以上の VRF または 1 つのグローバル IP ルーティングドメイ ンにマッピングされた、ローカルネットワーク向けの統合サービスエクスポートポリシーが設 定されている必要があります。

図 22 : VRF-Aware Wide Area Bonjour サービスは、IP、MPLS、または VXLAN 対応オーバーレ イネットワーク用の VRF-Aware Wide Area Bonjour サービスを示しています。

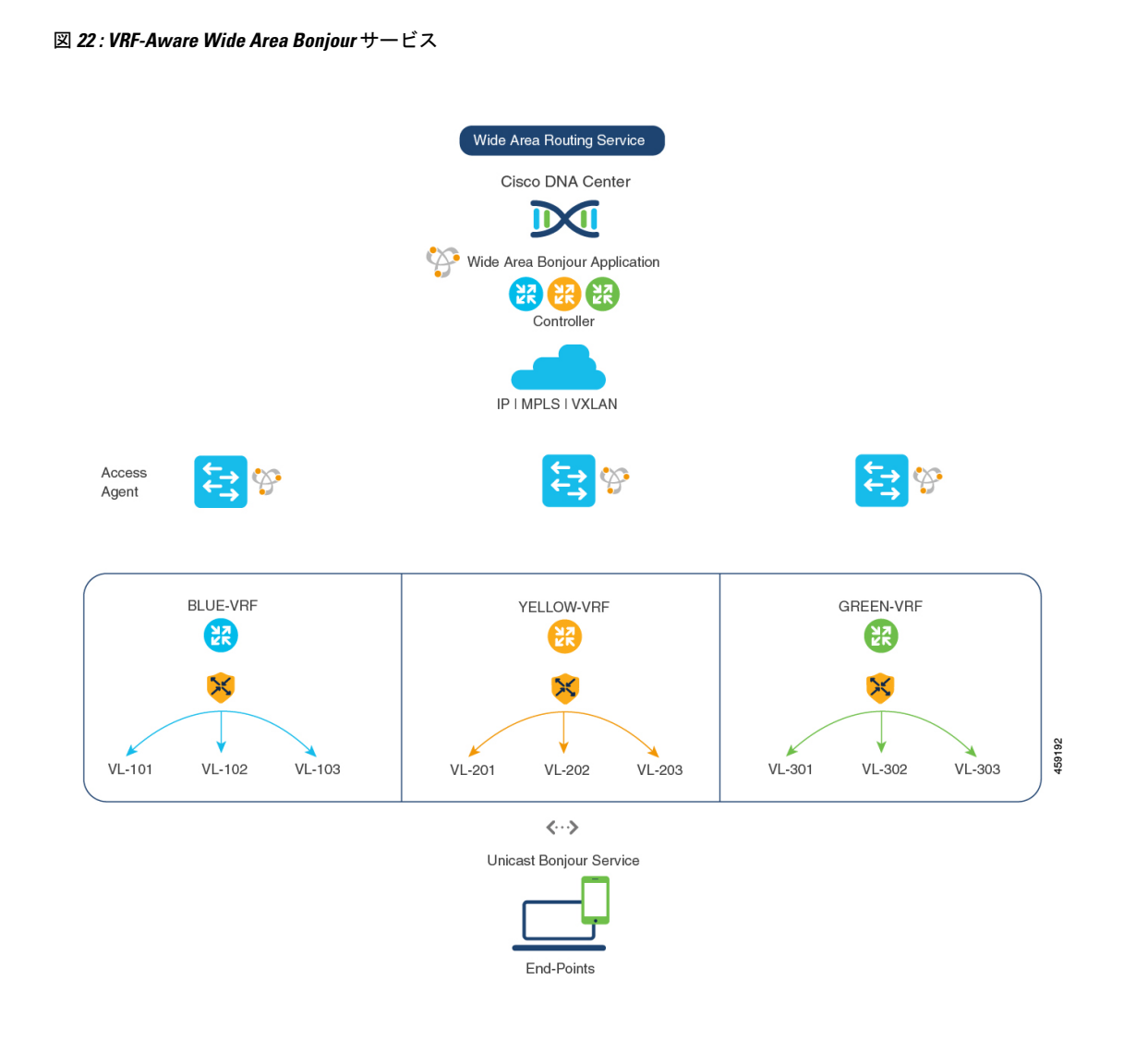

「Wide Area Bonjourの設定」に、設定手順の詳細が記載されています。

# マルチレイヤ有線およびワイヤレスネットワークでの**VRF** 認識サービスについて

Cisco Catalyst 9000 シリーズ スイッチは、マルチレイヤの有線および中央スイッチングワイヤ レス対応ネットワークの VRF 認識サービスをサポートします。Cisco Catalyst 9000 シリーズ ス イッチに対するレイヤ 2 またはレイヤ 3 ネットワーク境界は、ディストリビューションレイヤ で中間レイヤ2のCiscoCatalyst 9000シリーズスイッチまたはCiscoCatalyst 9800シリーズWLC を使用して拡張され、有線および中央スイッチング ワイヤレス エンドポイントに直接接続さ れます。IP ゲートウェイの交換に伴い、ディストリビューションレイヤの Cisco Catalyst 9000 シリーズ スイッチを SDG エージェントモードに設定し、ダウンストリームレイヤ 2 スイッチ と WLC ネットワークデバイスをサービスピアモードに設定して、ローカルに接続されたエン ドポイントに対する mDNS プロキシサービスをサポートする必要があります。

SDG エージェントモードおよびディストリビューションレイヤでスイッチに設定された VRF 認識サービスは、VRF-Aware Wide Area Bonjour サービスについて (95ページ)で説明されて いるように、有線および中央スイッチングワイヤレスの設定および動作ガイドラインに従いま す。レイヤ 2 スイッチおよび WLC ネットワークデバイスは、VRF 認識サービスに対して常に 透過的であり、同じまたは異なる VLAN 内のローカルに接続されたユーザにローカルプロキ シサービスを提供し続けます。

VRF 認識サービスの検出と配信は、Wide Area Bonjour を使用する IP、MPLS、または VXLAN 対応ネットワーク上の SDG エージェントモードの複数のスイッチに実装できます。Cisco DNA-Center Wide Area Bonjour アプリケーションは、細分化されたポリシーベースのルーティ ングサービスをサポートします。これにより、オーバーレイネットワークで mDNS サービス を動的に検出および配信できます。VRF にマッピングされた特定の IPv4 または IPv6 ネット ワークからのサービスの配信またはアドバタイズを許可する 1 つ以上の送信および受信 SDG エージェントを組み合わせたグローバルポリシーを構築できます。

図 23 : マルチレイヤ有線および無線ネットワークでの VRF 認識は、Cisco DNA-Center を使用 した Wide Area Bonjour ドメイン全体のマルチレイヤ有線およびワイヤレスネットワークでの エンドツーエンド VRF 認識を示しています。

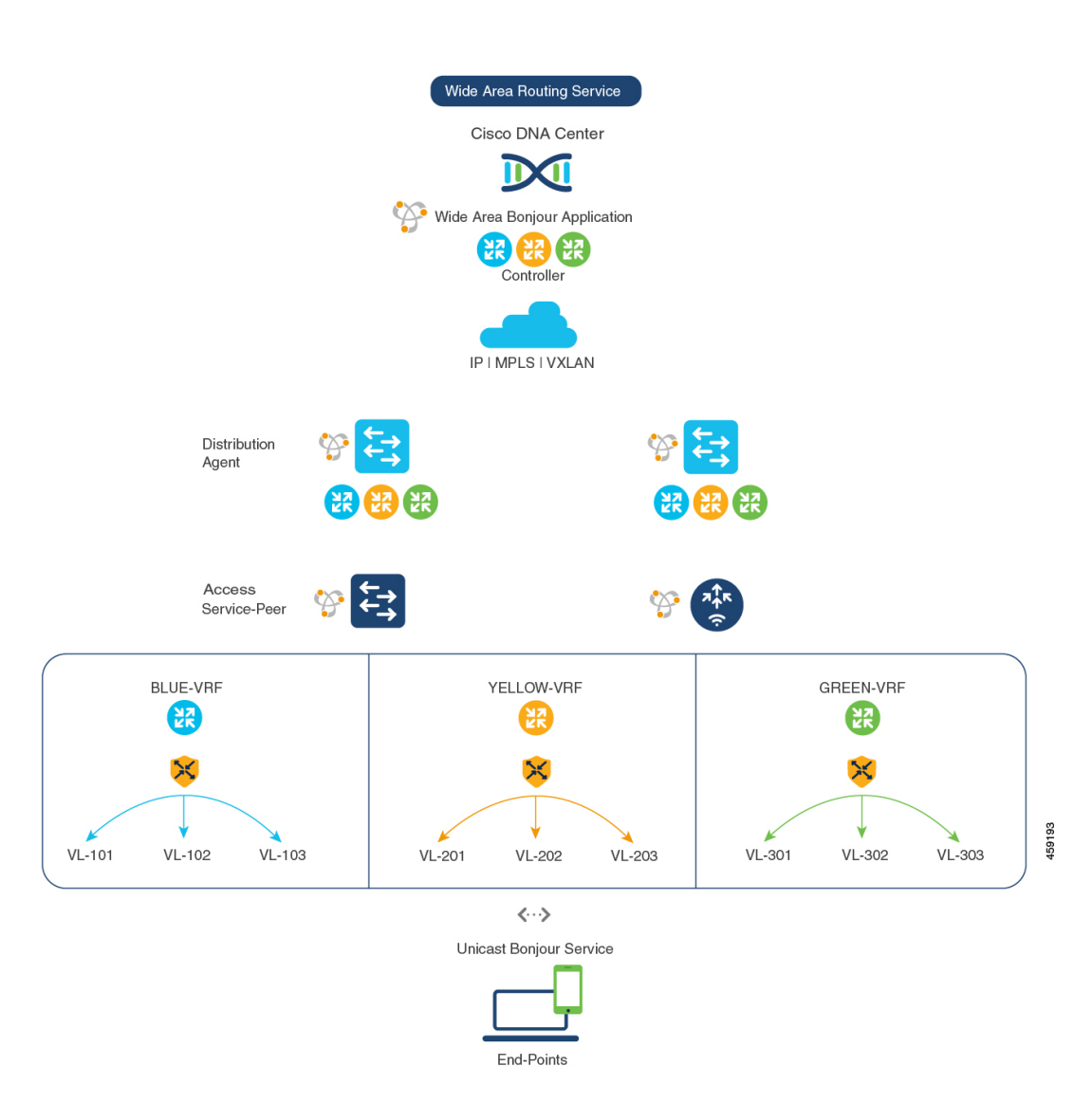

図 **23 :** マルチレイヤ有線および無線ネットワークでの **VRF** 認識

# **Local Area Bonjour** ドメインでの仮想ネットワーク間プロ キシサービスの設定方法

仮想ネットワーク間(VN間)プロキシサービスでは、複数の IP ネットワークに接続された SDG エージェントモードのスイッチの IP VRF に導入される、ポリシーベースの VRF-Aware サービスの検出と配信を実行します。

Cisco IOS XE Bengaluru 17.4.1 以降、Cisco Catalyst 9000 シリーズ スイッチでは、各 VRF のデ フォルトとして mDNS ゲートウェイサービスがサポートされます。必要な mDNS サービスタ イプと、VALN 側のエンドポイントへのマッピングサービスを暗黙的に許可する、mDNS サー

ビスポリシーを作成する必要があります。Cisco Catalyst 9000 シリーズ スイッチは、追加設定 なしで VLAN インターフェイスへの VRF の関連付けを自動的に検出できます。

SDG エージェントモードの Cisco Catalyst 9000 シリーズ スイッチは、ローカルネットワークか ら mDNS サービスを動的に検出し、VRF-Aware サービス情報を自動的に作成します。レイヤ 3セグメントプロキシサービスをデフォルトで有効にするために、SDGエージェントは、同じ VRF にマッピングされた他の VLAN 内のエンドポイントに限定的な mDNS サービスプロキシ 応答を提供します。

図 24 : VN 間サービスプロキシは、VN 間プロキシサービスで有効にされた VRF-Aware を示し ています。

図 **24 : VN** 間サービスプロキシ

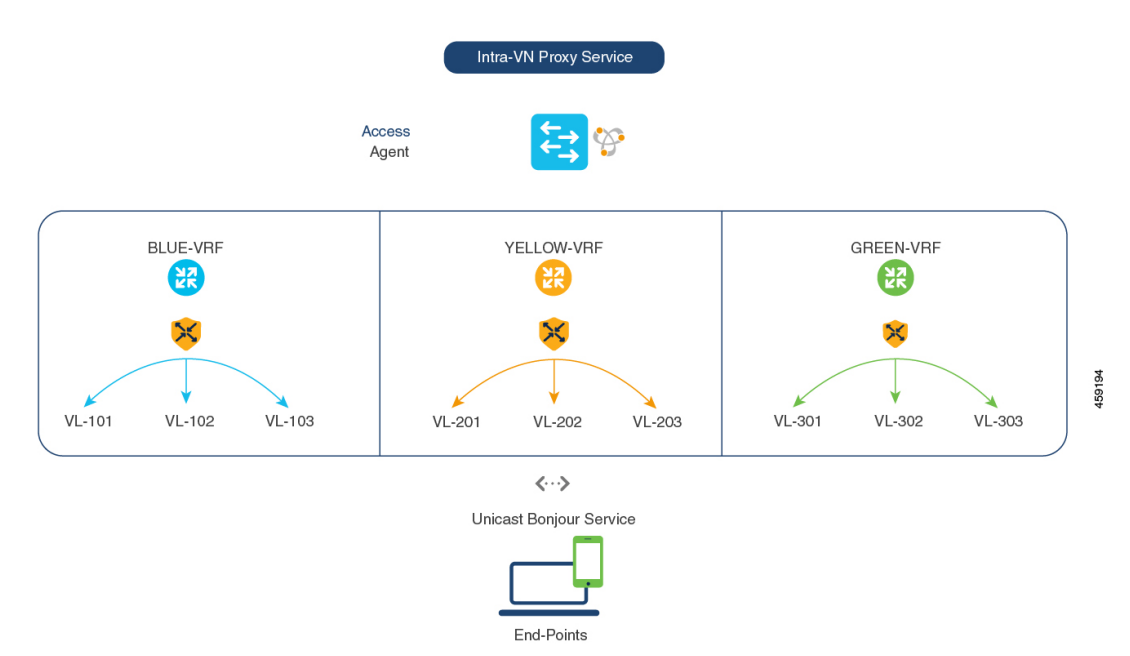

# **Local Area Bonjour** ドメインでの仮想ネットワーク間プロ キシサービスの設定方法

VN 間プロキシサービスは、複数の IP VRF や、複数の IP ネットワークに接続された SDG エー ジェントモードのスイッチのグローバルIPルーティングドメインに導入される、ポリシーベー スの VRF-Aware サービスの検出および配信サービスです。

Cisco IOS XEBengaluru 17.4.1以降、CiscoCatalyst 9000シリーズスイッチは、設定されたmDNS ロケーションフィルタ ポリシーに基づいて、IP VRF 間またはグローバル ルーティング ドメイ ンでの mDNS サービスの検出と配信をサポートしています。SDG エージェントでの既存のロ ケーションフィルタ設定により、設定対象 VLAN 間の mDNS サービス情報が許可され、マッ ピングテーブルの検出と配信が記録されます。VN 間サービスを設定すると、有線ネットワー クとワイヤレスネットワークの間にエクストラネット mDNS プロキシサービスが提供されま

すが、VN 間または VRF からグローバル IP ルーティングへのデータ転送を処理するために、 ステートフルファイアウォールやルートリークなどの追加のメソッドも設定する必要がありま す。

図 25 : VN 間プロキシサービスは、エクストラネット ネットワークの VN 間プロキシサービス を示しています。

図 **25 : VN** 間プロキシサービス

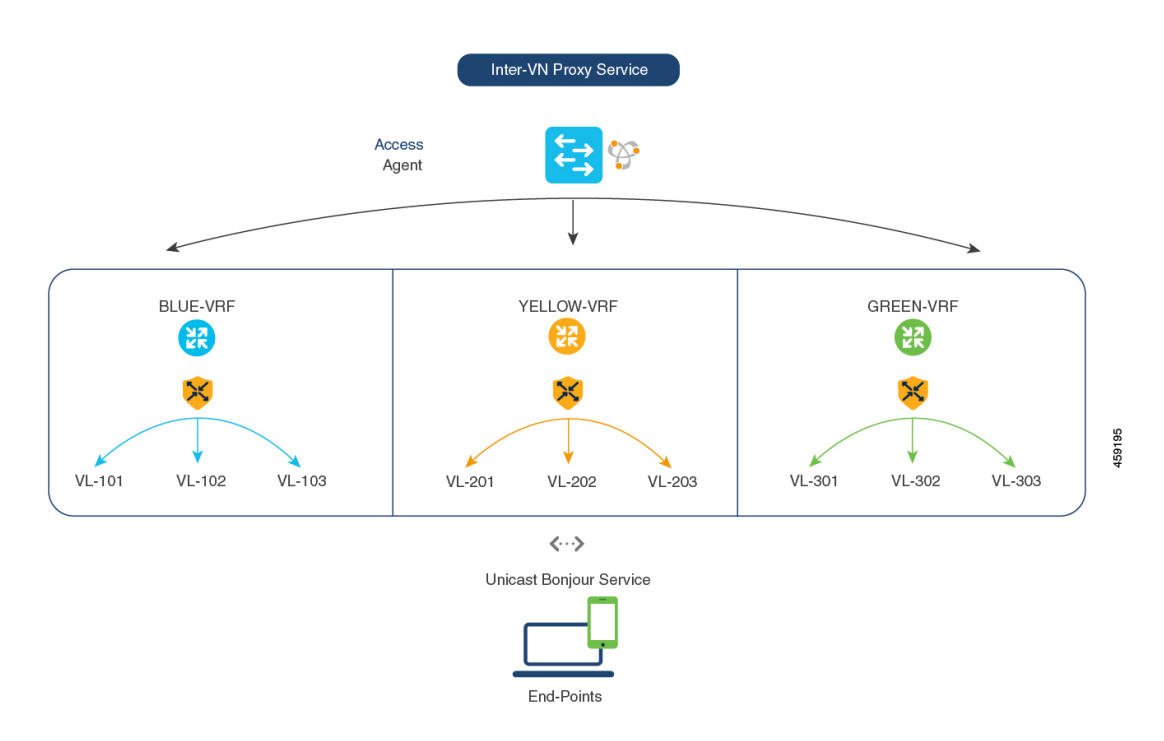

### 仮想ネットワーク間ロケーションフィルタの設定

スイッチ上のローカルサービスプロキシがローカル VLAN 間の mDNS サービスを検出できる ようにするには、次の手順を実行します。

手順

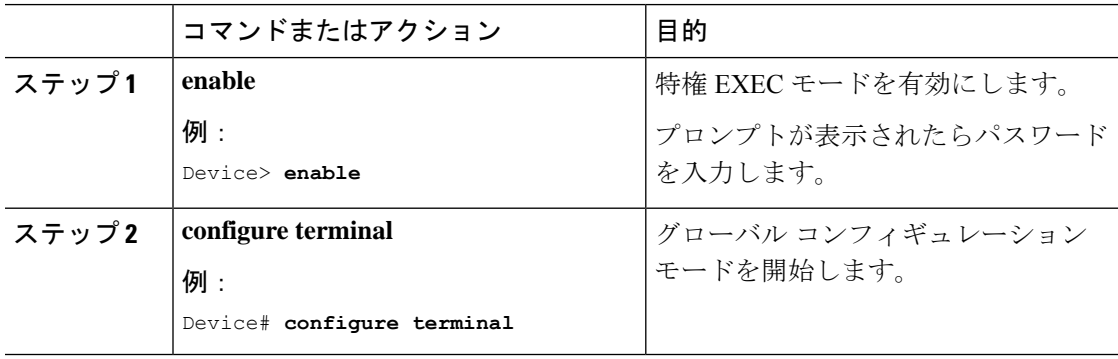

 $\overline{\phantom{a}}$ 

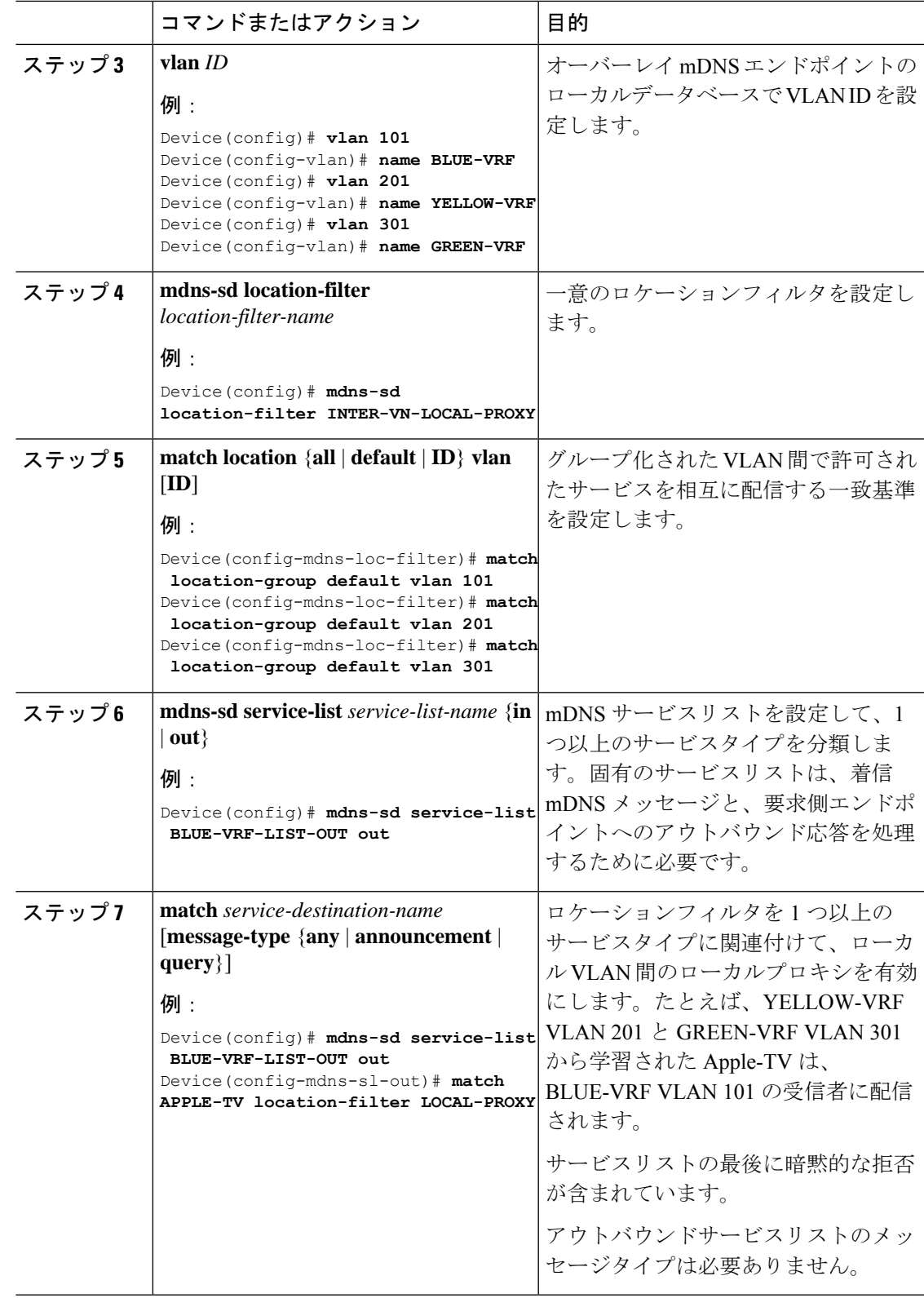

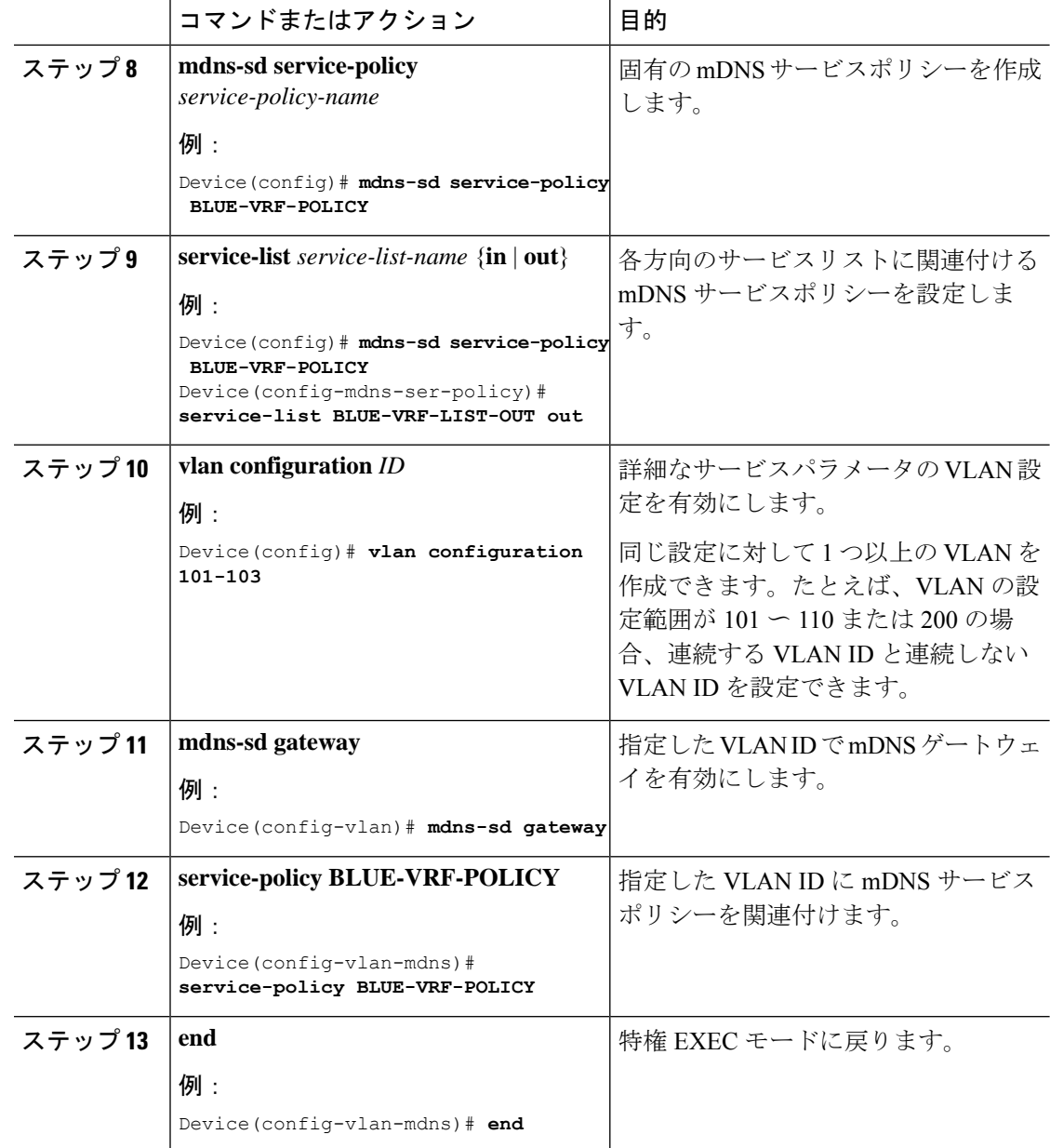

## **VRF-Aware Local Area Bonjour** サービスの確認

動的に検出された VRF 認識サービス情報は、既存の **show mdns-sd** コマンドに **vrf** キーワード を含めることで、SDG エージェントモードの Cisco Catalyst 9000 シリーズ スイッチで確認でき ます。一意の VRF 名に基づいて、各 VRF サービスレコード情報を確認できます。

次に、BLUE-VRF で動的に検出された mDNS サービスレコードを表示するコマンドの例を示 します。
Device# **show mdns-sd cache vrf BLUE-VRF**

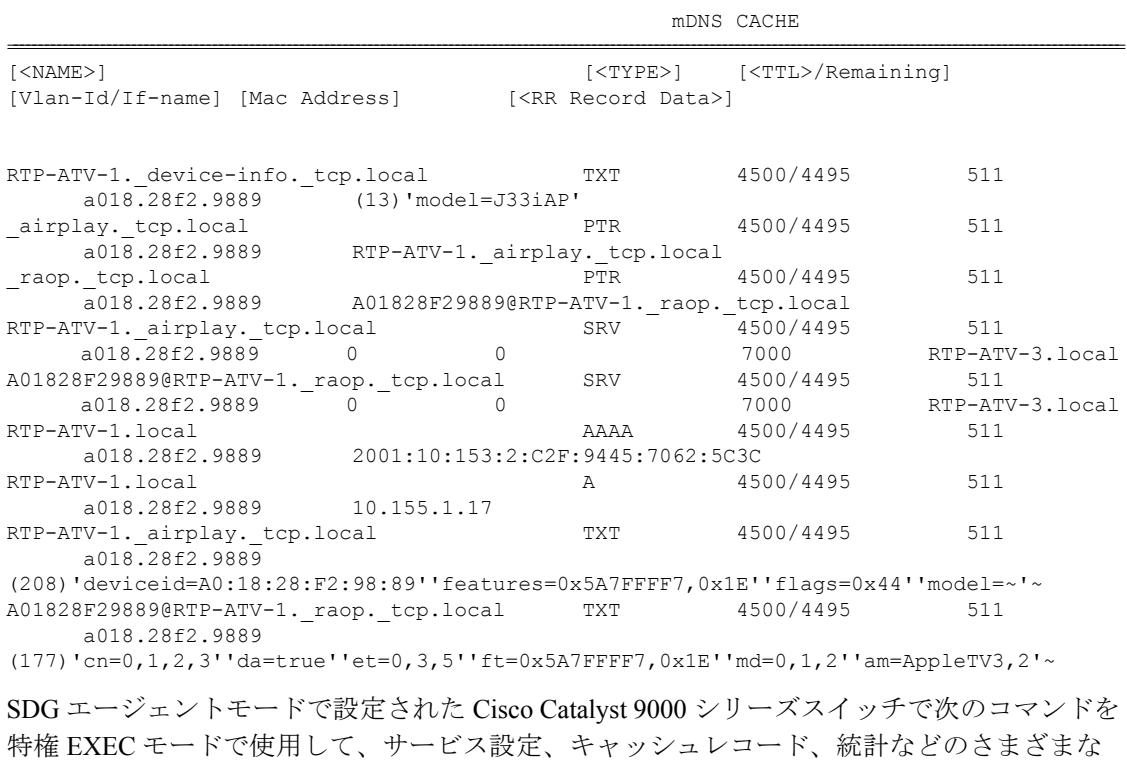

Local Area Bonjour ドメイン mDNS パラメータを確認します。

## 表 **<sup>11</sup> : VRF** 認識サービスを確認するコマンド

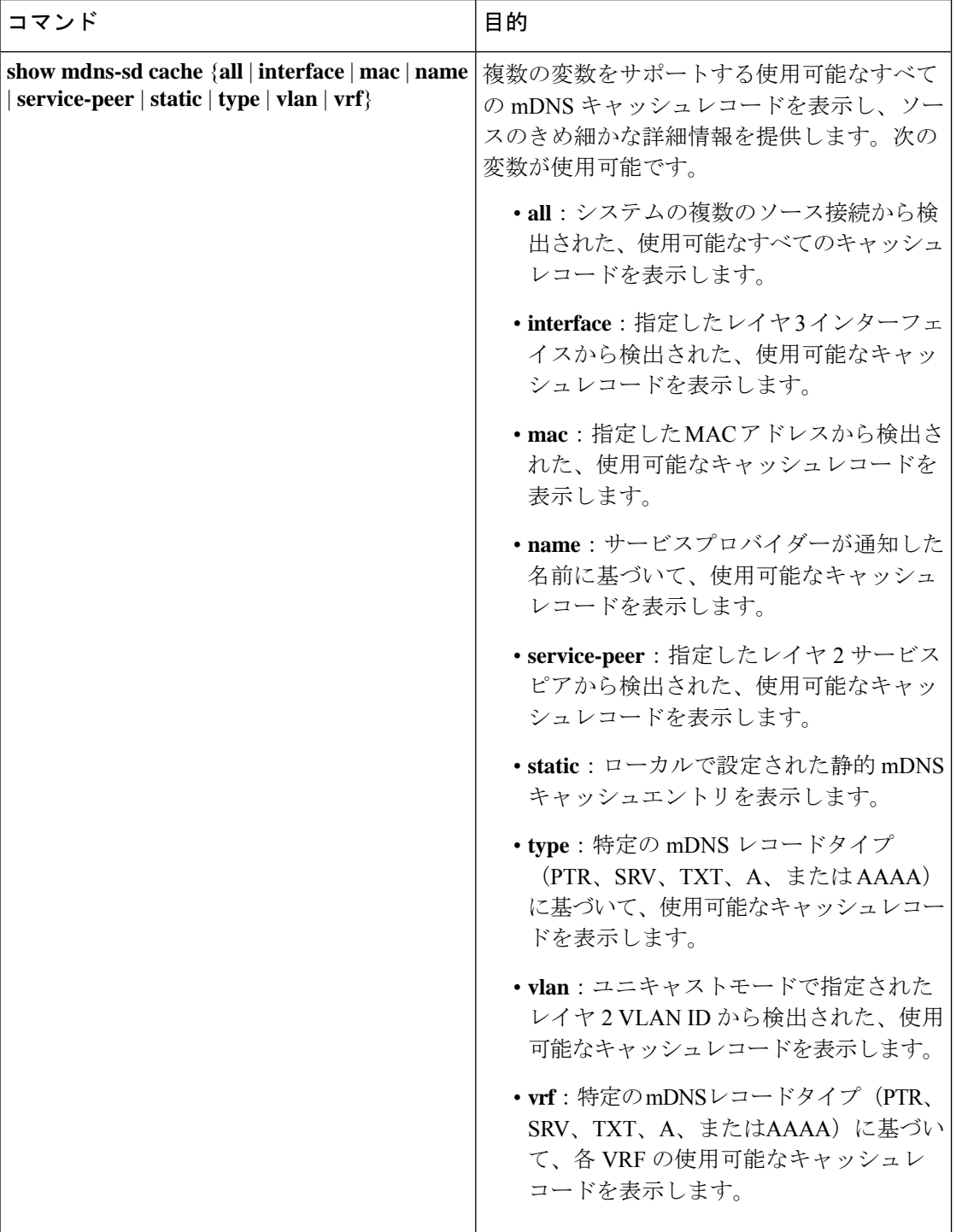

T

 $\overline{\phantom{a}}$ 

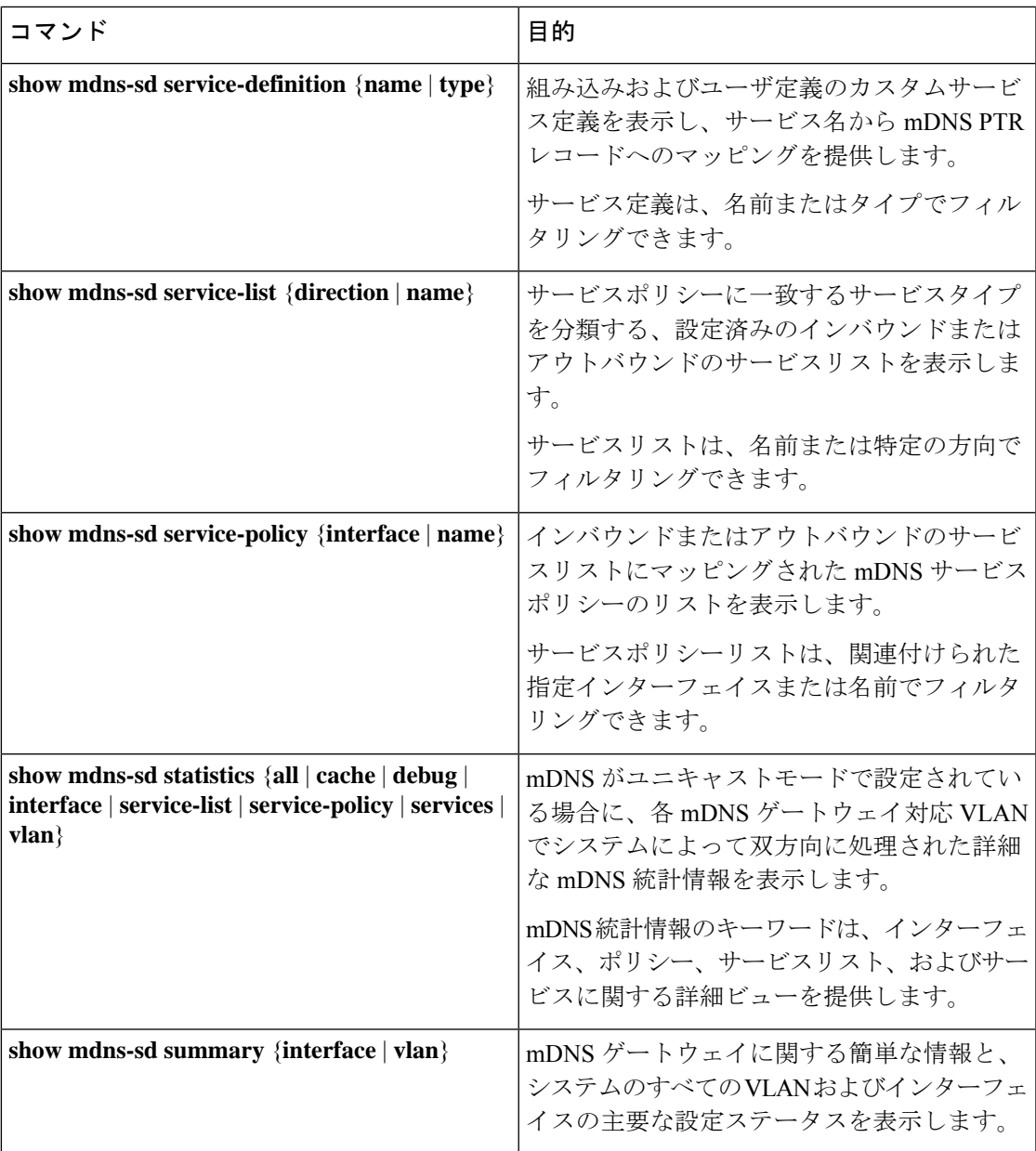

 $\mathbf{l}$ 

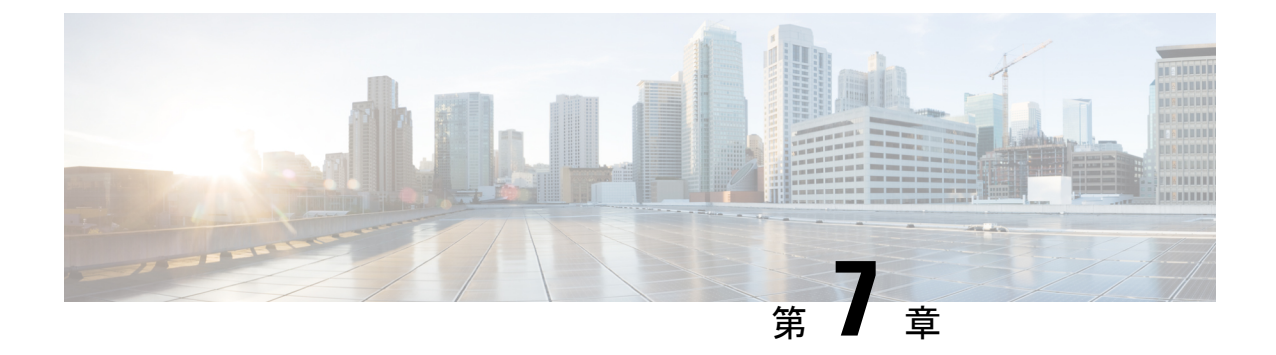

## **Bonjour** 向け **Cisco DNA** サービスの機能履 歴

• Bonjour 向け Cisco DNA サービスの機能履歴 (107ページ)

## **Bonjour** 向け **Cisco DNA** サービスの機能履歴

次の表に、このモジュールで説明した機能に関するリリース情報を示します。この表は、ソフ トウェア リリース トレインで各機能のサポートが導入されたときのソフトウェア リリースだ けを示しています。その機能は、特に断りがない限り、それ以降の一連のソフトウェアリリー スでもサポートされます。

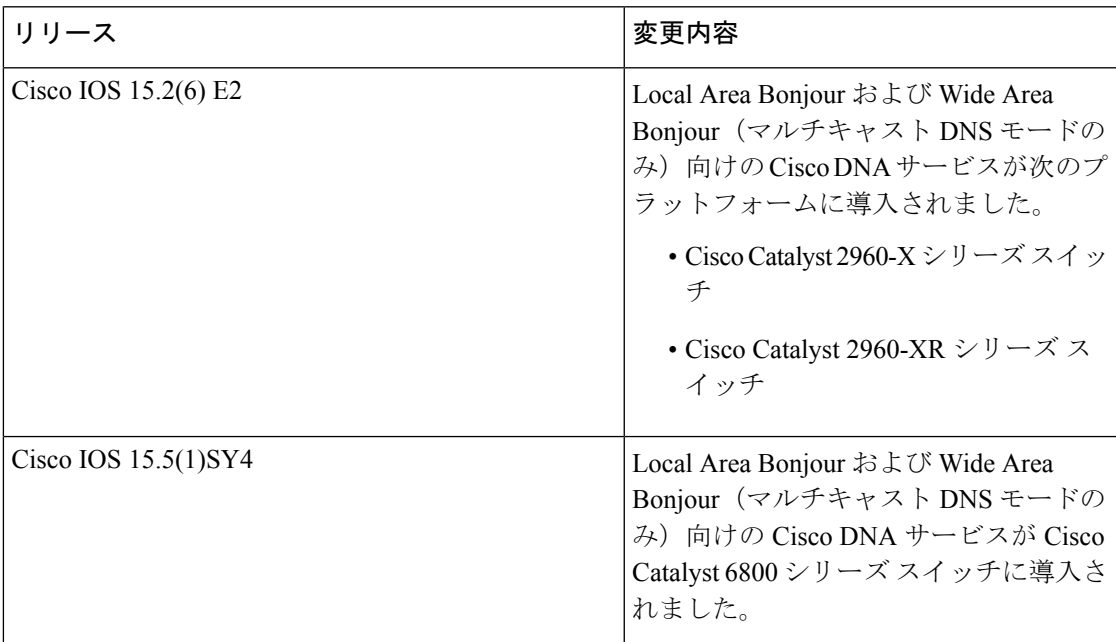

I

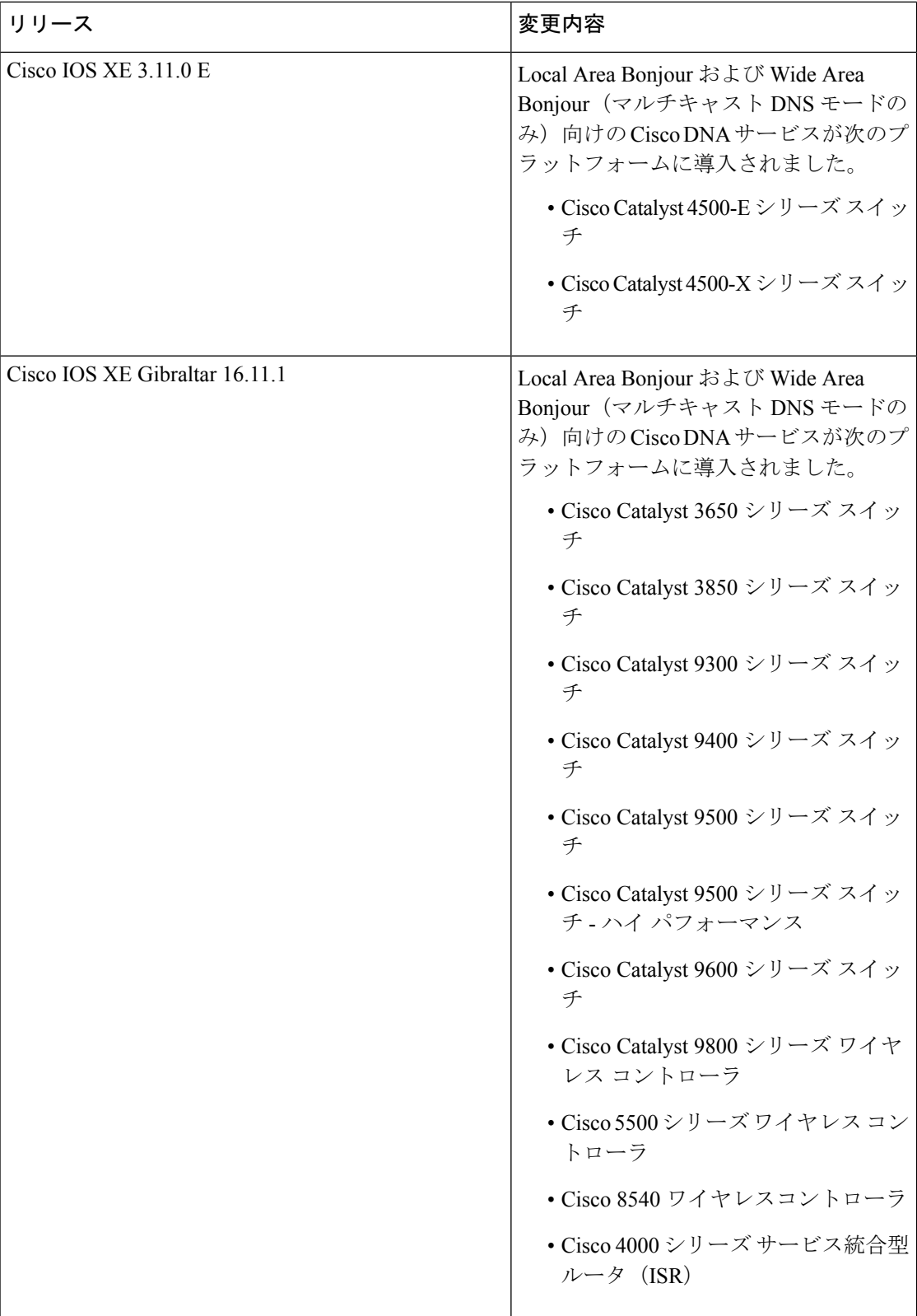

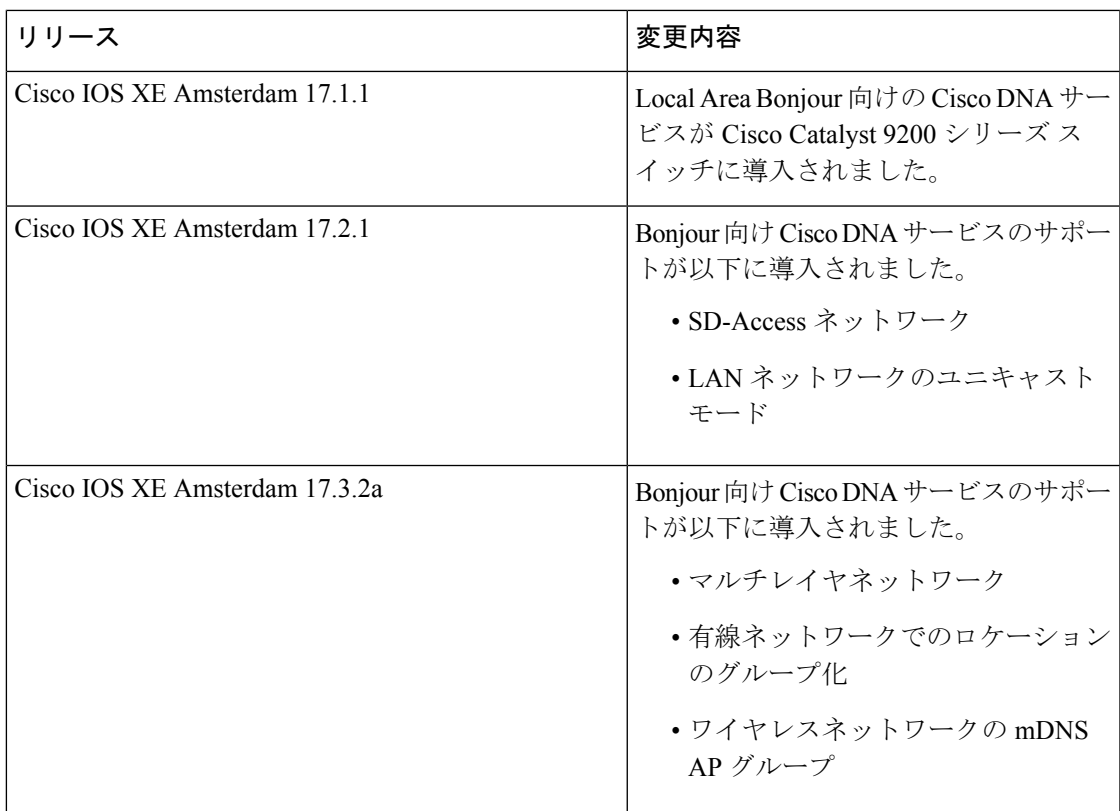

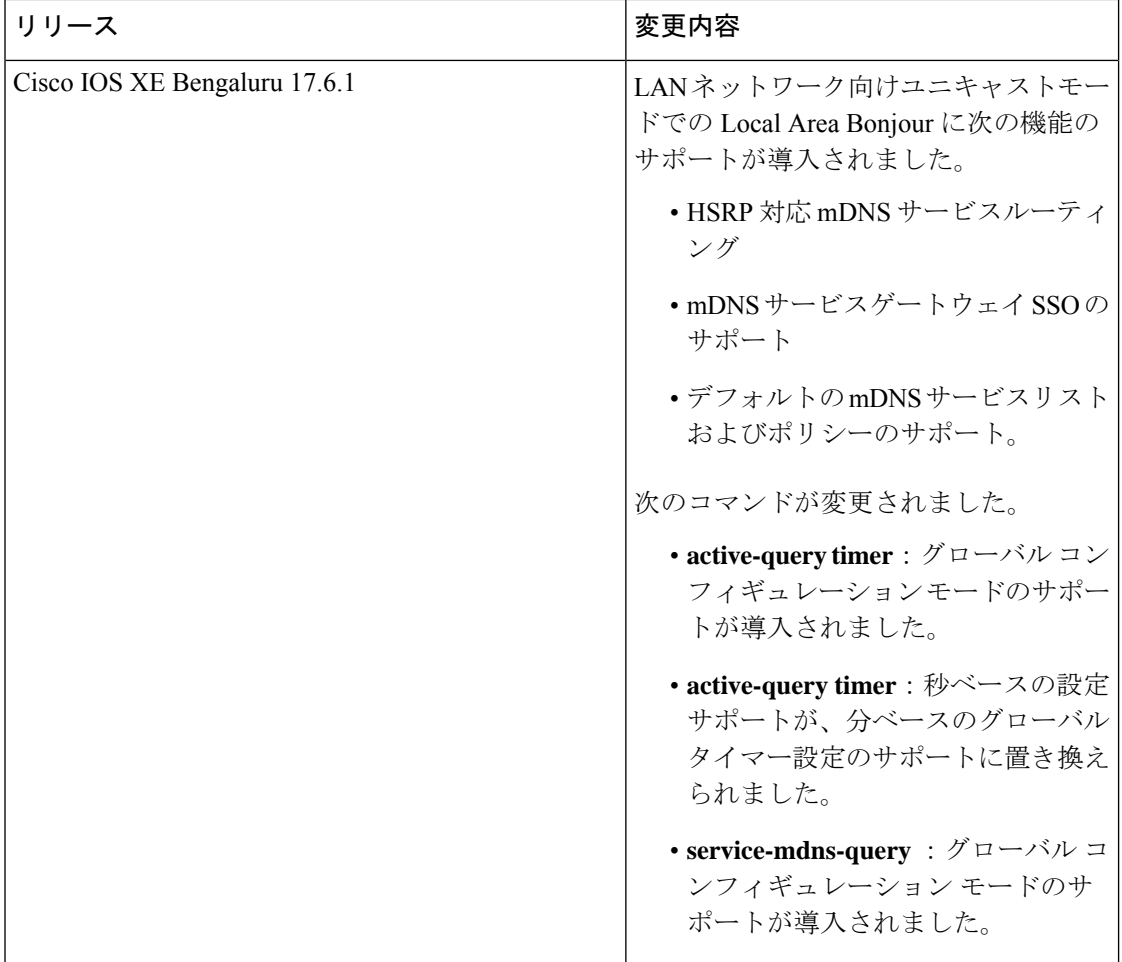

 $\mathbf{l}$ 

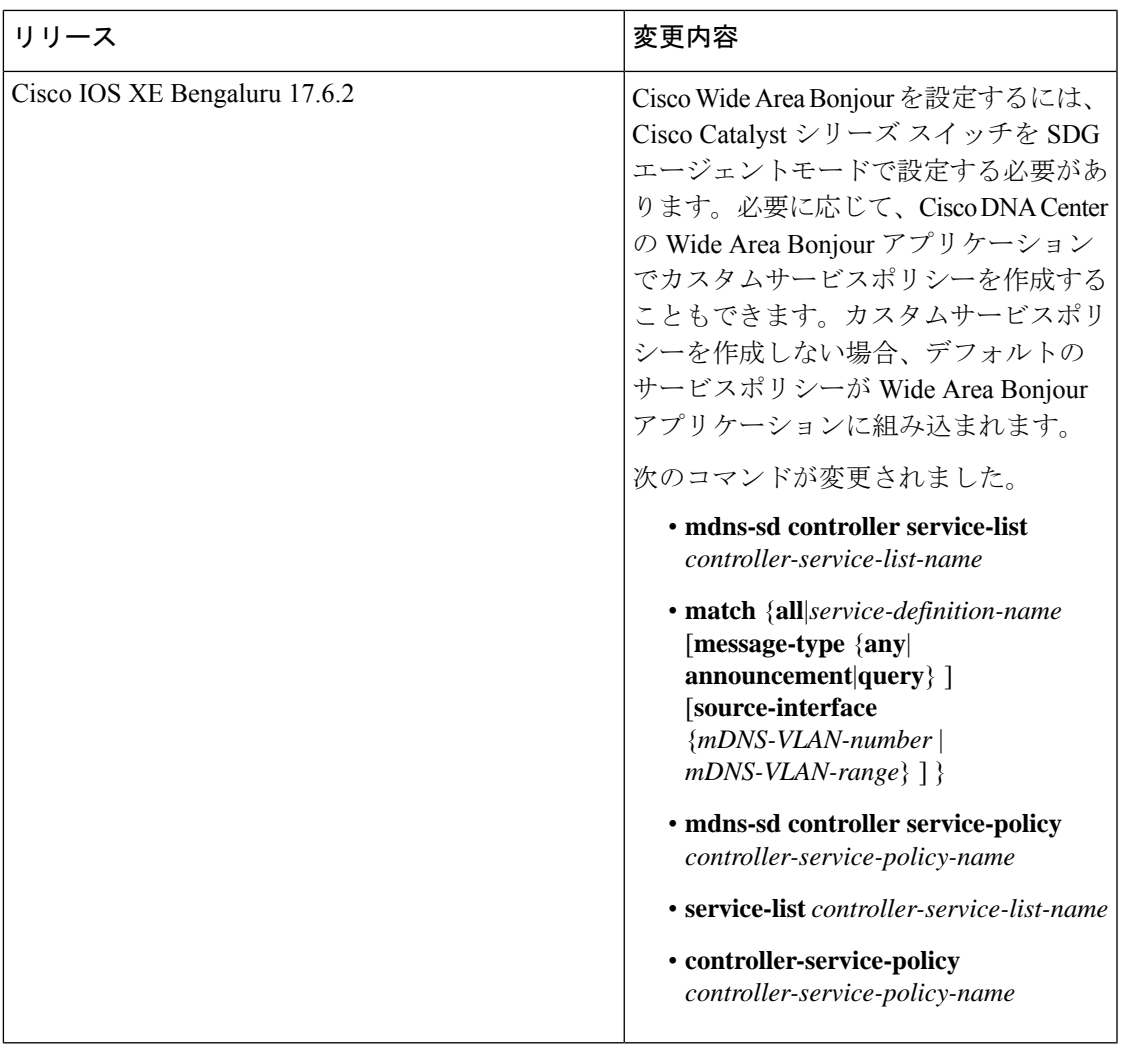

 $\mathbf I$ 

翻訳について

このドキュメントは、米国シスコ発行ドキュメントの参考和訳です。リンク情報につきましては 、日本語版掲載時点で、英語版にアップデートがあり、リンク先のページが移動/変更されている 場合がありますことをご了承ください。あくまでも参考和訳となりますので、正式な内容につい ては米国サイトのドキュメントを参照ください。